Міністерство освіти і науки України Національний технічний університет «Дніпровська політехніка» Навчально-науковий інститут електроенергетики (інститут) Електротехнічний факультет (факультет) Кафедра кіберфізичних та інформаційно-вимірювальних систем (повна назва)

# **ПОЯСНЮВАЛЬНА ЗАПИСКА кваліфікаційної роботи ступеню магістра**

**студента** Коріня Данила Вадимовича

**академічної групи** 151м-19-1*.*

(шифр) **спеціальності** 151 Автоматизація та комп'ютерно-інтегровані технології (код і назва спеціальності)

**за освітньо-професійною програмою** 151 Автоматизація та комп'ютерно-інтегровані технології (офіційна назва)

 $(II.I.B.)$ 

**на тему** Автоматизація процесу керування підтримання температури в офісному приміщенні в літній період року

(назва за наказом ректора)

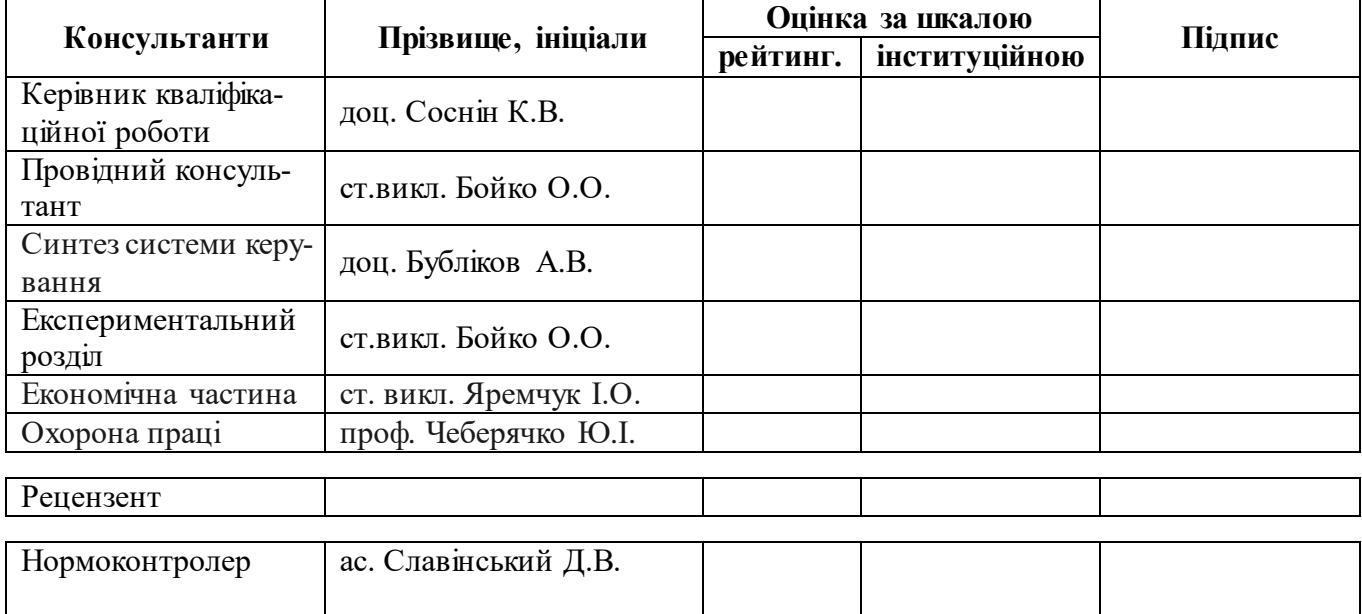

### **РЕФЕРАТ**

Пояснювальна записка: 67 с., 62 рис., 18 табл., 16 джерел, 3 додатки.

Об'єкт керування: приміщення, обладнане інверторною багатозональною системою.

Мета: автоматизація процесу підтримання оптимальної температури в офісному приміщенні в літній період року.

Підтримка оптимальної температури у приміщенні має велике значення для здоров'я людини.

Для реалізації автоматизованої системи підтримання оптимальної температури обрано обладнання: датчики температури та вологості, контролер та його модулі, блок живлення, автоматичний пускач, перетворювач частоти.

У якості моделі обрано модель об'єкта керування, яку було отримано у атестаційній роботі бакалавра шляхом активного експерименту. Для моделі було розроблено ПІД регулятор та досліджено вплив зміни його параметрів на показники якості. Також було перевірено якість роботи регулятора при зміні внутрішніх параметрів об'єкту керування.

Було виконано розробку ЛМІ та програмного забезпечення для SCADA системи zenon

В розділі «Економічна частина» визначена вартість придбання та монтажу системи. Обгрунтована економічна вигода від впровадження системи керування.

В розділі «Охорона праці» визначні шкідливі та небезпечні чинники, та розроблені методи зменшення впливу або усунення впливу шкідливих та небезпечних чинників.

ОПТИМАЛЬНА ТЕМПЕРАТУРА, КОНДИЦІОНЕР, ІДЕНТИФІКАЦІЯ, КЕРУВАННЯ, МОДЕЛЬ.

# ЗМІСТ

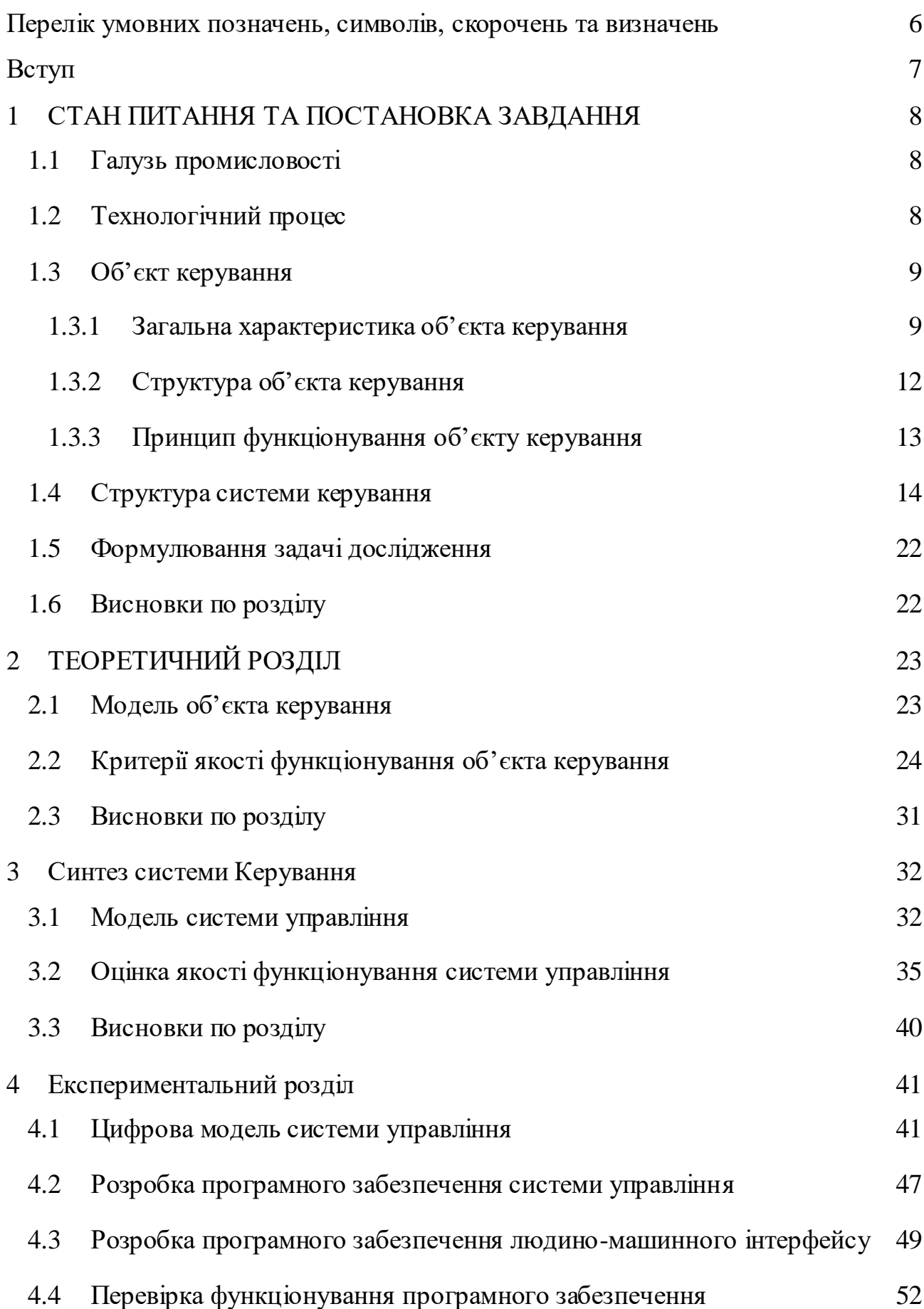

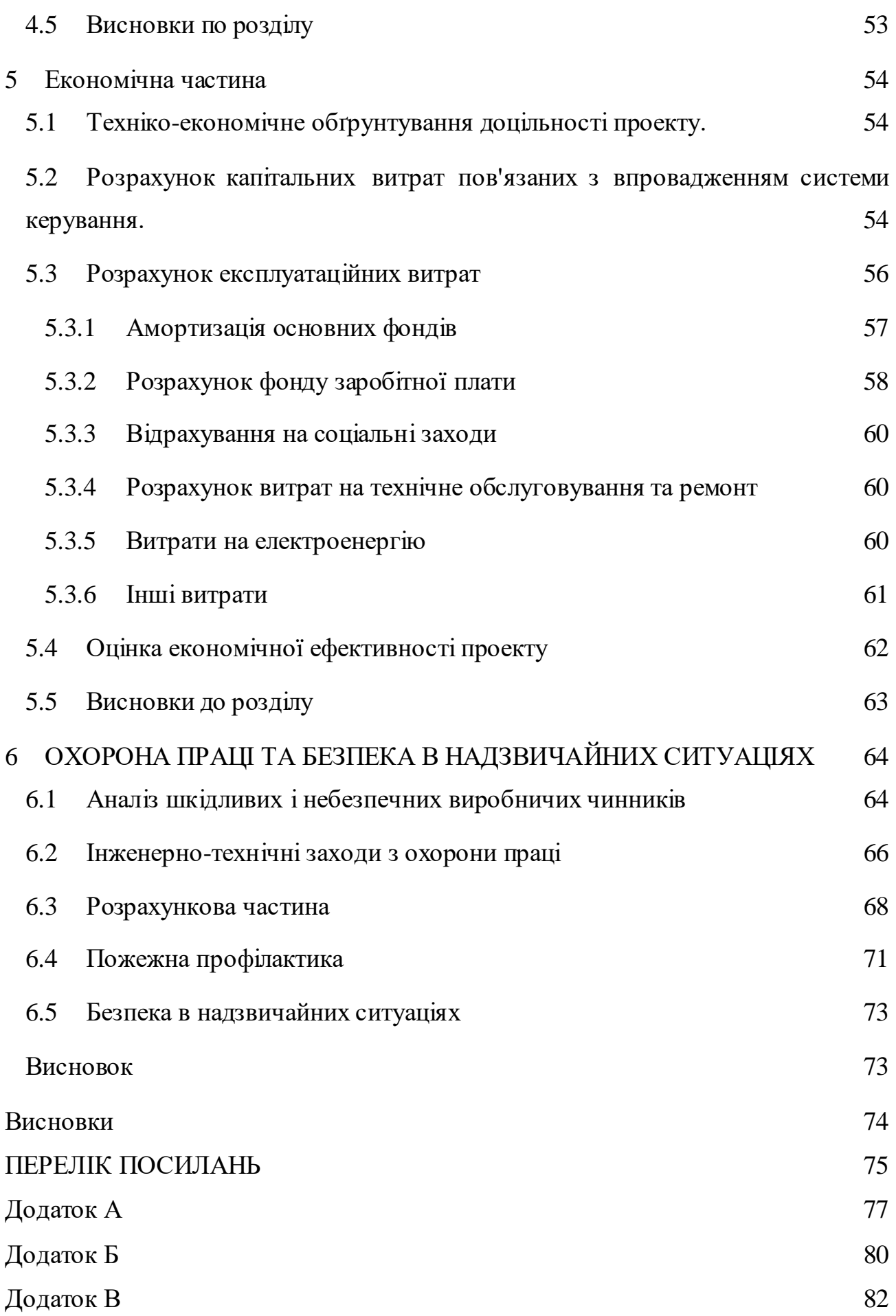

5

# **ПЕРЕЛІК УМОВНИХ ПОЗНАЧЕНЬ, СИМВОЛІВ, СКОРОЧЕНЬ ТА ВИЗНАЧЕНЬ**

- ЛМІ Людино-машинний інтерфейс;
- ПК Персональний комп'ютер;

#### **ВСТУП**

Основним завданням народного господарства країни є підтримка оптимальних умов праці, що у свою чергу призводить зросту продуктивності виробництва у різних сферах господарства. Це завдання пов'язане з проблемою оптимального капіталовкладення для забезпечення найбільшого приросту прибутку за кожну потрачену гривню.

Для офісів одним з основних параметрів оптимальних умов праці є підтримання оптимального мікроклімату у приміщенні. Оптимальна температура позитивно впливає на продуктивність роботи працівників, що призводить до зросту продуктивності виробництва.

Для підтримки оптимальної температури влітку зазвичай використовують кондиціонери. Кондиціювання повітря - це створення та автоматична підтримка (регулювання) в закритих приміщеннях всіх або окремих параметрів (температури, вологості, чистоти, швидкості руху) повітря на певному рівні з метою забезпечення оптимальних метеорологічних умов, найбільш сприятливих для самопочуття людей, ведення технологічного процесу і забезпечення збереження цінностей культури.

Автоматизація систем керування підтримки оптимального мікроклімату підвищує надійність роботи обладнання, збільшує ефективність установки за рахунок кращого контролю та скороченню перехідних процесів, а також дозволяє зменшити кількість обслуговуючого персоналу.

### **1 СТАН ПИТАННЯ ТА ПОСТАНОВКА ЗАВДАННЯ**

#### **1.1 Галузь промисловості**

Житлово-комунальне господарство – галузь, а вірніше, сукупність галузей, що забезпечують життя і роботу населення країни в нормальних умовах, а також постачання підприємств галузей народного господарства необхідними ресурсами води, газу, тепла й електроенергії.

Система ЖКГ представлена виробниками і споживачами житловокомунальних послуг. Головною метою є утримання в належному стані і функціонування житлового фонду (житлових та допоміжних приміщень), проводить реконструкцію/ремонт та технічну експлуатацію житлового фонду, відповідно до санітарних вимог утримує житлові будинки, прибудинкові території та місця загального користування, надає комплекс додаткових супутніх послуг. На практиці багато з цих послуг надають спеціалізованими житлово-експлуатаційними організаціями, які залучають на договірних засадах інші спеціалізовані підприємства. В містах вони входять до складу міського господарства. У багатьох містах і селищах підприємства комунального господарства обслуговують також і промислові підприємства, забезпечуючи їх водою, електроенергією, газом та ін. Однак залежно від місцевих умов, промислові підприємства мають і власні системи тепло забезпечення, водопостачання, каналізацію, і інші споруди комунального призначення.

Такий тип послуг, як кондиціювання надається спеціалізованими організаціями, бо потребує індивідуального підходу до вибору та підтриманню оптимального мікроклімату.

#### **1.2 Технологічний процес**

Вибір та підтримання оптимального мікроклімату в приміщенні це запорука здоров'я, бадьорості і гарного самопочуття мешканців квартир і офісних працівників.

До основних параметрів мікроклімату належать:

- температура;
- рівень вологості;
- швидкість руху повітря;
- повітрообмін;
- біологічні та хімічні забруднення повітря.

Оптимальна температура у приміщені влітку знаходиться на рівні 21-25 °С. Допустиме коливання температури під час робочого дня 3-4 °С.

Найкомфортнішою для людини є вологість повітря на рівні 40-60 %. При цьому крайні значення показника можуть варіюватися в межах від 30 до 70 %. При більш низьких параметрах у людини виникає сухість слизових дихальних шляхів і шкіри. Людині стає душно і спекотно.

Гігієнічні вимоги до мікроклімату приміщень мають на увазі, що повітря в житло повинен бути свіжим, тобто без неприємних запахів, рухомим і вологим. У великій мірі ці показники залежать від систем вентиляції і провітрювання. Застояне повітря здатний накопичувати в собі мікроорганізми, які проникають в організм людини і призводять до розвитку захворювань. Влітку швидкість руху повітря в приміщенні повинна становити не більше 0,25 м/с.

Для підтримання заданого мікроклімату у приміщенні офісу влітку використовують кондиціонери.

#### **1.3 Об'єкт керування**

#### **1.3.1 Загальна характеристика об'єкта керування**

Об'єктом керування виступає приміщення обладнане інверторною багатозональною системою FDC400KXE6 Mitsubishi Heavy (рис.1.1.), яка застосовується для охолодження повітря.

В режимі охолодження продуктивність складає 40 кВт. Споживання потужності в режимах охолодження і обігріву становить 11.27.

Можливо одночасне обслуговування до 53 підключаються внутрішніх блоків. Загальна продуктивність приєднуються блоків може досягати від 50 до 200 % від продуктивності зовнішнього. Робота можлива в досить широких межах зовнішніх температур. Працює на холодоагенті R-410A, який є безпечним для озонового шару атмосфери.

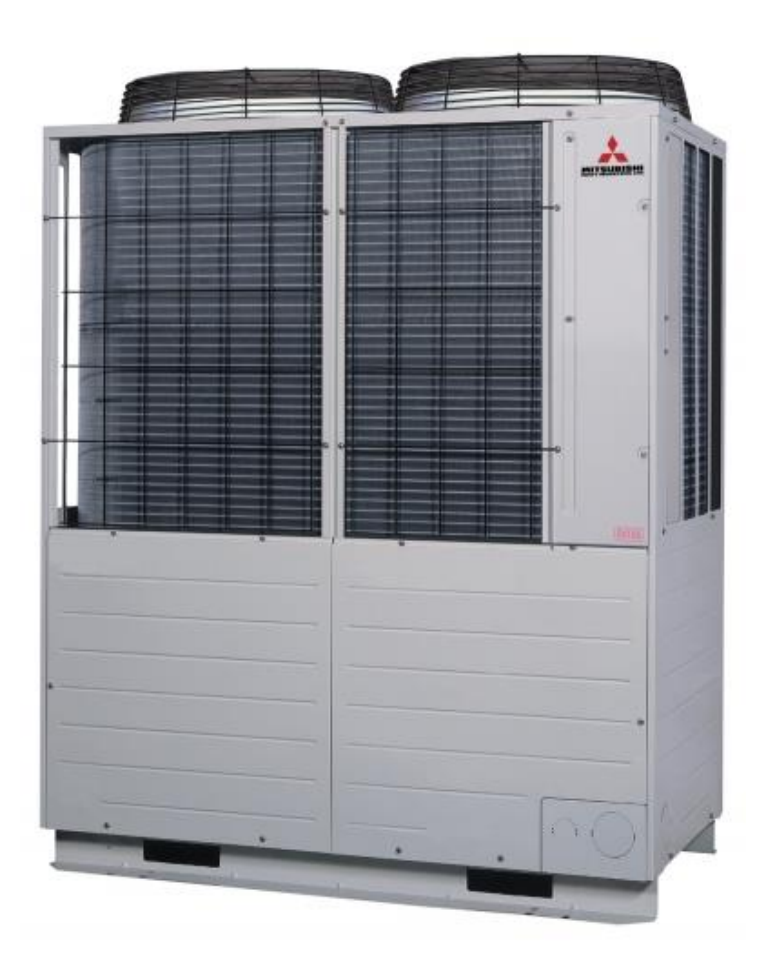

Рисунок 1.1 – FDC400KXE6 Mitsubishi Heavy.

До особливостями зовнішнього блоку FDC400KXE6 можна віднести покриття Blue Fin ребер теплообмінника, що істотно підвищує корозійну стійкість зовнішнього блоку, і високий коефіцієнт енергоефективності. Внаслідок суттєвого зменшення розмірів спростилася транспортування і установка даного блоку. Збільшена довжина трубопроводу, яка досягає 1000 метрів, а максимальна довжина до внутрішнього блоку може становити 160 метрів. Також серія KX6 оснащена новою функцією моніторингу, яка дозволяє вирішувати проблеми при діагностиці та обслуговуванні системи. А також є функція перевірки, яка дозволяє при охолодженні автоматично перевіряти правильність електричних з'єднань, роботу сервісних вентилів і

ЕТРВ. Вона доступна при зовнішній температурі 0 ... +43 °C, і внутрішньої +10 ... + 32 °С. Час перевірки становить 15-30 хвилин, процедура дозволяє уникати помилок при монтажі. Ще одна особливість полягає в наступному: в модулях з двома компресорами в разі непрацездатності одного компресора система буде функціонувати за рахунок іншого.

| Тип                                                  |             |  |                         | Зовнішній блок  |
|------------------------------------------------------|-------------|--|-------------------------|-----------------|
| Інвертор (плавне регулювання потужності)             |             |  |                         | $+$             |
| Основні режими                                       |             |  |                         | охолодження/    |
|                                                      |             |  |                         | нагрів          |
| Продуктивність                                       |             |  |                         | 14HP            |
| Потужність, що видається системою в режимі           |             |  |                         | $\overline{40}$ |
| охолодження, кВт                                     |             |  |                         |                 |
| Потужність, що видається системою в режимі обігріву, |             |  |                         | 45              |
| $\kappa B$ T                                         |             |  |                         |                 |
| Потужність, споживана системою                       |             |  | охолодження             | 11,27           |
| (номінал.), кВт                                      |             |  | нагрівання              | 11,73           |
| Енергоефективність                                   |             |  | охолодження (EER) /     | 3,55/A          |
|                                                      | клас        |  |                         |                 |
|                                                      |             |  | нагрівання (СОР) / клас | 3,84/A          |
| Пусковий струм, А                                    |             |  |                         | 8               |
| Робочий струм, А                                     | охолодження |  |                         | 18.4-16.9       |
| нагрівання                                           |             |  | $19.6 - 17.9$           |                 |
| Габарити (Ш х В х Д), см                             |             |  |                         | 135 x 169 x 72  |
| Вага, кг                                             |             |  | 334                     |                 |
| Холодоагент, кг                                      |             |  | 11,5                    |                 |

Таблиця 1.1 - Технічні характеристики FDC400KXE6

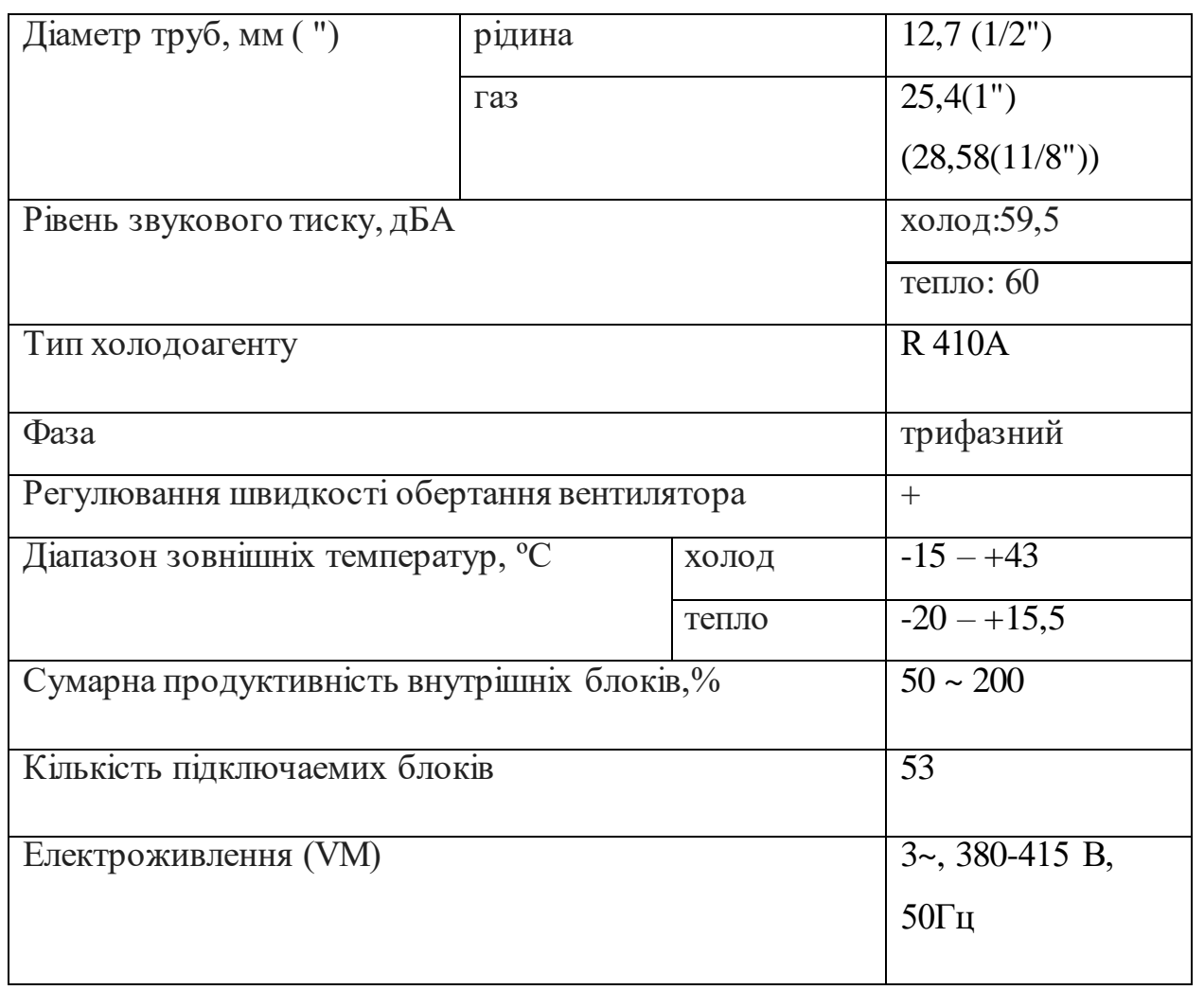

# Продовження таблиці 1.1 - Технічні характеристики FDC400KXE6

# **1.3.2 Структура об'єкта керування**

До складу об'єкту керування входять:

- зовнішній блок, який у свою чергу складається з конденсатора та компресора. Конденсатор призначений для охолодження холодоагенту, а компресор для подачі холодоагенту;

- внутрішній блок, основним елементом якого є випаровувач, який слугує для відбору тепла з приміщення.

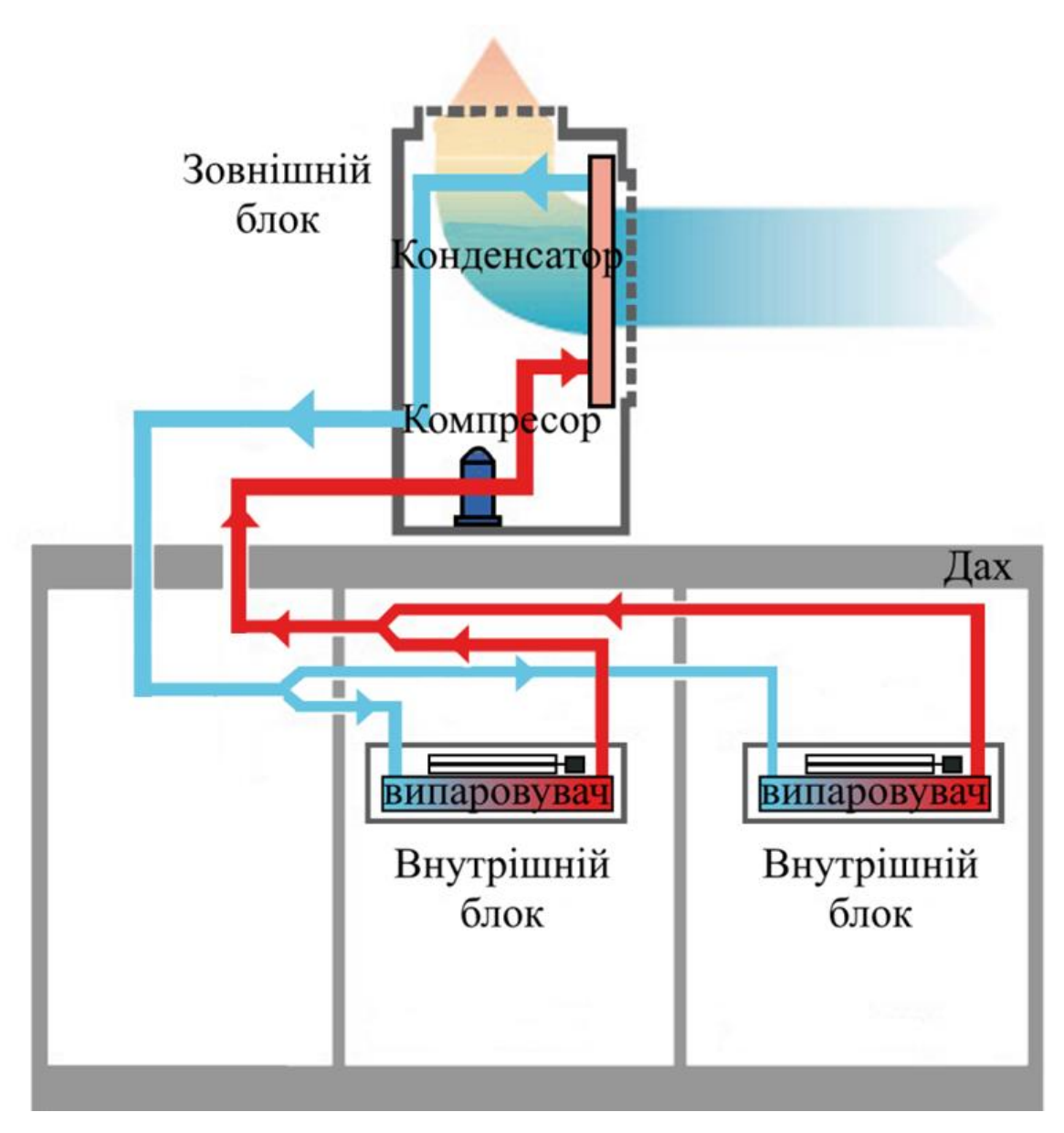

Рисунок 1.2 – Структурна схема об'єкту керування.

## **1.3.3 Принцип функціонування об'єкту керування**

Влітку у приміщенні офісу для підтримання 21-25 °С необхідно виконувати охолодження. Охолодження виконується інверторною багатозональною системою FDC400KXE6 Mitsubishi Heavy. Приміщення охолоджується за рахунок руху холодоагенту від випаровувача, у якому він відбирає тепло з приміщення та переходить до газоподібного стану до конденсатора у якому проходить його охолодження, що викликає зворотній процес переходу з газоподібного стану до рідкого.

#### **1.4 Структура системи керування**

В якості пристрою керування виступає компресор інверторної багатозональної системи FDC400KXE6 Mitsubishi Heavy. Вхідним параметром об'єкту керування є поточна та задана температури у приміщенні, температури конденсатора та випаровувачів, а також вологість повітря у приміщенні. Вихідним параметром є продуктивність компресора. Основним завданням розробляємої системи є підтримка заданої температури у приміщенні влітку.

Виходячи с цього, підсистема керування повинна мати датчик, який вимірює поточну температуру у приміщенні, датчики, які вимірюють температуру конденсатора та випаровувача, датчики вологості приміщення, пристрої керування двигуном компресора та двигуном вентилятора та пульт керування, за допомогою якого буде здійснюватися керування на візуалізація процесу керування (рис.1.3).

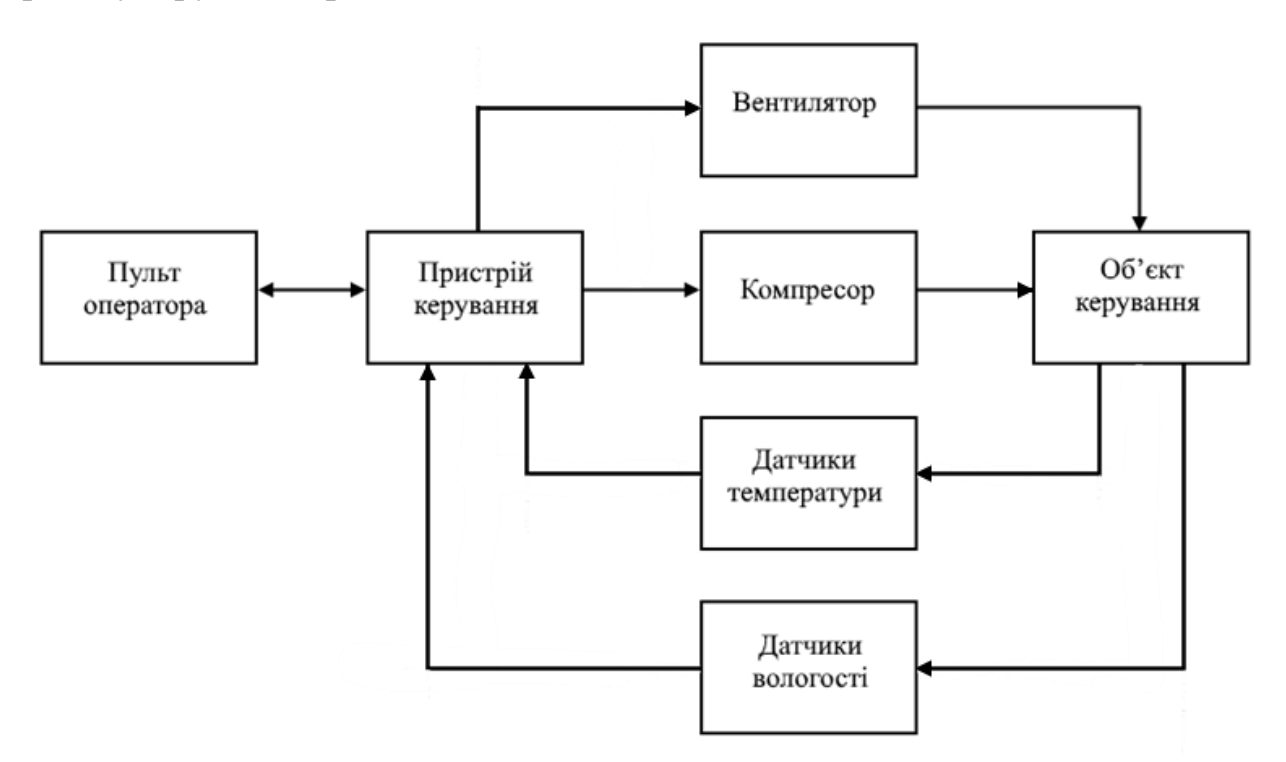

Рисунок 1.3– Структурна схема системи керування

Виходячи з вимог система повинна забезпечувати керування об'єктом і мати підсистему керування технологічним обладнанням. Дана підсистема складається з пристроїв збору інформації (датчики температури та

вологості ), еталонів та станів обладнання (уставка температури та її граничні значення), системи, яка контролює стан обладнання, програми керування, яка реалізує формування керуючого впливу, захисту при аварії, блоку ввімкнення ручного режиму керування.

Крім того система повинна забезпечувати візуалізацію та контроль, за технологічним процесом, тому до неї повинна входити підсистема інформаційного забезпечення роботи оператора. Дана підсистема складається з реєстрації параметрів процесу, людино-машинного інтерфейсу та сигналізації.

Також системою повинно забезпечуватися архівування технологічних процесів які відбуваються, тому вона повинна мати підсистему ведення архівів параметрів та подій, включно з базою даних та резервним сховищем.

Структурна схема інформаційних потоків приведена на рисунку 1.4. Ця структура дозволяє забезпечити підтримку заданої температури в приміщенні влітку, а також проводити збір інформації про технологічний процес, її реєстрацію, візуалізацію, збереження в базі даних і створення резервних копій. Крім того забезпечується контроль обладнання і сигналізація при перевищенні параметрів заданих значень.

Відповідно вимогам, підсистема автоматизованого керування технологічним обладнанням це апаратно програмний комплекс, який включає пристрої контролю параметрів, об'єкт керування та пристрій керування.

Підсистема інформаційного забезпечення роботи оператора це апаратно програмний комплекс на базі персонального комп'ютера з операційною системою сімейства Microsoft Windows і SCADA системою zenon, яка виконує функції пульта оператора.

Підсистема ведення архівів параметрів і подій являє собою окремі програмні модулі SCADA системи zenon.

Зв'язок між перерахованими апаратними комплексами відповідно до вимог забезпечується за допомогою загальної мережі підприємства, а між програмним забезпеченням за допомогою стандартних протоколів.

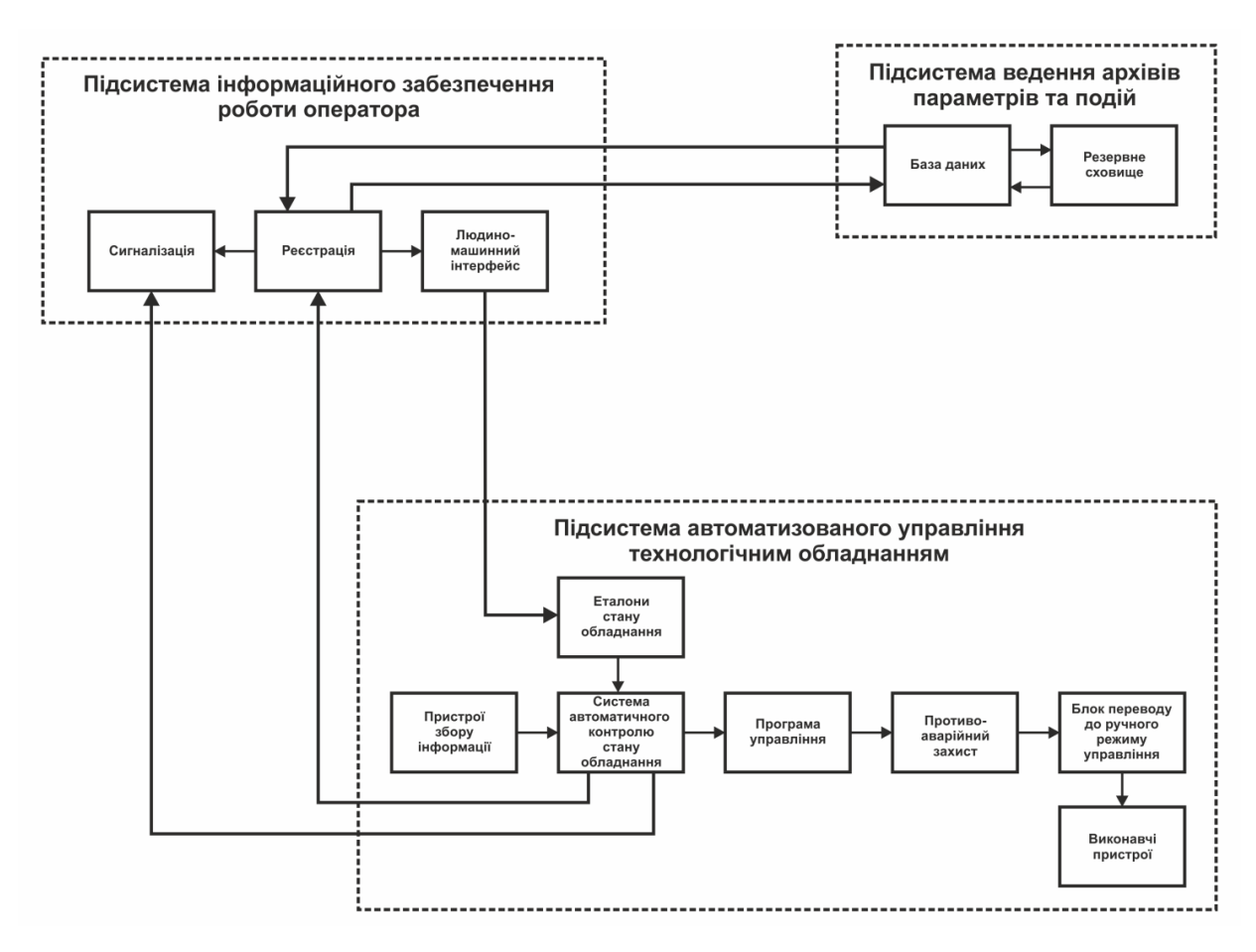

Рисунок 1.4– Структурна схема інформаційних потоків

Керування температурою у приміщенні здійснюється за рахунок зміни продуктивності компресора, який контролює швидкість циркуляції холодоагенту в системі.

В якості електроприводу компресору використовується трифазний асинхронний електродвигун потужністю 9кВт, який вже встановлений в установці.

Керування потужність електроприводу здійснюється за рахунок зміни частоти струму живлення. Для цього потрібно обрати перетворювач частоти.

Для керування двигуном потужністю 9кВ в вибрано перетворювач частоти Lenze Vector E82EV113K4C (рис.1.5), який розрахований на потужність 11кВт. Підключення до програмованого логічного контролера буде здійснюватися за допомогою струмового інтерфейсу 4÷20 мА.

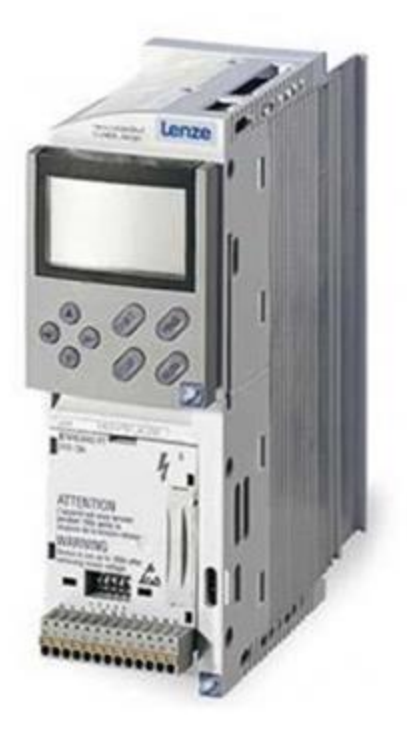

Рисунок 1.5 – Перетворювач частоти Lenze Vector E82EV113K4C

Для відбору тепла з радіатора потрібно ввімкнути вентилятор. В якості приводу вентилятора використовується трифазний асинхронний електродвигун потужністю 0.5 кВт. Його ввімкнення буде здійснюватися за допомогою пускача. Пускач повинен забезпечувати комутацію навантаження з фазним струмом:

$$
I\phi = \frac{I\mu}{1.73} = \frac{1.31 \, A}{1.73} = 0.76 \, A \tag{1.1}
$$

Де *ф* — фазний струм (А), *н* — номінальний струм електродвигуна (А). Крім того пускач повинен короткочасно витримувати пусковий струм:

$$
In = I\phi \times k = 0.76 \, A \times 5 = 3.8 \, A \tag{1.2}
$$

Де  $In$  — фазний пусковий струм (A),  $I\phi$  — фазний струм (A),  $k$  відношення пускового струму к номінальному.

Таким чином пускач повинен здійснювати комутацію трифазної напруги  $\sim$ 380 В з короткочасним пусковим струмом 3.8А і робочим струмом 1.31 А. Керування пускачем повинно здійснюватися напругою 220 B.

Згідно висунутим вимогам вибрано трифазний пускач M1 P009 12 220 A7, який забезпечує комутацію напруги ~380 В при короткочасному струмі навантаження 4A і робочому струмі навантаження 2.5-4 А (рис. 1.6).

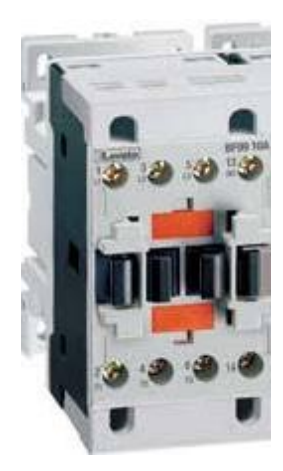

Рисунок 1.6– Пускач M1 P009 12 220 A7

Згідно вимогам до системи керування в якості пристрою керування повинен використовуватися програмований логічний контролер компанії VIPA. Цикл роботи контролера повинен бути не більше 100 мс, для забезпечення реакції на стан датчиків. Крім того контролер повинен мати не менш 1 Кбайт вільної робочої пам'яті для реалізації програми керування. Виходячи з того, що до контролера потрібно підключати датчики та виконуючі механізми, контролер повинен мати модульну структуру, щоб забезпечити підключення тільки вибраного обладнання.

Оскільки в структуру системи керування входить підсистема інформаційного забезпечення роботи оператора, яка згідно вимогам к системі повинна реалізовуватись на базі персонального комп'ютера, контролер повинен мати Ethernet інтерфейс.

Висунутим вимогам відповідає логічний контролер компанії VIPA 214- 2BE03. Цей контролер виконує арифметичну операцію над дійсним числом за 40 мкс, об'єм пам'яті програм 144 Кбайта і об'єм робочої пам'яті 96 Кбайт (рис. 1.7).

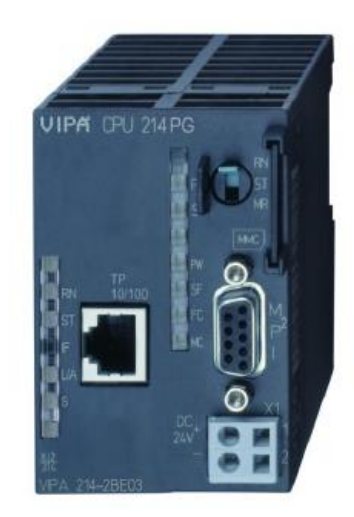

Рисунок 1.7 – Програмований логічний контролер VIPA 214-2BE03

Для підключення до програмованого логічного контролера датчиків температури повітря ТЕРА ТСМ-1-3-50М-А-2, датчиків температури твердих тіл ТЕРА ТСМ-2-4-50М-А-2 та датчиків вологості ТЕРА ДВ УТ-02-HIH-Pt100 необхідно використовувати модуль аналогового вводу з діапазоном вхідного сигналу від 4 до 20 мА. Даним вимогам відповідає модуль VIPA 231-1BD40 (рис. 1.8), який має чотири аналогові входи з діапазоном сигналу від 4 до 20 мА.

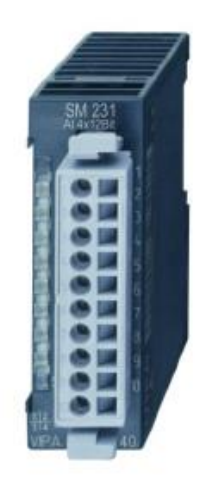

Рисунок 1.8 – Модуль аналогового вводу 231-1BD40

Для підключення до програмованого логічного контролера аналогового входу регулятора частоти необхідно використовувати модуль аналогового виходу. Для цього обрано модуль 232-1BD40, який має 4 аналогові виходи з діапазоном сигналу від 4 до 20 мА (рис. 1.9).

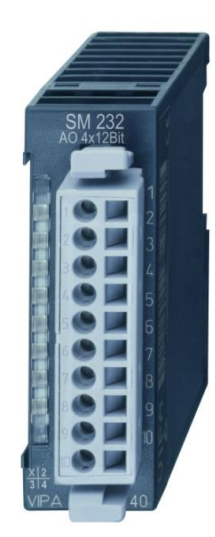

Рисунок 1.9 – Модуль аналогових виходів VIPA 232-1BD40

Для підключення до програмованого логічного контролера дискретних входів для керуванням перетворювачем частоти необхідно обрати модуль дискретних виходів з незалежними контактами. А також для підключення автоматичного пускача, керування яким здійснюється напругою 220 В необхідно використовувати модуль дискретних виходів, яких здатний комутувати напругу 220 В. Для цього обрано модуль 222-1FD10 (рис1.10).

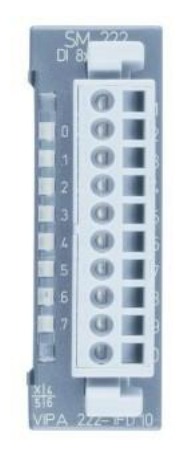

Рисунок 1.10 – Модуль дискретного виводу 222-1FD10

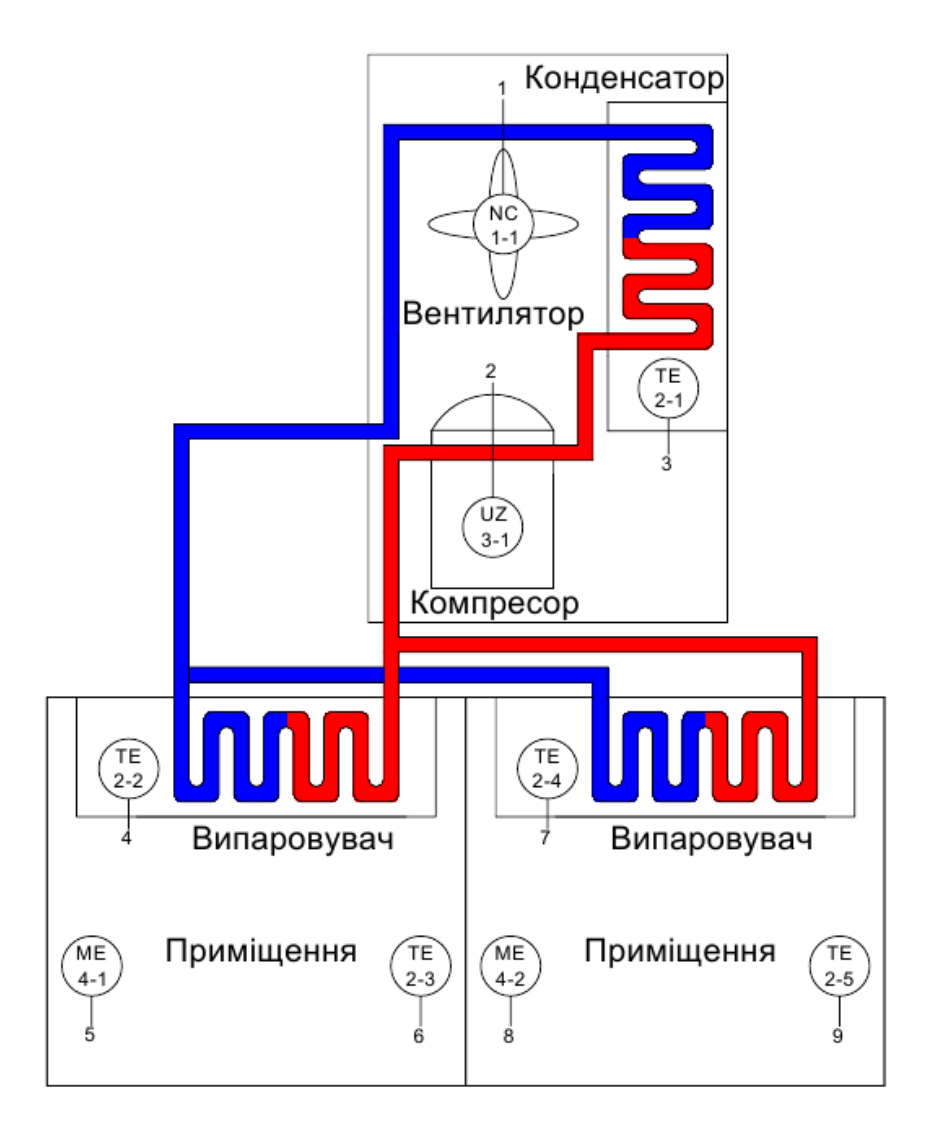

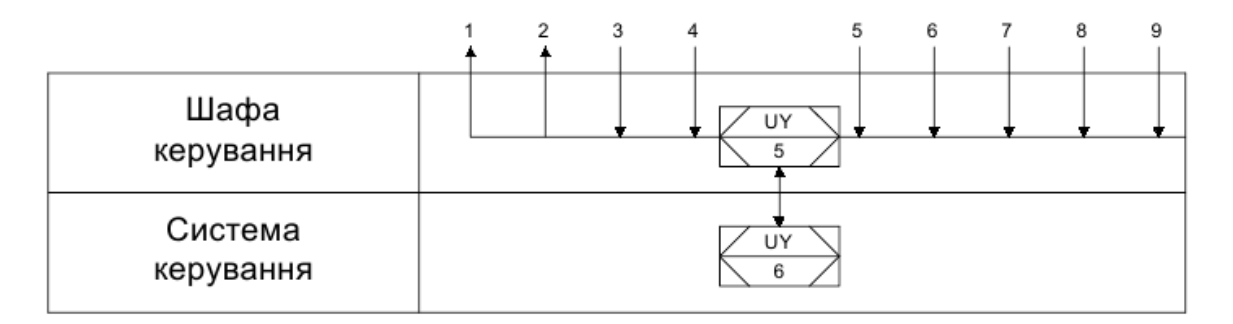

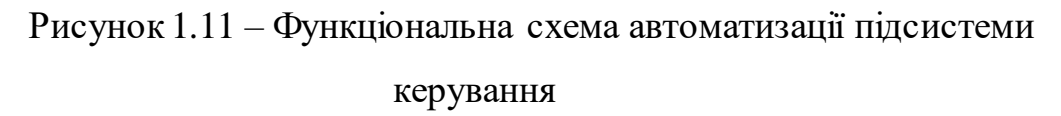

На основі вимог до підсистеми керування температурою у приміщенні влітку та обраного апаратного забезпечення розроблена функціональна схема автоматизації, яка наведена на рисунку 1.11.

### **1.5 Формулювання задачі дослідження**

Оскільки, головною задачею даного дипломного проекту є розробка та створення комп'ютеризованої системи керування, яка забезпечуватиме контроль та підтримку оптимальної температури в приміщенні офісу в літній період року, на її підставі сформулюємо основні задачі дослідження:

- Дослідити вплив зміни температури навколишнього середовища на параметри об'єкту керування та параметри регулятора при забезпеченні встановлених показників якості.

- Дослідити вплив зміни кількості холодоагенту у трубопроводах у зв'язку з його втратою з часом на параметри об'єкту керування та параметри регулятора при забезпеченні встановлених показників якості.

- Розрахувати параметри регуляторів (PI, PID), порівняти їх та обрати найкращий, за вимогами до якості перехідного процесу керування.

Основними вимогами до якості системи є:

- Доведення температури повітря у приміщенні офісу до заданого рівня.

- Підтримка температури на заданому рівні під впливом збурюючих факторів.

- Забезпечення мінімального часу перехідного процесу мінімальним значенням перерегулювання.

### **1.6 Висновки по розділу**

Об'єктом дослідження є комп'ютеризована система керування підтримання температури в офісному приміщенні в літній період року.

Метою роботи є створення комп'ютеризованої системи керування підтримання температури в офісному приміщенні в літній період року.

Актуальність роботи полягає в тому, що розробка нової комп'ютеризованої системи керування , згідно з висунутими вимогами щодо якості та часу перехідного процесу, вдосконалить процес керування об'єктом керування під впливом збурюючих факторів.

# **2 ТЕОРЕТИЧНИЙ РОЗДІЛ**

#### **2.1 Модель об'єкта керування**

У якості моделі обрано модель об'єкта керування, яку було отримано у атестаційній роботі бакалавра шляхом активного експерименту. Модель представляє собою аперіодичну ланку другого порядку з запізненням. Ланка представлена у вигляді послідовного поєднання двох аперіодичних ланок першого порядку та ланки чистого запізнення. Також до моделі входить статична складова, яка додається до вихідної величини аперіодичної ланки другого порядку з запізненням. У якості вхідного параметру моделі виступає потужність, діапазон якої може складати від 0% до 100%. На рисунку 2.1 представлено модель об'єкту керування, на рисунку 2.2 представлено динамічну характеристику об'єкту керування, у таблицы 2.1 наведено параметри моделі об'єкту керування.

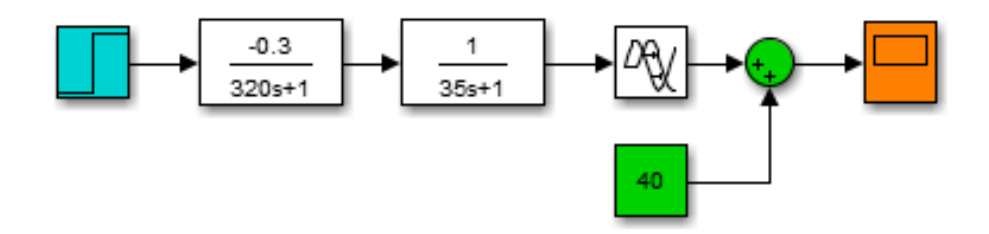

Рисунок 2.1 – Модель об'єкту керування

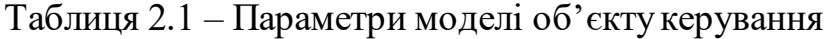

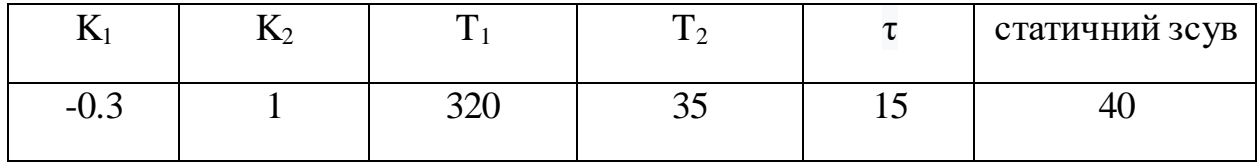

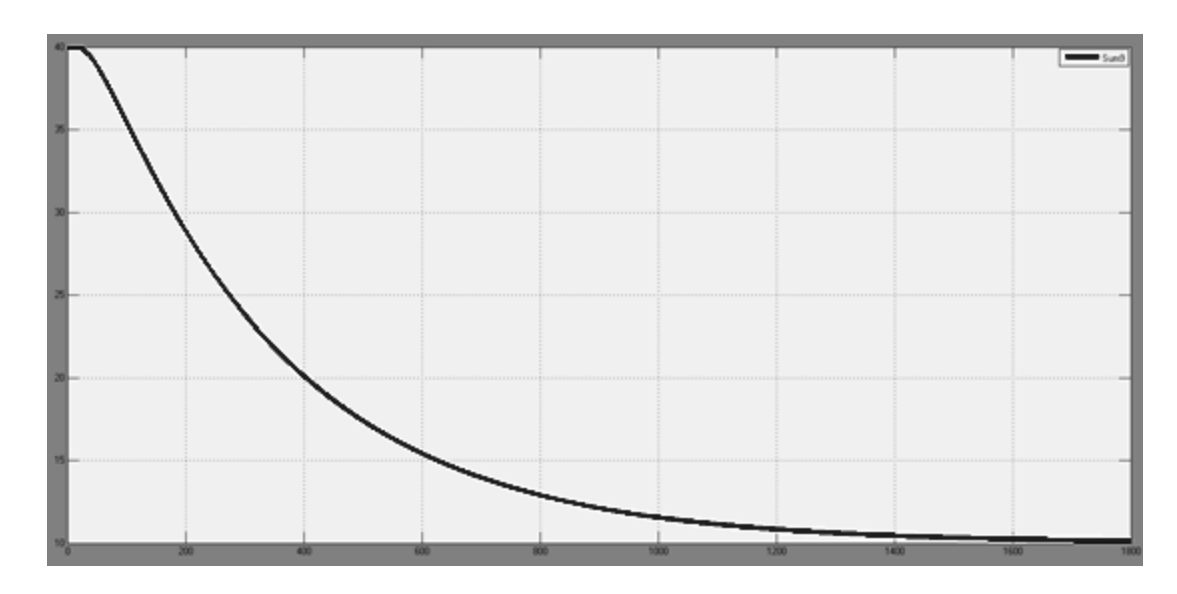

Рисунок 2.2 – Динамічна характеристика об'єкту керування

### **2.2 Критерії якості функціонування об'єкта керування**

Для отримання критеріїв якості розробимо модель системи керування на базі оптимального регулятора в графічному середовищі імітаційного моделювання Simulink.

Розрахунки значення уставки:

При температурі у приміщенні 40 для досягнення оптимальної температури 21 її необхідно зменшити на 19 градусів.

$$
R = T_{\rm A} - T_{\rm OIT}, \text{ are } 2.1
$$

 $T_{\rm A}$  – дійсне значення температури у приміщенні.

 $T_{O\Pi T}$  – оптимальна температура у приміщенні.

$$
R = 40 - 21 = 19
$$

Розрахунки значення керуючого впливу яке забезпечує стабілізацію дійсного значення на рівні уставки:

$$
U_{CT} = \frac{R}{K} , \text{Re}
$$
 2.2

К – коефіцієнт підсилення.

$$
U_{CT} = \frac{16}{0.3} = 63.33\%
$$

Розрахуємо параметри оптимального регулятора на базі принципу максимуму Понтрягіна. Для цього скористаємося програмним забезпеченням. У

результаті було отримано значення  $t1 = 350.59$ ,  $t2 = 366.66$  та значення керуючого впливу після перемикання u = 63.(3) Результат розрахунків представлено на рисунку 2.3. Розроблена модель оптимального регулятора представлена на рисунку 2.4. Перехідні характеристики для максимального керуючого впливу, для керуючого впливу який забезпечує стабілізацію дійсного значення на рівні уставки та для оптимального регулятора и представлено на рисунку 2.5.

>> secondOrder\_Example

Объекта управления

 $modelObject =$ 

 $-0.3$  $11200 s^2 + 355 s + 1$ 

Continuous-time transfer function.

Расчет параметров оптимального регулятора для апериодического звена второго порядка  $t1 = 350.595944$ ,  $t2 = 366.560000$ ,  $u = 63.333333$ 

> Рисунок 2.3 – Результат розрахунків параметрів оптимального регулятора.

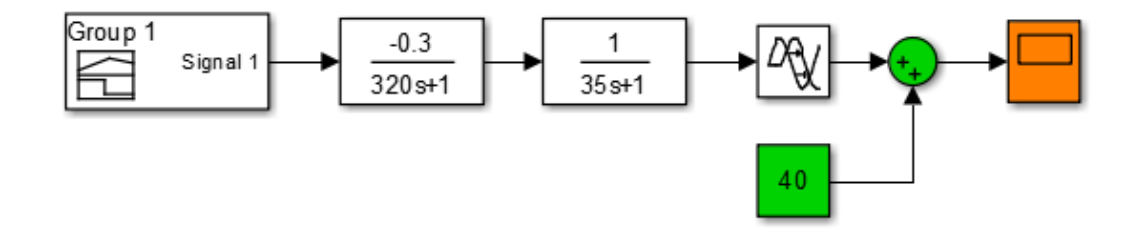

Рисунок 2.4 – Модель з оптимальним регулятором.

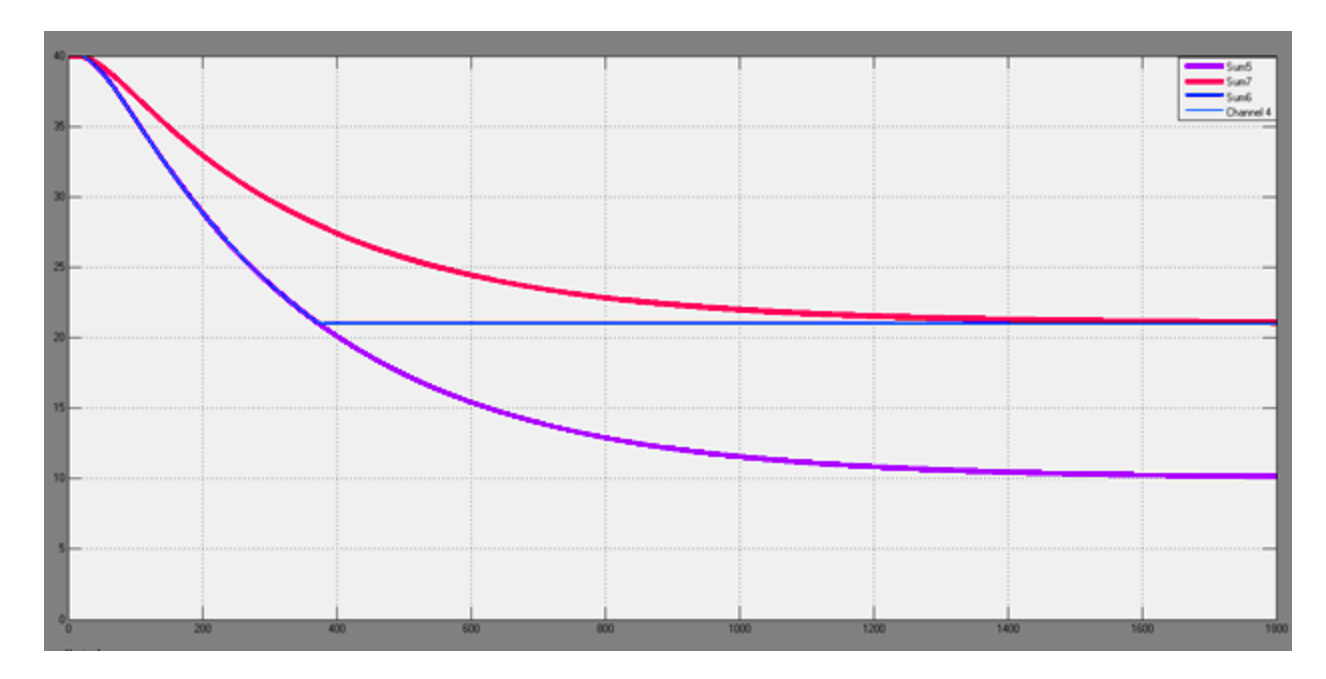

Рисунок 2.5 – Перехідні характеристики

Данні перехідних процесів було записано у змінні. На основі яких було побудовано графіки за допомогою инструменту plot математичного пакету matlab. На графіках було розставлено точки при досяганні вихідної величини 10%, 90% та 97.5% від рівня уставки. На рисунку 2.6 зображено отримані змінні, на рисунку 2.7 графік з точками для максимального керуючого впливу, на рисунку 2.8 графік з точками для керуючого впливу який забезпечує стабілізацію дійсного значення на рівні уставки, на рисунку 2.9 графік з точками для оптимального регулятора.

| Workspace                                        |                                  |     |     |  |
|--------------------------------------------------|----------------------------------|-----|-----|--|
| $\blacksquare$ Name $\blacktriangle$             | Value                            | Min | Max |  |
|                                                  | 1x1 double timeseries 10.1273 40 |     |     |  |
|                                                  | 1x1 double timeseries 21,0011 40 |     |     |  |
| <b>C</b> max<br><b>C</b> optimal<br><b>C</b> set | 1x1 double timeseries 21.0816 40 |     |     |  |

Рисунок 2.6 – Отримані змінні.

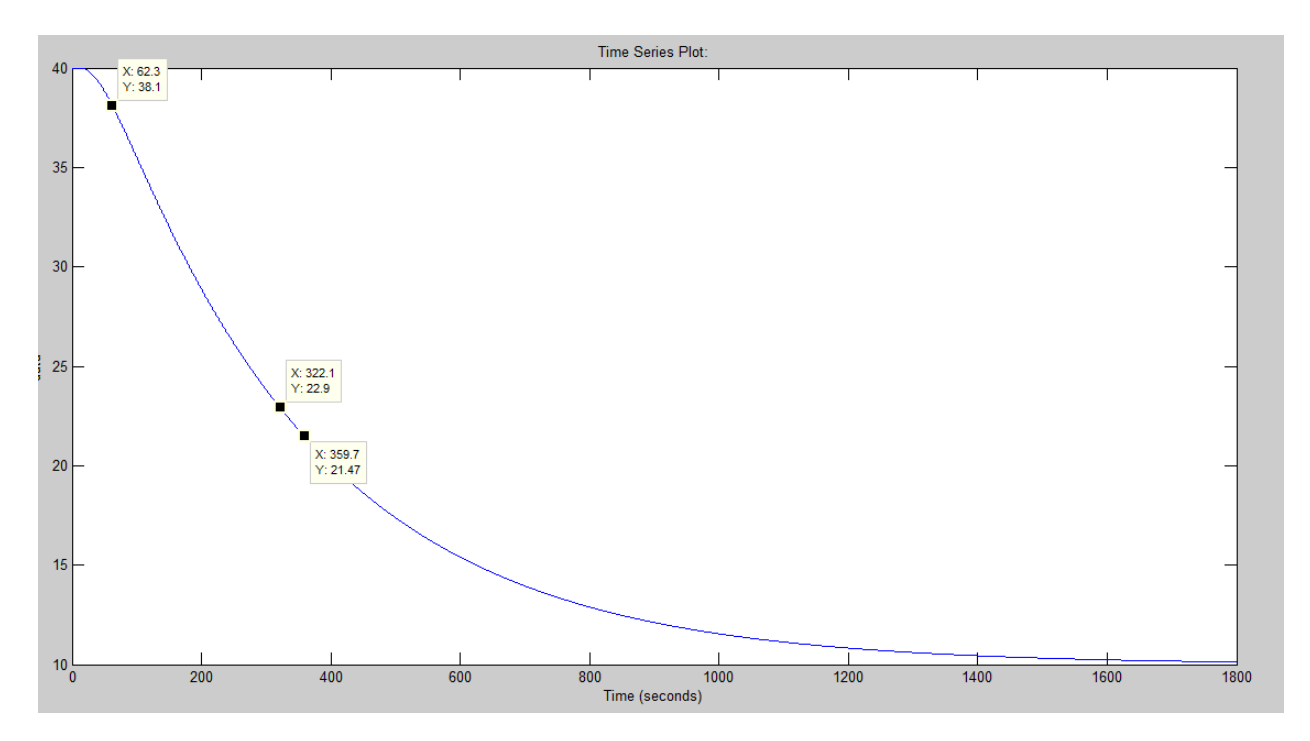

Рисунок 2.7 – Графік з точками для максимального керуючого впливу.

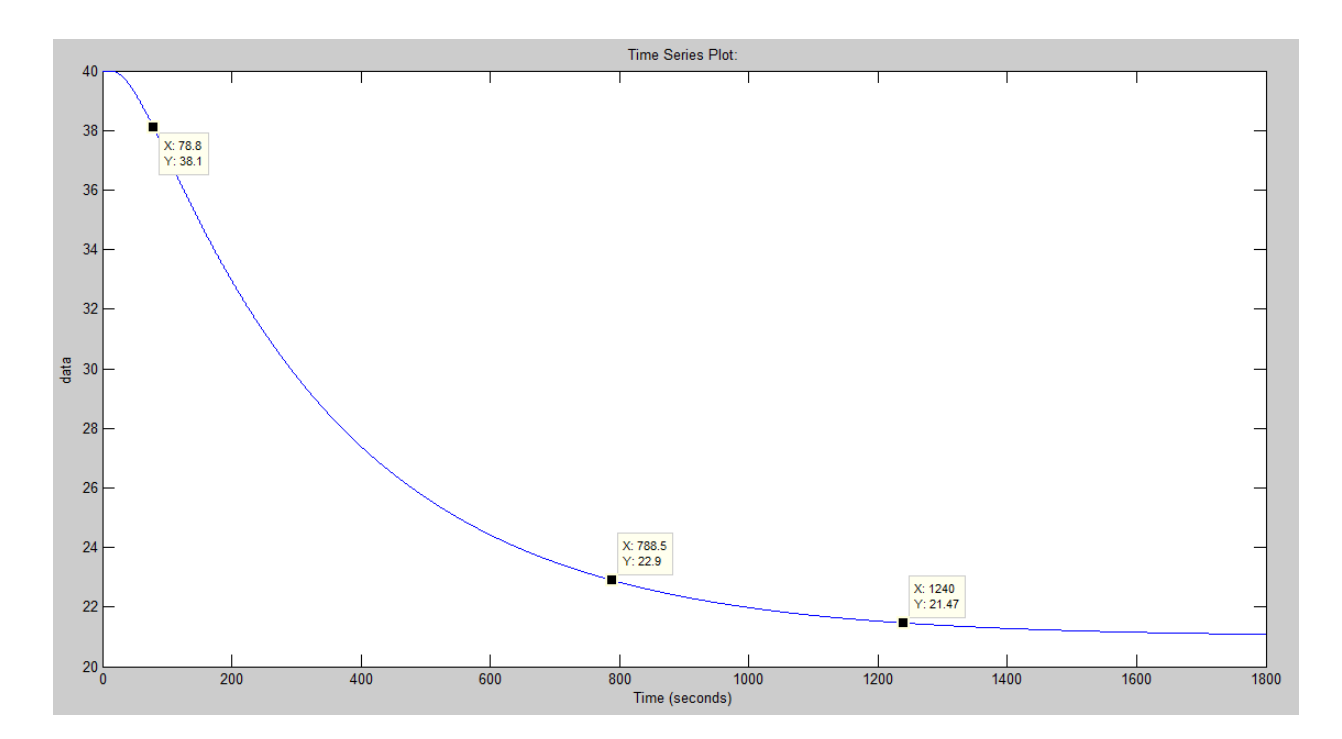

Рисунок 2.8 – Графік з точками для керуючого впливу який забезпечує стабілізацію дійсного значення на рівні уставки.

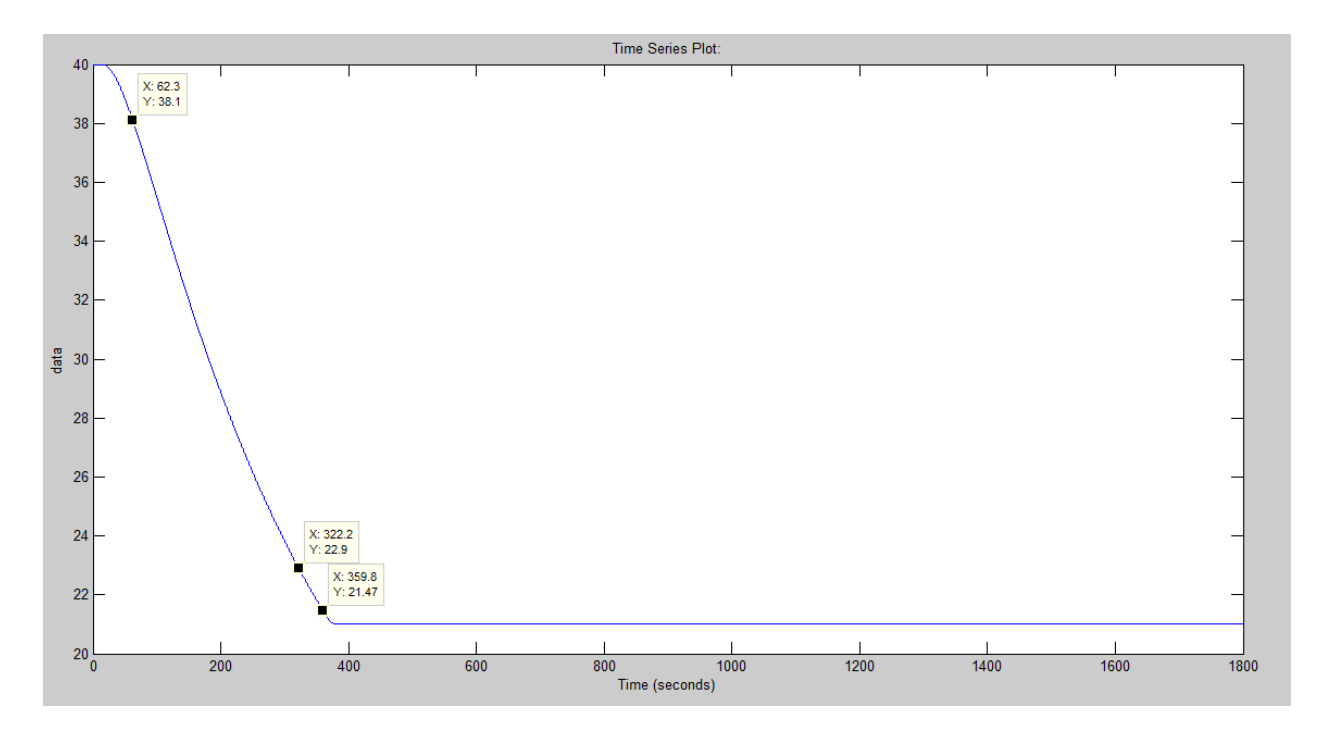

Рисунок 2.9 – Графік з точками для оптимального регулятора.

Розрахуємо показники якості для усіх перехідних процесів.

Показник перерегулювання:

$$
C_n = -Y_{min} - R + s
$$
  
100%: C<sub>n</sub> = -10.127 - 30 + 40 = -0.127  
Ycr: C<sub>n</sub> = -21.08 - 19 + 40 = -0.08  
Our: C<sub>n</sub> = -21 - 19 + 40 = 0  
Показник часу наростання:

$$
C_{\rm TH} = t(R_{90\%}) - t(R_{10\%})
$$
 2.4

 $100\%$ : C<sub>4H</sub> = 322.1 – 62.3 = 259.8  $Ycr: C<sub>4H</sub> = 788.5 - 78.8 = 709.7$ Ont:  $C_{\text{VH}} = 322.2 - 62.3 = 259.9$ 

Показник часу встановлення:

$$
C_{\text{VH}} = t(R_{97.5\%}) - t(Y \neq Y(t_0))
$$
 (2.5)

 $100\%$ : C<sub>4H</sub> = 359.7 – 15 = 344.7 Уст:  $C_{\text{VH}} = 1240 - 15 = 1225$ 

Oпт:  $C_{\text{VH}} = 359.8 - 15 = 344.8$ 

Інтегральний критерій якості за помилкою керування:

$$
\int_{t(Y \neq Y(t_0)}^{t(R_{97.5\%})} (R - Y)^2 dt \qquad \qquad 2.6
$$

Інтегральний критерій якості за керуючим впливом:

$$
\int_{t(Y \neq Y(t_0)}^{t(R_{97.5\%})} U
$$
 2.7

Для розрахунків інтегральних критеріїв якості скористаємося пакетом Matlab Simulink та складемо схеми. На рисунку 2.10 зображено результати розрахунків для максимального керуючого впливу. На рисунку 2.11 зображено результати розрахунків для керуючого впливу, який забезпечує стабілізацію дійсного значення на рівні уставки. На рисунку 2.12 зображено результати розрахунків для оптимального регулятора.

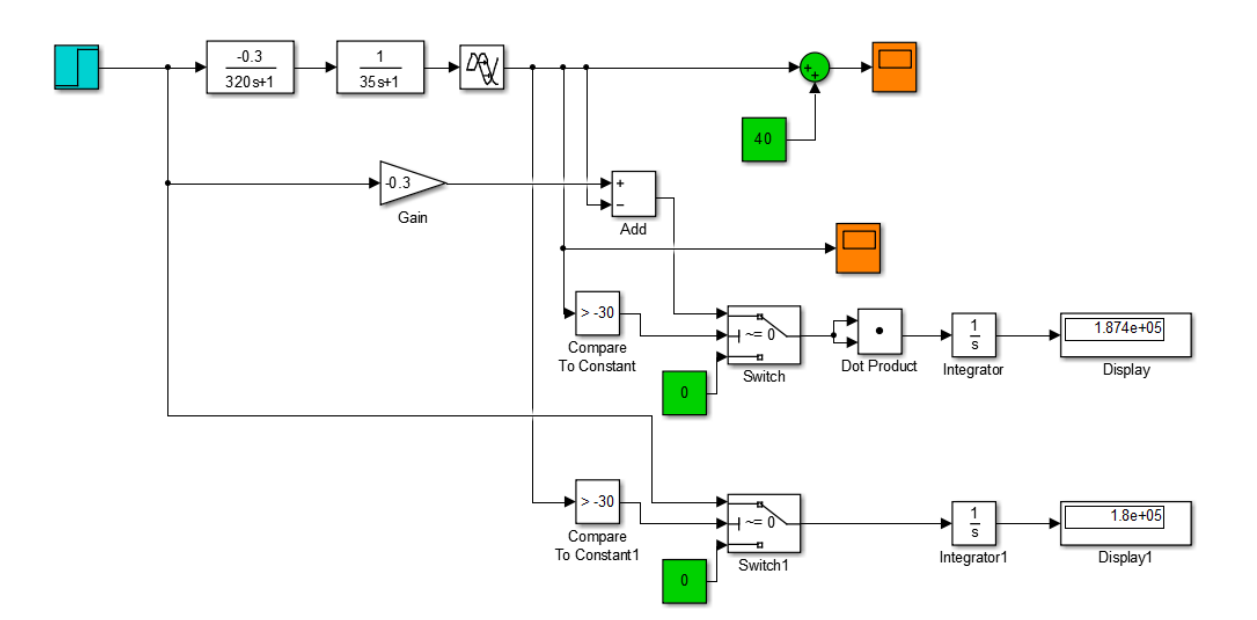

Рисунок 2.10 – Результати розрахунків для максимального керуючого впливу.

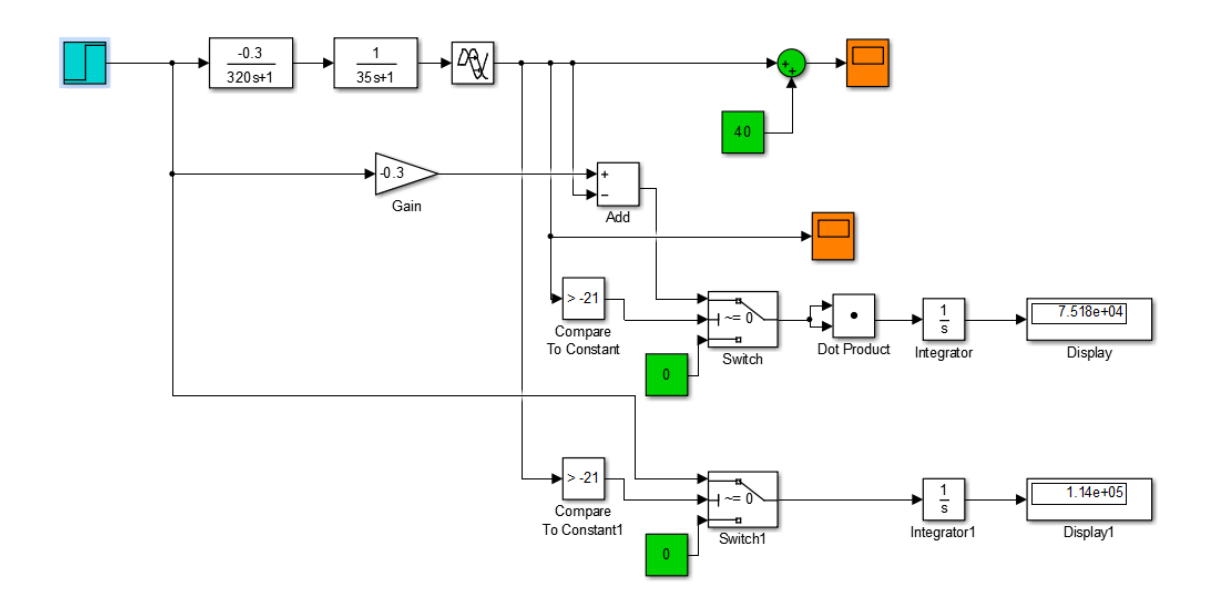

Рисунок 2.11 – Результати розрахунків для керуючого впливу, який забезпечує стабілізацію дійсного значення на рівні уставки.

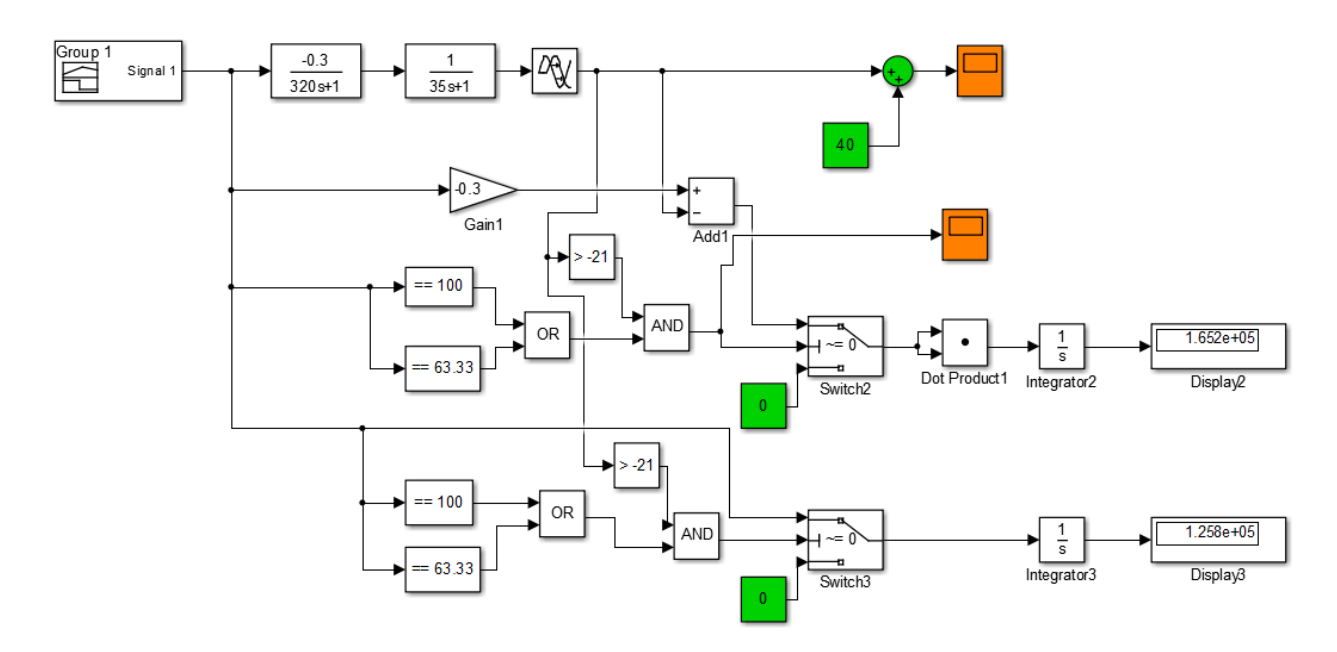

Рисунок 2.12 – Результати розрахунків для оптимального регулятора.

|                 | 100%     | Уставка | Уставка(рег.) |
|-----------------|----------|---------|---------------|
| Перерегулювання | $-0.127$ | $-0.08$ |               |
| Наростання      | 259.8    | 709.7   | 259.9         |

Таблиця 2.2 – Показники якості системи перехідних процессів

| Встановлення                        | 344.7             | 1225        | 344.8      |
|-------------------------------------|-------------------|-------------|------------|
| <b>ІКЯ за помилкою</b><br>керування | $1.874e^{5}$      | $7.518e^5$  | $1.652e^5$ |
| <b>IKЯ</b> за керуючим              | 1.8e <sup>5</sup> | $1.14e^{5}$ | $1.258e^5$ |
| ВПЛИВОМ                             |                   |             |            |

Продовження таблиці 2.2 – Показники якості системи перехідних процессів

### **2.3 Висновки по розділу**

В результаті проведених досліджень будо розроблено оптимальний регулятор для керування, розраховано показники якості для перехідних процесів , та визначено граничні показники якості, яким повинна відповідати розроблена системи. А саме, T max наростання = 709.7 с, T min наростання = 259.8 с, Т тах встановлення = 1225 с, Т тіп встановлення = 344.7 с. Перерегулювання не повинно перевищувати 1°C. На підставі отриманих даних про функціонування ОУ та висунутих критеріїв можна перейти до єтапу проведення синтезу системи та обрання конкретного типу регулятора.

# **3 СИНТЕЗ СИСТЕМИ КЕРУВАННЯ**

## **3.1 Модель системи управління**

Розглянемо поведінку об'єкту керування з використанням ПІ та ПІД регуляторів та перевіримо на відповідність критеріям якості отриманих в результаті досліджень.

Розрахунок ПІ та ПІД регуляторів проведемо за методом AMIGO. Розрахунки параметрів проведемо за допомогою програмного забезпечення розробленого на мові MATLAB.

Лістинг програми наведено на рисунку 3.1. Результат виконання програми наведено на рисунку 3.2

Параметри апроксимованої моделі наведено у таблиці 3.1. Параметри отриманих регуляторів наведено у таблиці 3.2

```
% Параметры объекта управления
objectParameters = struct();
objectParameters.K = 0.3;
objectParameters.T1 = 320;
objectParameters.T2 = 35;
objectParameters.tau = 15;
```

```
% Модель объекта управления
```
modelObject = tf([objectParameters.K], [objectParameters.T1 1]) \*... tf([1], [objectParameters.T2 1], 'ioDelay', objectParameters.tau);

fprintf('\nОбъекта управления\n'); modelObiect

% Апроксимация модели объекта управления апериодическим звеном первого порядка object = Control.Object.getParameters(modelObject); object.K = objectParameters.K; % Расчет параметров ПИД регулятора по методу AMIGO controllerAMIGO = Control.PID.FirstOrderTimeDelay.methodAMIGO(object.K, object.T, object.tau, 'PID'); % Преобразование регулятора для задания в Simulink блок PID controllerAMIGOForSimulinkBlock = Control.PID.toSimulinkBlock(controllerAMIGO);

Рисунок 3.1 – Лістинг програми для розрахунку за методом AMIGO

Модель соответствует апериодическому звену

K = 0.300, T = 332.072, tau = 37.032

Пропорционально-интегральный регулятор

 $Kp = 8.264$ , Ti = 211.462

Пропорционально-интегральный регулятор

Kp = 8.264, Ti = 1/211.462

Пропорционально-интегрально-дифференциальный регулятор

Kp = 14.117, Ti = 147.872, Td = 17.917, N = 10.000

Пропорционально-интегрально-дифференциальный регулятор Kp = 14.117, Ti = 1 / 147.872, Td = 17.917, N = 0.558

Рисунок 3.2 – Результат виконання програми

Таблиця 3.1 – Параметри апроксимованої моделі

| Параметр |       | ᡣ                            |                           |
|----------|-------|------------------------------|---------------------------|
| Значення | $-U.$ | 222.<br>$\Omega$<br>JJZ. U/L | $\Omega$<br><u>JI.UJZ</u> |

Таблиця 3.2 – Параметри ПІ та ПІД регуляторів

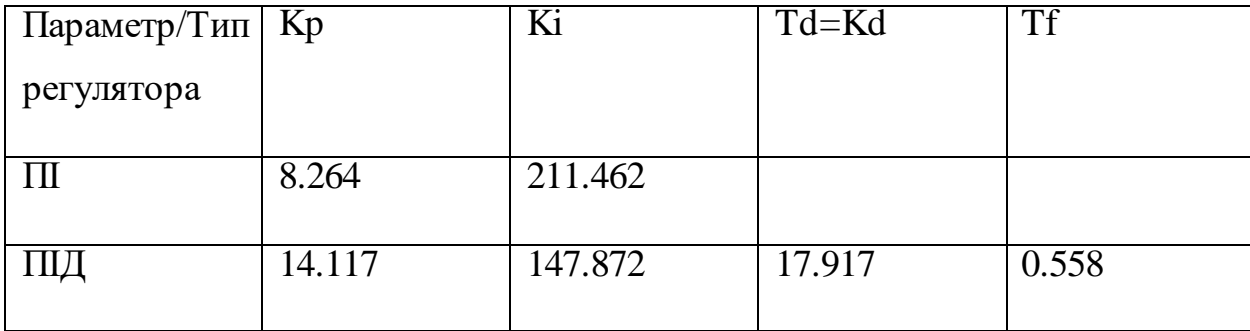

Побудуємо імітаційну модель на базі оптимального, ПІ та ПІД регуляторів.

Побудована модель наведена на рисунку 3.3, результати моделювання на рисунку 3.4.

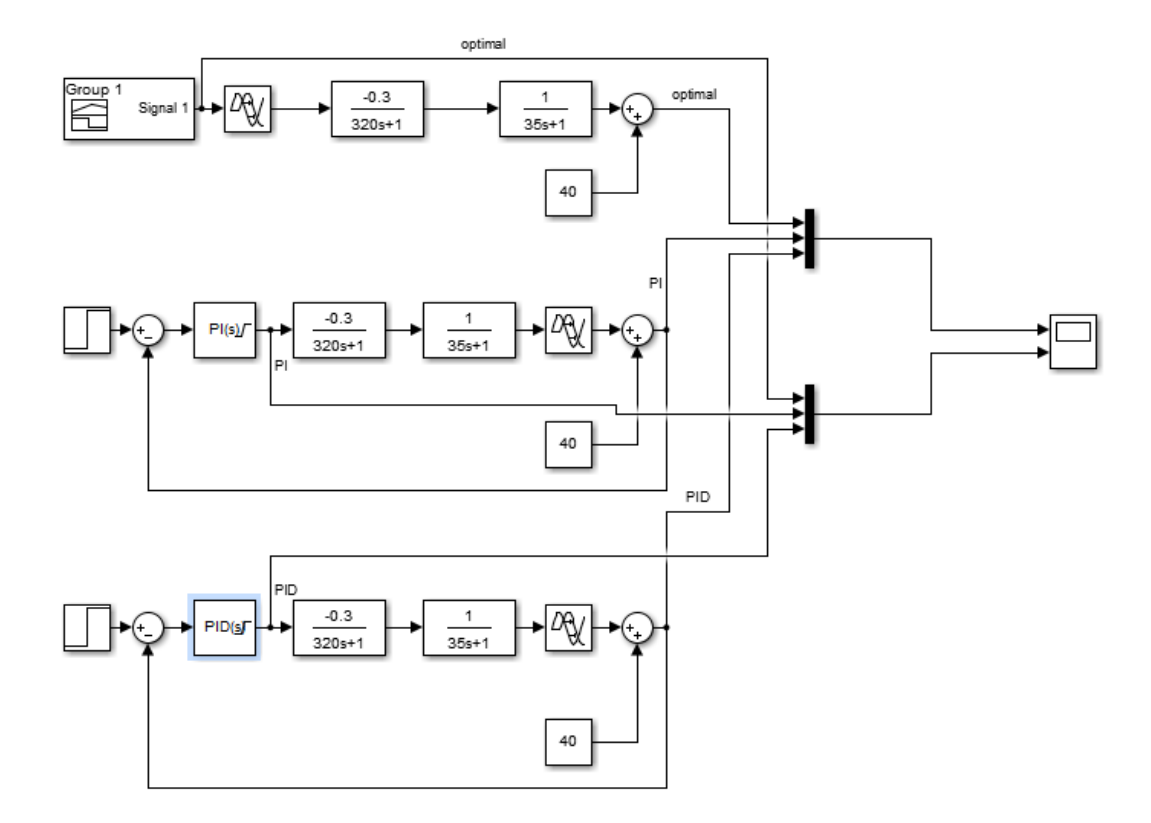

Рисунок 3.3 – Імітаційна модель системи керування на базі оптимального, ПІ та ПІД регуляторів

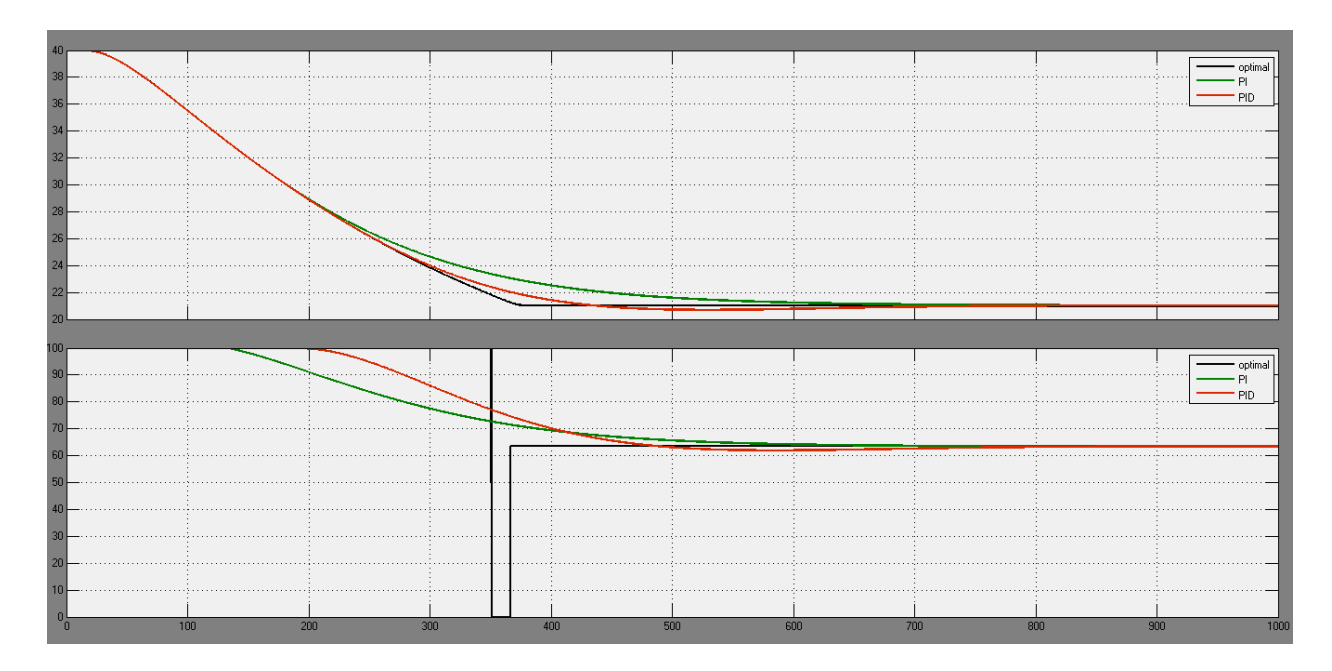

Рисунок 3.4 – Результати моделювання системи керування на базі регуляторів

### **3.2 Оцінка якості функціонування системи управління**

Розрахуємо показники якості для ПІ та ПІД регуляторів на порівняємо їх с показниками якості, отриманих для оптимального регулятора у другому розділі. Отримані значення наведено у таблиці 3.3.

|                 | П     |       | Оптимальний |
|-----------------|-------|-------|-------------|
| Перерегулювання |       | 0.31  |             |
|                 |       |       |             |
| Наростання      | 311.6 | 269.6 | 259.9       |
| Встановлення    | 509.6 | 344.8 | 344.8       |

Таблиця 3.3 – Показники якості регуляторів імітаційної моделі

На підставі аналізу графіків та показників якості для подальших досліджень оберемо ПІД регулятор.

Подальші дослідження системи керування направленні на отримання параметрів регулятора які забезпечують найменший інтеграл похибки системи керування. Для цього будемо змінювати значення параметрів регулятора у широкому діапазоні та вимірювати інтеграл похибки.

Виміряємо інтеграл похибки оптимального регулятора. Імітаційна модель для вимірювання наведена на рисунку 3.5.

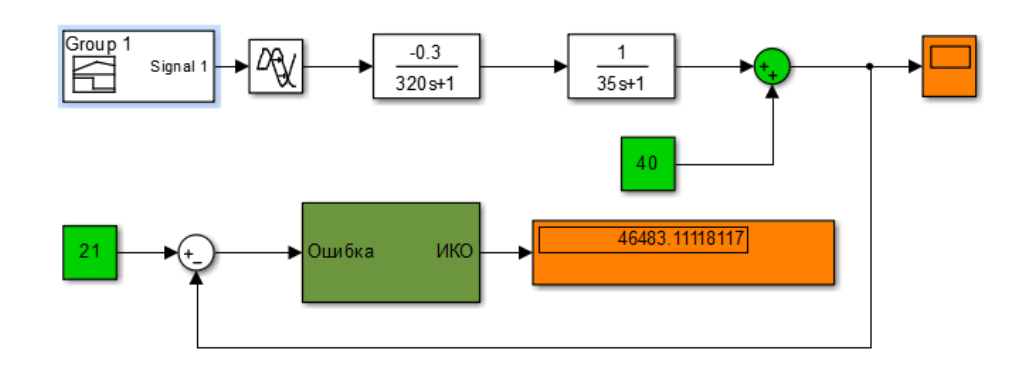

Рисунок 3.5 – Імітаційна модель для вимірювання інтегралу похибки оптимального регулятора.

Як видно інтеграл похибки дорівнює 46483.11. Це значення будем використовувати для порінянь як найкраще значення.

На рисунку 3.6 наведено імітаційну модель, яка буде використовуватись для вимірювання інтегралу похибки для ПІД при різних налаштуваннях.

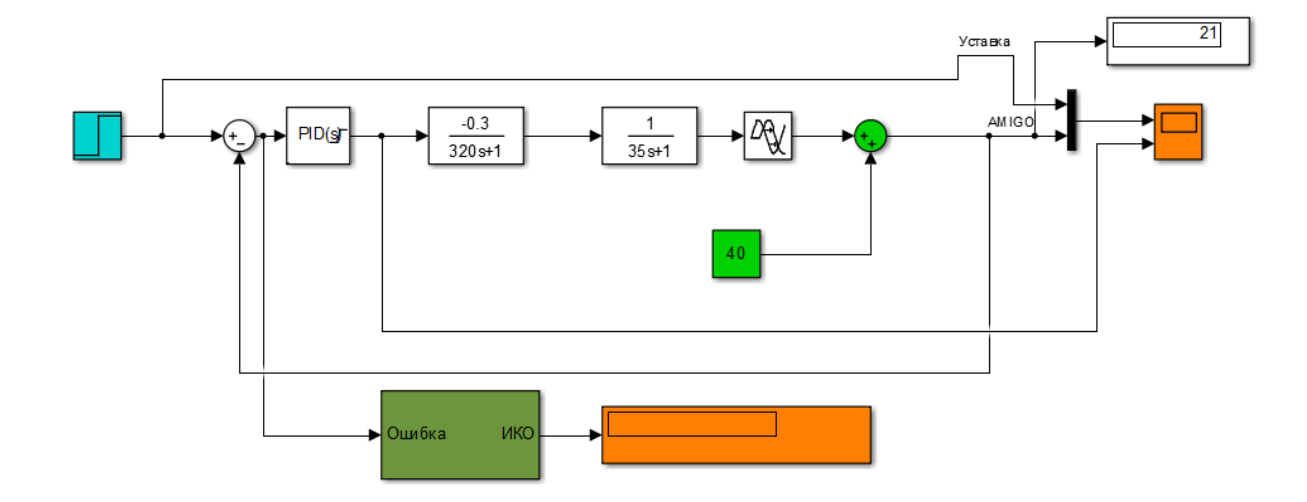

Рисунок 3.6 – Імітаційна модель для вимірювання інтегралу похибки ПІД регуляторів.

Параметр Кр будемо змінювати у діапазоні +- 5 від отриманого значення з шагом 1. Параметр Кі будемо змінювати у діапазоні +- 1/25 з шагом 5. Параметр Td будемо змінювати у діапазоні +-5 з шагом 1. Параметр Тn будемо змінювати у діапазоні +-0.5 з шагом 0.1.

Результати залежності інтегралу похибки від значень налаштувань наведено у таблицях 3.4 та 3.5

| Kр        | Інтеграл помилки | Кi        | Інтеграл помилки |
|-----------|------------------|-----------|------------------|
| $-9.117$  | 46750.24         | 1/122.872 | 46572.25         |
| $-10.117$ | 46684.3          | 1/127.872 | 46570.04         |
| $-11.117$ | 46646.81         | 1/132.872 | 46572.34         |

Таблиця 3.4 – Залежність інтегралу похибки від Кр та Кі

| Kp        | Інтеграл помилки | Ki        | Інтеграл помилки |
|-----------|------------------|-----------|------------------|
| $-12.117$ | 46624.12         | 1/137.872 | 46578.58         |
| $-13.117$ | 46613.92         | 1/142.872 | 46592.52         |
| $-14.117$ | 46612            | 1/147.872 | 46612            |
| $-15.117$ | 46607.67         | 1/152.872 | 46633.27         |
| $-16.117$ | 46603.95         | 1/157.872 | 46656.11         |
| $-17.117$ | 46600.35         | 1/162.872 | 46680.35         |
| $-18.117$ | 46595.56         | 1/167.872 | 46705.81         |
| $-19.117$ | 46590.14         | 1/172.872 | 46732.38         |

Продовження таблиці 3.4 – Залежність інтегралу похибки від Кр та Кі

Таблиця 3.5 – Залежність інтегралу похибки від Тd та Tn

| Td     | Інтеграл помилки      | Tn    | Інтеграл помилки |
|--------|-----------------------|-------|------------------|
| 12.917 | 46616.35              | 0.058 | 46617.37         |
| 13.917 | 46614.21              | 0.158 | 46614.49         |
| 14.917 | 46614.26              | 0.258 | 46613            |
| 15.917 | 46612.6               | 0.358 | 46613.44         |
| 16.917 | 46613.16              | 0.458 | 46612.56         |
| 17.917 | 46612                 | 0.558 | 46612            |
| 18.917 | 46611.09              | 0.658 | 46611.61         |
| 19.917 | 46612.44              | 0.758 | 46611.32         |
| 20.917 | 46612.05              | 0.858 | 466611.1         |
| 21.917 | 46611.92              | 0.958 | 46610.92         |
| 22.917 | $\overline{46614.11}$ | 1.058 | 46612.76         |

Оберемо показники, які забезпечують найменший інтеграл похибки та порівняємо отриманий результат з значенням отриманим для оптимального
регулятора та для ПІД регулятора з попередніми налаштуваннями. Результати наведено у таблиці 3.6. Результат моделювання наведено на рисунку 3.7.

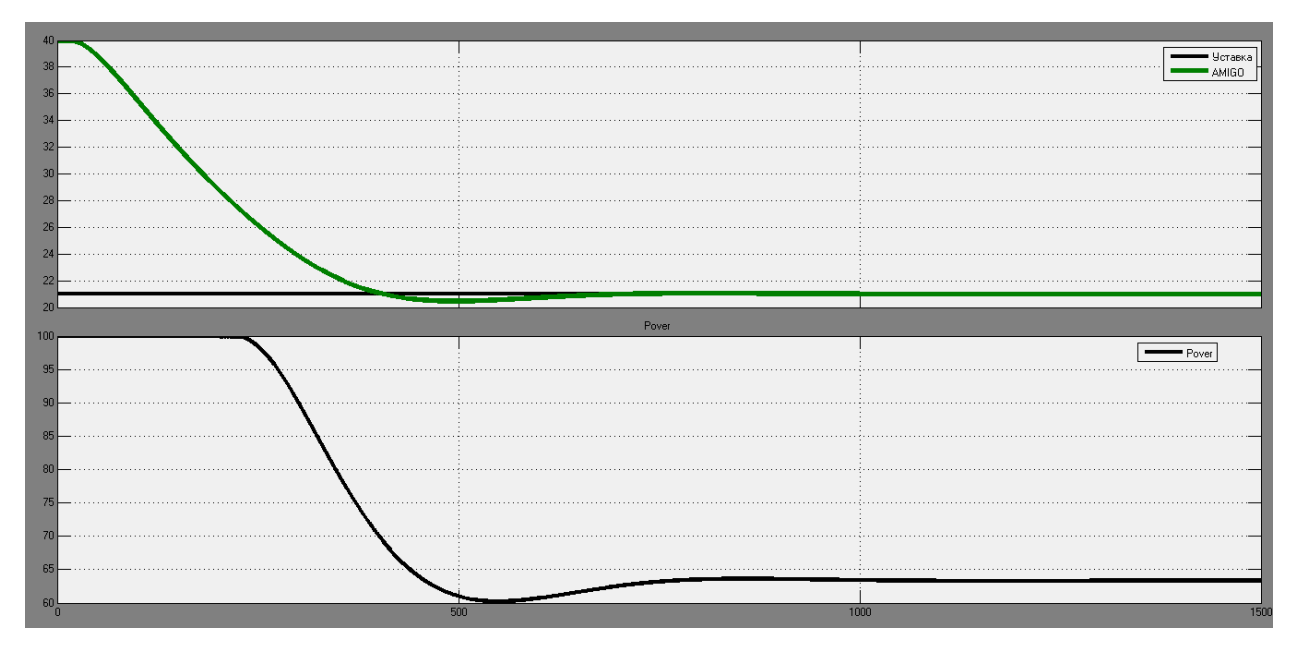

Рисунок 3.7 – Результат моделювання з отриманими налаштуваннями.

Таблиця 3.6 – Порівняння інтегралів похибки

| Регулятор        | Оптимальний | ПІД попередні | ПІД оптимальні |
|------------------|-------------|---------------|----------------|
|                  |             | налаштування  | налаштування   |
| Інтеграл похибки | 46483.11    | 46612         | 46559.64       |

Як видно, різниця між значенням інтегралу похибки між оптимальним та ПІД регулятором зменшилась з 128.89 до 52.36, що відносно загального значення інтегралу похибки складає 0.112%.

Розрахуємо показкики якості для отриманих налаштувань ПІД регулятора та порівняємо їх з показниками для попередніх налаштувань. Результати розрахунків наведено у таблиці 3.7.

Як видно отримані налаштування показують гірший регультат за показниками якості , що підтверджує, що ПІД розрахований за методом AMIGO має оптимальні налаштування. Отже, для подальших досліджень ПІД розрахований за методом AMIGO.

|                        | ПІД з отриманими |       | Оптимальний |
|------------------------|------------------|-------|-------------|
|                        | налаштуваннями   |       |             |
| <b>Перерегулювання</b> | 1.54             | 0.31  |             |
| Наростання             | 263.7            | 269.6 | 259.9       |
| Встановлення           | 363.1            | 344.8 | 344.8       |

Таблиця 3.7 – Порівняння показників якості

Подальшим дослідженням буде дослідження робастності об'єкту керування, яка виникає у зв'язку з втратою холодоагенту у системі. Втрата холодоагенту виникає по причині природного старіння матеріалів, що погіршує герметичність системи. Цє призводить до зміни постійних часу об'єкту керування.

Смодулюємо ситуацію за якої втрата холодоагенту привела до збільшення часу запізнення на 5секунд та збільшення меньшої постійної часу на 20%. Ці значення було отримано при аналізі літературних джерел. Та перевіримо як спрацює регулятор.

На рисунку 3.8 зображено перехідний процес при змінених параметрах моделі. Розраховані показники якості наведено у таблиці 3.8.

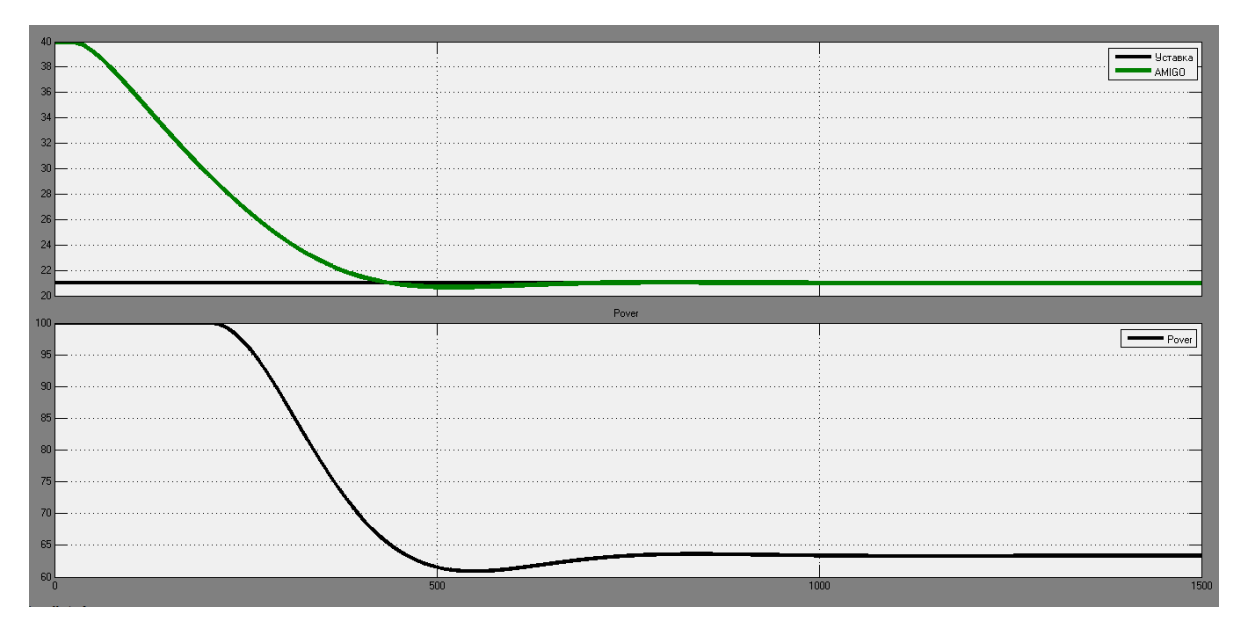

Рисунок 3.7 – Результат моделювання при змінених параметрах моделі.

|                 |       | ПІД робастність |
|-----------------|-------|-----------------|
| Перерегулювання | 0.31  | 0.33            |
| Наростання      | 269.6 | 371.7           |
| Встановлення    | 344.8 | 387.7           |

Таблиця 3.8 – Порівняння показників якості

Як видно, отримані показники якості, при дослідженні на робастність, відповідають встановленим показникам якості. Отже, регулятор відпрацьовує за даних умов адекватно.

## **3.3 Висновки по розділу**

У розділі виконано розрахунок ПІ та ПІД регуляторів. Обрано найкращій із них та перевірено його шляхом зміни параметрів у широкому діапазоні вимірюючи інтеграл похибки. Також було перевірено, як відпрацює регулятор при зміні внутрішніх параметрів об'єкту керування. У результаті було отримано модель ПІД регулятора, розрахованого за методом АMIGO, який може використовуватись у подальших дослідженнях.

## **4 ЕКСПЕРИМЕНТАЛЬНИЙ РОЗДІЛ**

## **4.1 Цифрова модель системи управління**

Результатом синтезу системи керування є отримана безперервна модель системи керування, яка задовольняє сформульованим критеріям якості. Модель наведена на рисунку 4.1, результати моделювання на рисунку 4.2.

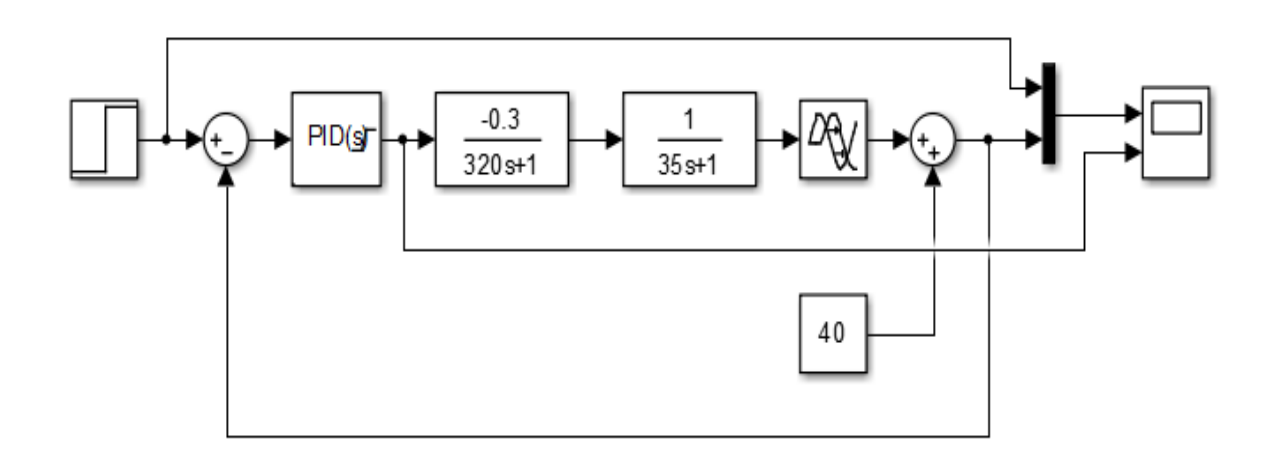

Рисунок 4.1– Безперервна модель системи керування

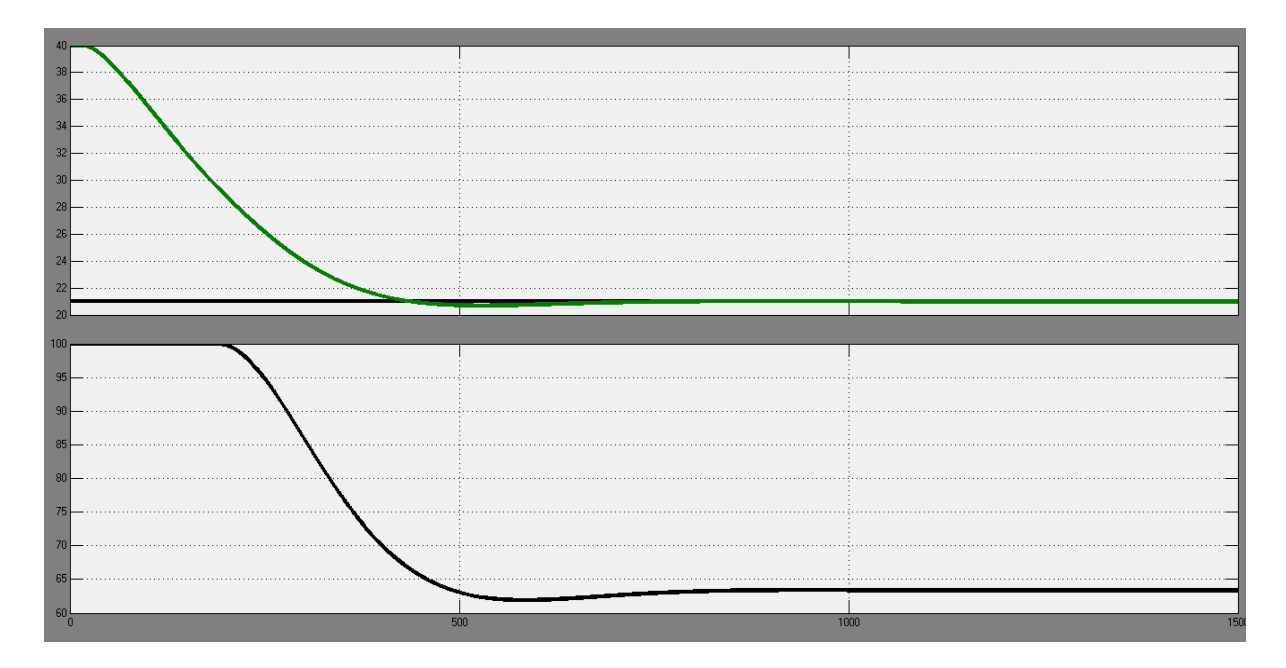

Рисунок 4.2– Результати моделювання

Для переводу моделі до цифрової форми. Виконаємо заміну безперервних елементів системи на цифрові з часом дискретизації 0.1с.

Для переводу аперіодичної ланки до її цифрової форми розрахуємо параметри її цифрової форми за допомогою програмного забезпечення на мові MATLAB. На рисунку 4.3 наведено програму для розрахунку параметрів аперіодичної ланки першого порядку. На рисунках 4.4 та 4.5 наведено результат розрахунків для аперіодичних ланок об'єкту керування.

> $\exists$  function [b, a] = tfzFOTF(K, T, t) ∃% Входные параметры % К - Коэффициент усиления % Т - Постоянная времени % t - Время дискретизации % Выходные параметры % b - Числитель -% а - Знаменатель fprintf('\nАпериодическое звено первого порядка\n\n')  $tfz = c2d(tf([K], [T 1]), t);$  $b = [tfz.num{1}(2)];$  $a = [1, tfz.den{1}(2)];$ fprintf('b0 = %0.14f, a0 = %0.14f\n\n', b(1), a(2));

Рисунок 4.3 – Функція розрахунку параметрів цифрової моделі аперіодичної ланки

 $\gg$  secondOrder Example(-0.3, 320, 0.1)

Апериодическое звено первого порядка

 $b0 = -0.00009373535309$ . a0 =  $-0.99968754882304$ 

Рисунок 4.4 – Результат розрахунку параметрів цифрової моделі першої аперіодичної ланки

 $\gg$  secondOrder Example(1, 35, 0.1)

Апериодическое звено первого порядка

 $b0 = 0.00285306510898$ , a0 = -0.99714693489102

Рисунок 4.5 – Результат розрахунку параметрів цифрової моделі другої аперіодичної ланки

На рисунках 4.6 та 4.7 наведено функцію розрахунку параметрів ланки чистого запізнення та результат розрахунків відповідно.

> $\int$  function [delayLength] =  $\frac{t}{2}$ [tau, t) 1% Входные параметры % tau - Время запаздывания % t - Время дискретизации % Выходные параметры -% delayLength - Длина запаздывания fprintf("\nЗвено чистого запаздывания\n\n')  $tfz = c2d(tf([1], 'ioDelay', tau), t);$ delayLength = tfz.ioDelay; fprintf('Delay length = %0.3f\n\n', delayLength);

Рисунок 4.6– Функція розрахунку параметрів цифрової моделі ланки

чистого запізнення

>> secondOrder\_Example(15, 0.1)

Звено чистого запаздывания

Delay length =  $150.000$ 

Рисунок 4.7– Результат розрахунку параметрів цифрової моделі ланки чистого запізнення.

Для переводу ПІД регулятора у дискретний режим виконаємо відповідні налаштування для блоку ПІД регулятора.

У результаті отримано цифрову модель системи керування, яка наведена на рисунку 4.8. Результати її моделювання наведено на рисунку 4.9.

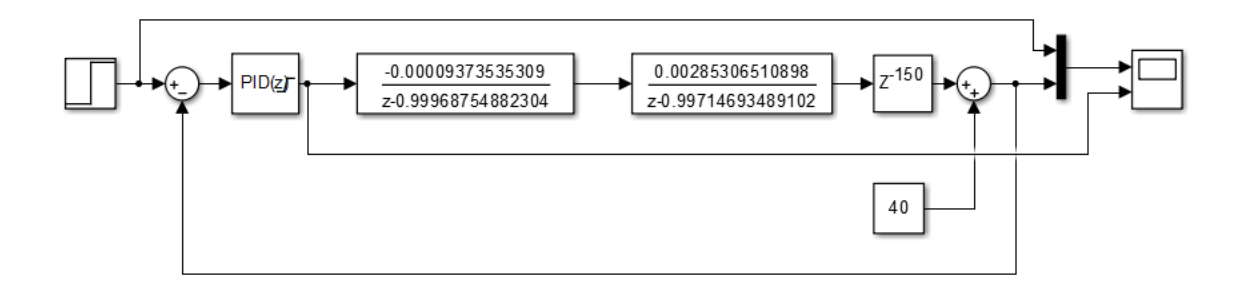

Рисунок 4.8– Цифрова модель системи керування

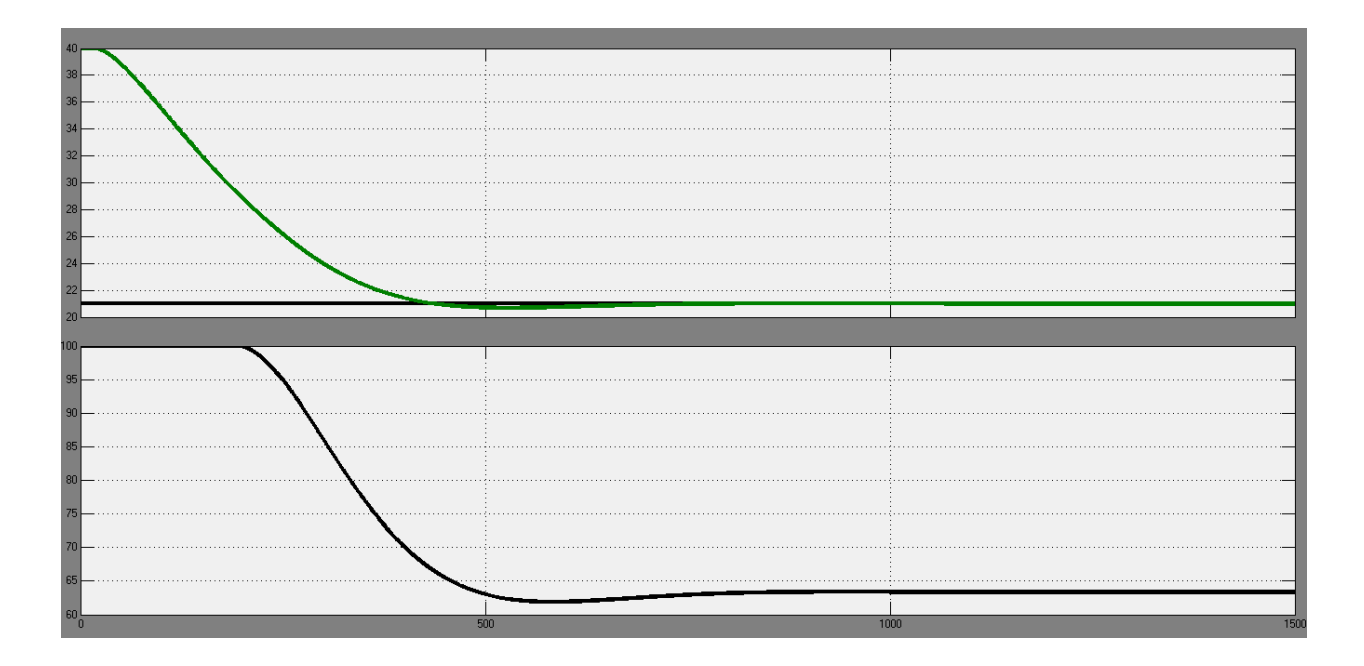

Рисунок 4.9– Результати моделювання цифрової системи

Виконаємо оцінку відповідності цифрової моделі до безперервної за нормованим середньо-квадратичним відхиленням.

На рисунку 4.10 наведено схему для перевірки відповідності цифрової моделі до безперерної.

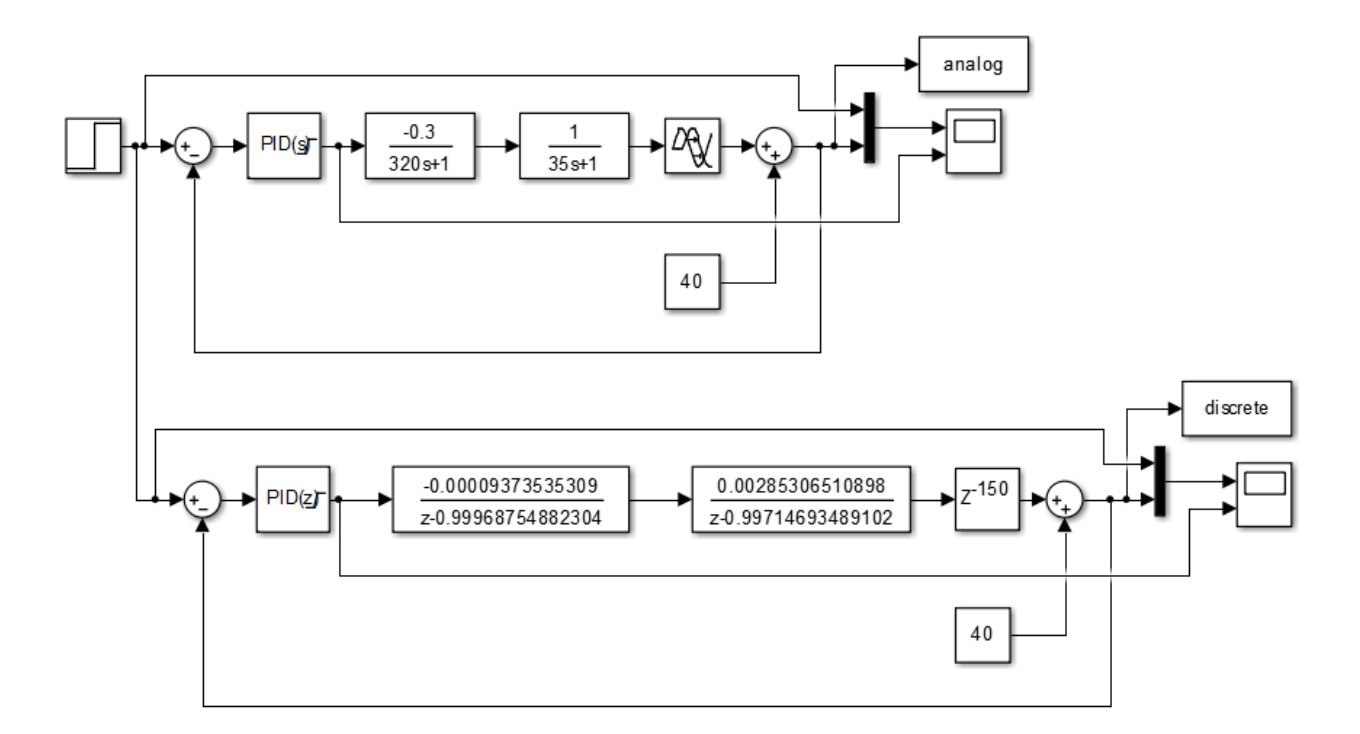

Рисунок 4.10– Перевірка відповідності

Скористаємося методом goodnessOfFit. На рисунку 4.11 наведено результат оцінки.

Рисунок 4.11– Результат оцінки відповідності цифрової моделі до безперервної за методом середньо квадратичного відхилення.

На рисунку 4.12 наведено результати моделювання перевірки відповідності.

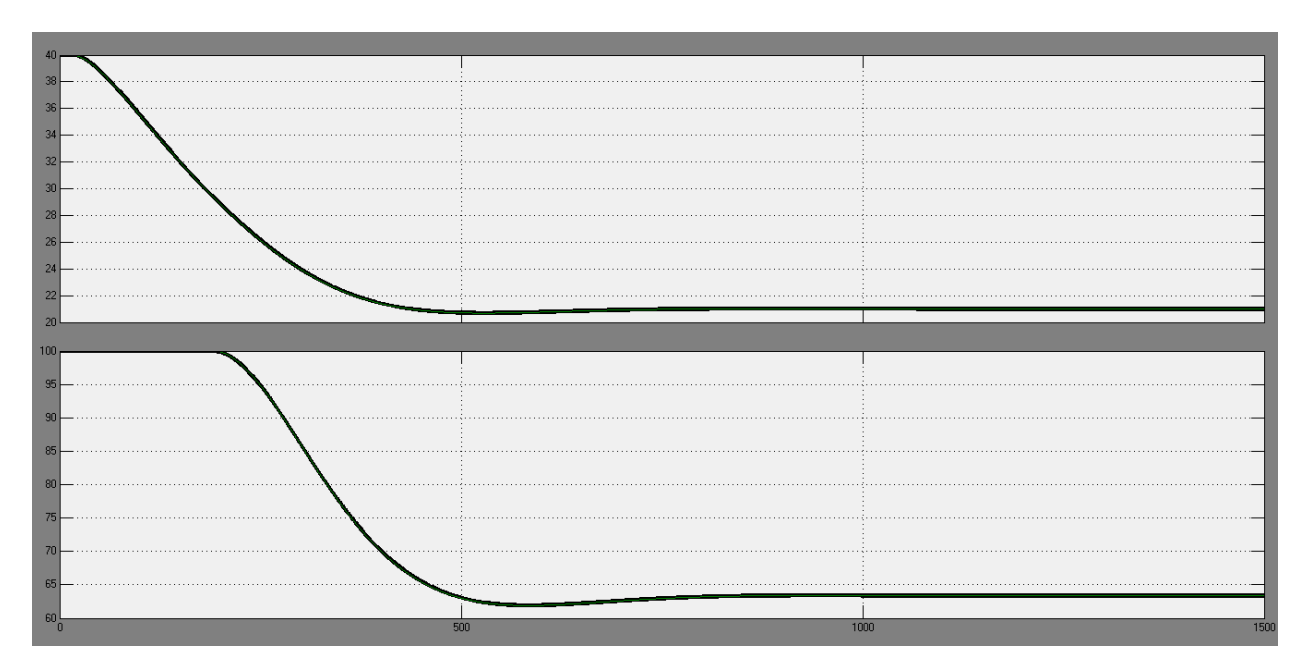

Рисунок 4.12– Результати моделювання перевірки відповідності

За результатами перевірки видно, що відповідність цифрової моделі до безперервної 99.9564%.

Для полегшення експорту системи до середи розробки zenon Logic виконаємо поділ системи управління шляхом створення блоків підсистем та змінимо назви вхідні\вихідні порти підсистем, відповідно до правил.

На рисунку 4.13 наведено отриману підсистему регулятора, на рисунку 4.14 наведено підсистему об'єкта керування.

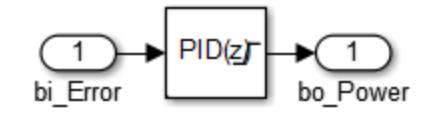

Рисунок 4.13 – Підсистема регулятора

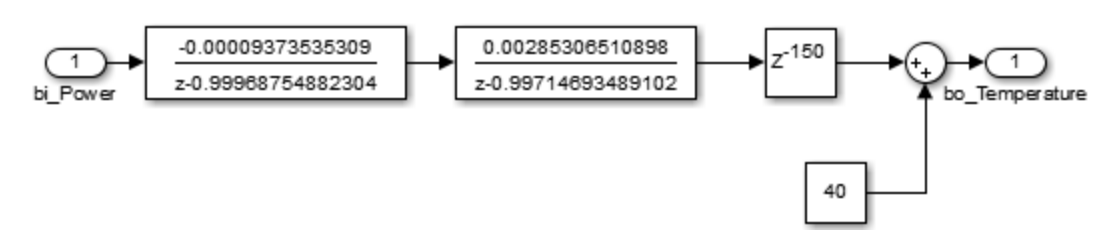

Рисунок 4.13 – Підсистема об'єкта керування

Далі за допомогою функції "PLC Code -> Generate Code for Subsystem" було згенеровано програмні модулі, що наведені у додатку А.

### **4.2 Розробка програмного забезпечення системи управління**

Програмне забезпечення представлено у вигляді двох окремих програмних блоків, а саме: об'єкту керування та регулятору.

Програмне забезпечення регулятора розроблене для програмованого логічного контролера zenon Logic, що входить до складу SCADA системи zenon. Об'єкт керування представлений як програмне забезпечення перевірки роботи системи керування для драйверу пристрою керування.

Було створено драйвер для розробки ПЗ об'єкту керування з налаштуваннями, які наведено на рисунку 4.14.

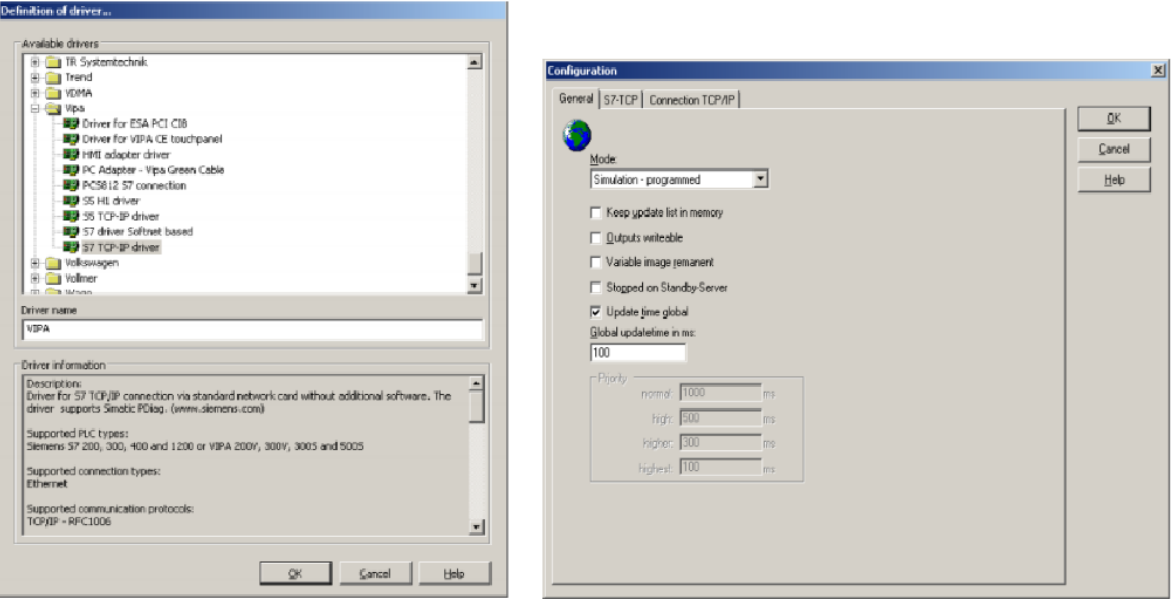

Рисунок 4.14 – Вибір драйверу пристрою керування та його налаштування

Для забезпечення доступу до входів та виходів об'єкту було створено змінні, що наведено на рисунку 4.15

| Powe               | $\sim$     | <b>VIPA</b><br>. .<br>ш     | <b>UINT</b> |  | 0.00 | $\overline{a}$<br>ww.w | υ | 27648 |
|--------------------|------------|-----------------------------|-------------|--|------|------------------------|---|-------|
| l a ma<br>perature | <b>A</b> A | <b>VIPA</b><br>$\mathbf{r}$ | <b>UINT</b> |  |      |                        |   | 27648 |

Рисунок 4.15 – Змінні драйверу пристрою керування

На базі раніше отриманого програмного модуля було реалізовано модель об'єкту керування у середі розробки zenon Logic Workbench і розроблено програмне забезпечення об'єкту керування.

Оскільки контролер VIPAперетворює безперервні сигнали у цифровий код у діапазоні від 0 до 27648, то вхідні та вихідні значення було нормалізовано відповідно. Список програм, драйверів та змінних для ПЗ об'єкту керування наведено у додатку Б1.

Було створено проект регулятора для реалізації його ПЗ (рис. 4.16).

| $2$ alx $4$ 4 ( $\sqrt{2}$ ) |                      |                                                   |                                                   |            |                                                                                              |  |            |                     |  |
|------------------------------|----------------------|---------------------------------------------------|---------------------------------------------------|------------|----------------------------------------------------------------------------------------------|--|------------|---------------------|--|
| State Project name           | <b>n</b> Target host | Target port                                       |                                                   | Start type | Start place Host                                                                             |  |            | Startup Redundant o |  |
| <b>Filter text</b>           |                      | Filter text $\mathbb{Y}$ Filter text $\mathbb{Y}$ | <b>Filter text</b>                                |            | $\nabla$ Filter text $\nabla$ Filter text $\nabla$ Filter text $\nabla$ Filter text $\nabla$ |  |            |                     |  |
| Controller                   | localhost            | 1200                                              | start/stop automatically   all comput   localhost |            |                                                                                              |  | Cold start |                     |  |

Рисунок 4.16– Проект регулятора

Було створено змінні для регулятора, відповідно до значення уставки, керуючого впливу та дійсного значення. А також виконана їх нормалізація. Рисунки наведено у додатку Б2.

Механізм розподілу «Allocations» дозволяє реалізувати зв'язок між програмним забезпеченням об'єкту керування та ругулятора. Таким чином було створено два механізму розподілу для копіювання потужності та температури у відповідні змінні. Механізми розподілу наведено на рисунку 4.17. Більш докладно список програм, змінних, драйверів для програмного забезпечення регулятора наведено у додатку Б2.

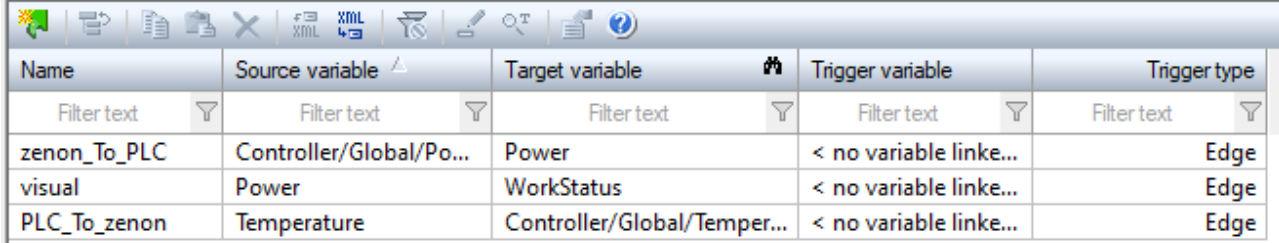

Рисунок 4.17– Механізм розподілу

# **4.3 Розробка програмного забезпечення людино-машинного інтерфейсу**

Для забезпечення зручного та зрозумілого керування перехідним процесом необхідно розробити відповідний людино-машинний інтерфейс.

ЛМІ повинен надавати можливість спостерігати за перехідним процесом, можливість спостерігати за параметрами об'єкта керування, відображати події та тривоги, що виникали у процесі роботи.

На основі цього було сформульовано такі вимоги до ЛМІ:

- розширення екрану не менше 1366х768 px;

п'ять зображень, а саме: зображення з керуючими кнопками для перемикання між іншими зображеннями, тренд з графіком перехідного процесу, технологічній процес, список тривог та подій.

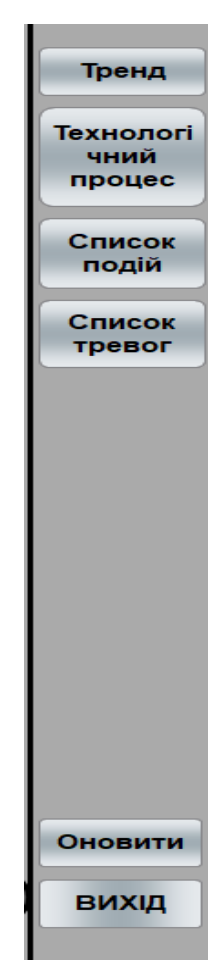

Рисунок 4.18– Зображення керуючих кнопок ЛМІ

На рисунку 4.18 відображено зображення кнопок керування ЛМІ. Верхній блок кнопок відповідає за перемиканням між зображеннями, нижній за вихід з програми та її перезавантаження. Перемикання між екранами реалізовано за допомогою функції switch screen. Вихід за допомогою функції exit runtime, перезавантаження за допомогою функції reload project.

На рисунку 4.19 відображено зображення тренду, на 4.20 зображення технологічного процесу, на 4.21 та 4.22 зображення тривог та подій відповідно.

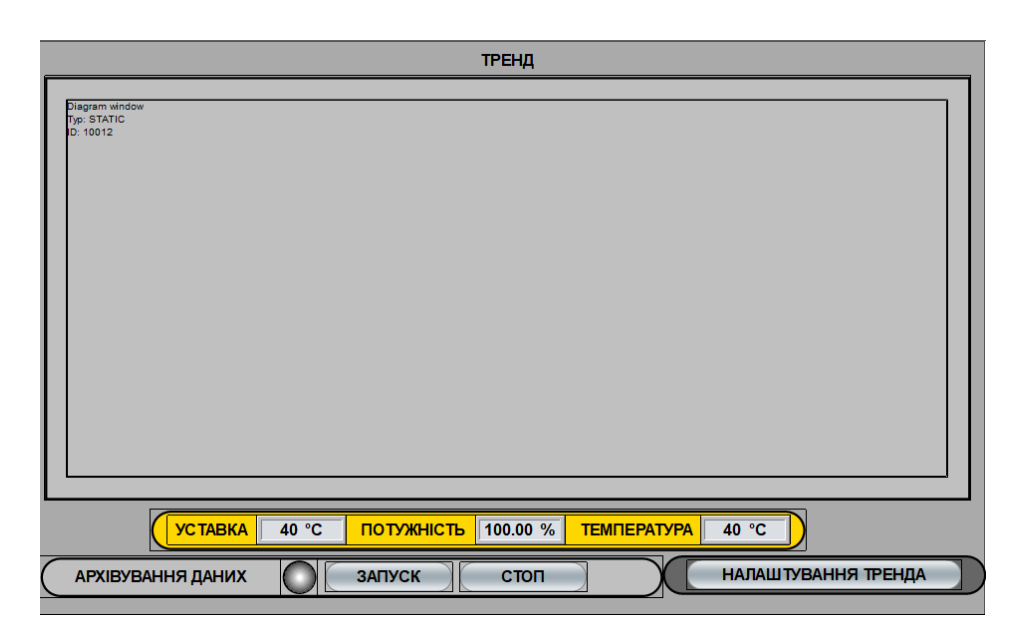

Рисунок 4.19– Зображення тренду

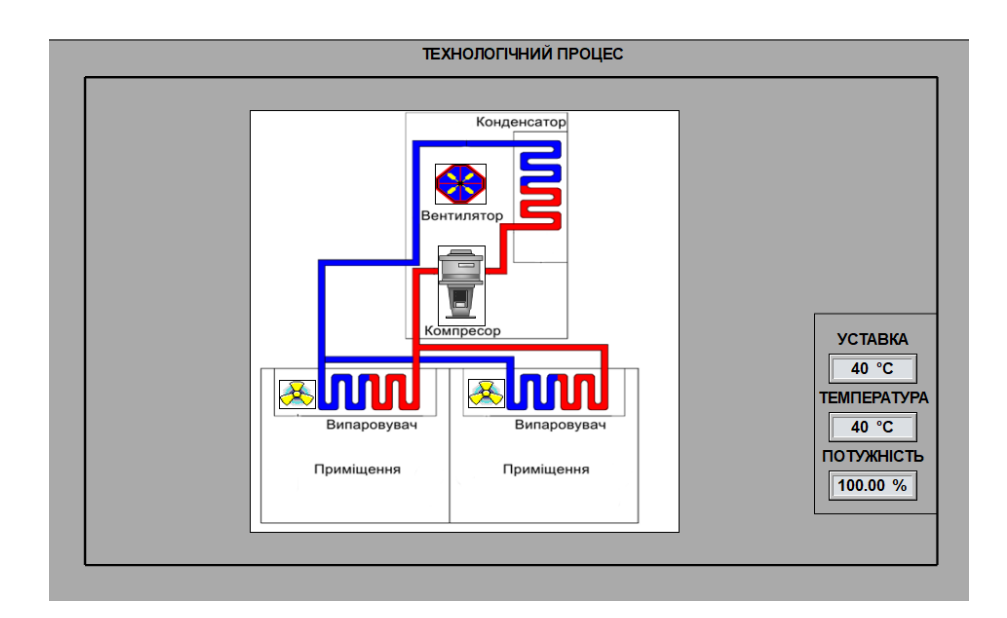

Рисунок 4.20– Зображення технологічного процесу

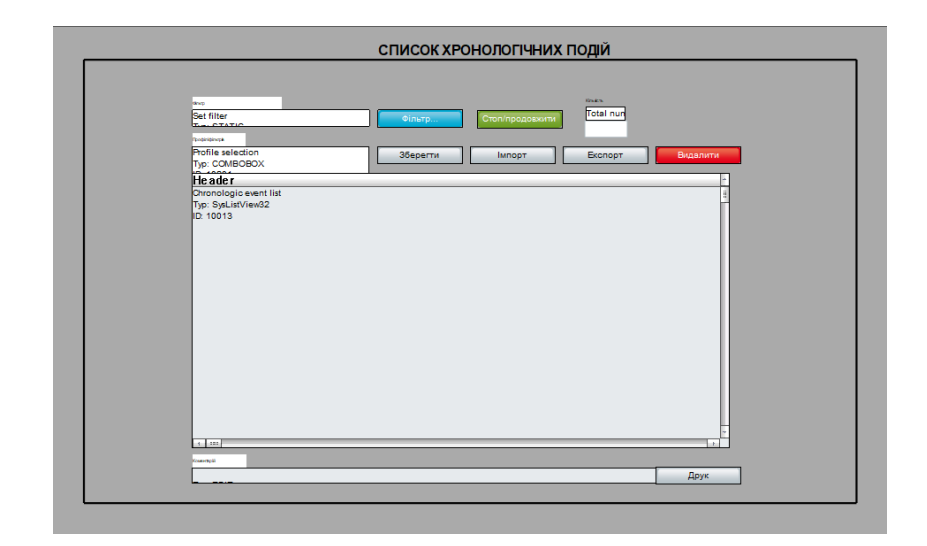

Рисунок 4.21– Зображення списку подій

|                                                                                   | СПИСОК ТРЕВОГ                                                                               |      |
|-----------------------------------------------------------------------------------|---------------------------------------------------------------------------------------------|------|
| <b>Hora</b><br>Set filter                                                         | Стоп/продовкити<br><b>The Elginopapers</b><br><b>Barri</b><br>Total num Number u<br>Cineto. |      |
| <b>Robinson</b><br>Profile selection<br>Typ: COMBOBOX                             | Excnopt<br>Видалити<br>35eperm<br><b>IMMODT</b>                                             |      |
| <b>Header</b><br>Alarm Message list<br>Typ: SysListView32<br>D: 10022             |                                                                                             |      |
| $4 - 300$<br><b>Chevrolet</b><br>Коментарій<br><b>COLLECT</b><br><b>DOMESTICS</b> | m<br>Видалити<br>Підтвердити<br>Видалити сторінку<br>ідтвердити сторін                      |      |
| Показати підключені функції                                                       | Виконати функцію Відкрити допомогу<br>Видалити всі<br>Підтвердити всі                       | Друк |

Рисунок 4.22– Зображення списку тривог

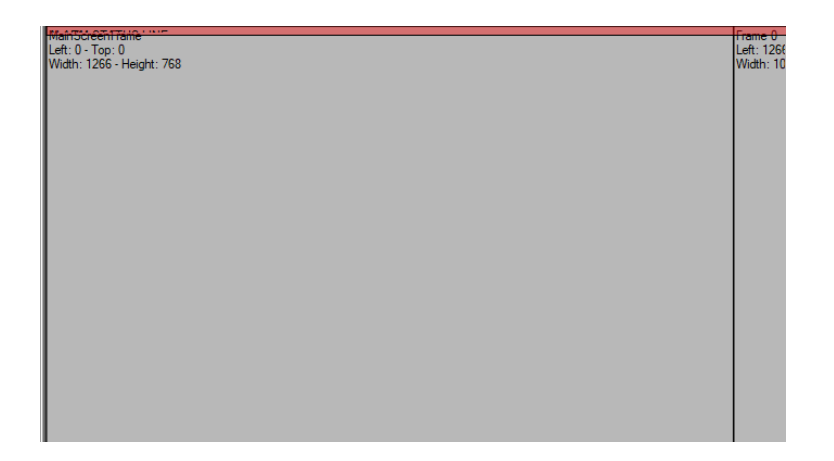

Рисунок 4.23– Фрейм

На рисунку 4.23 відображено фрейм на якому було розміщено зображення.

Зображення списку тривог та списку подій були розроблені на основі стандартних шаблонів SCADA системи zenon.

Розроблене програмне забезпечення наводиться в додатку В.

## **4.4 Перевірка функціонування програмного забезпечення**

Перевірка виконувалась шляхом встановлення уставки 21 ◦С. Об'єкт та регулятор адекватно працюють, що видно на рисунку 4.24.

Функції кнопок відпрацьовують коректо, на технологічній схемі відображаються данні та візуалізація перехідного процесу. У список подій заносятся данні про початок роботи, зміни уставки. Список тривог порожній, оскільки система працює відповідно до вимог.

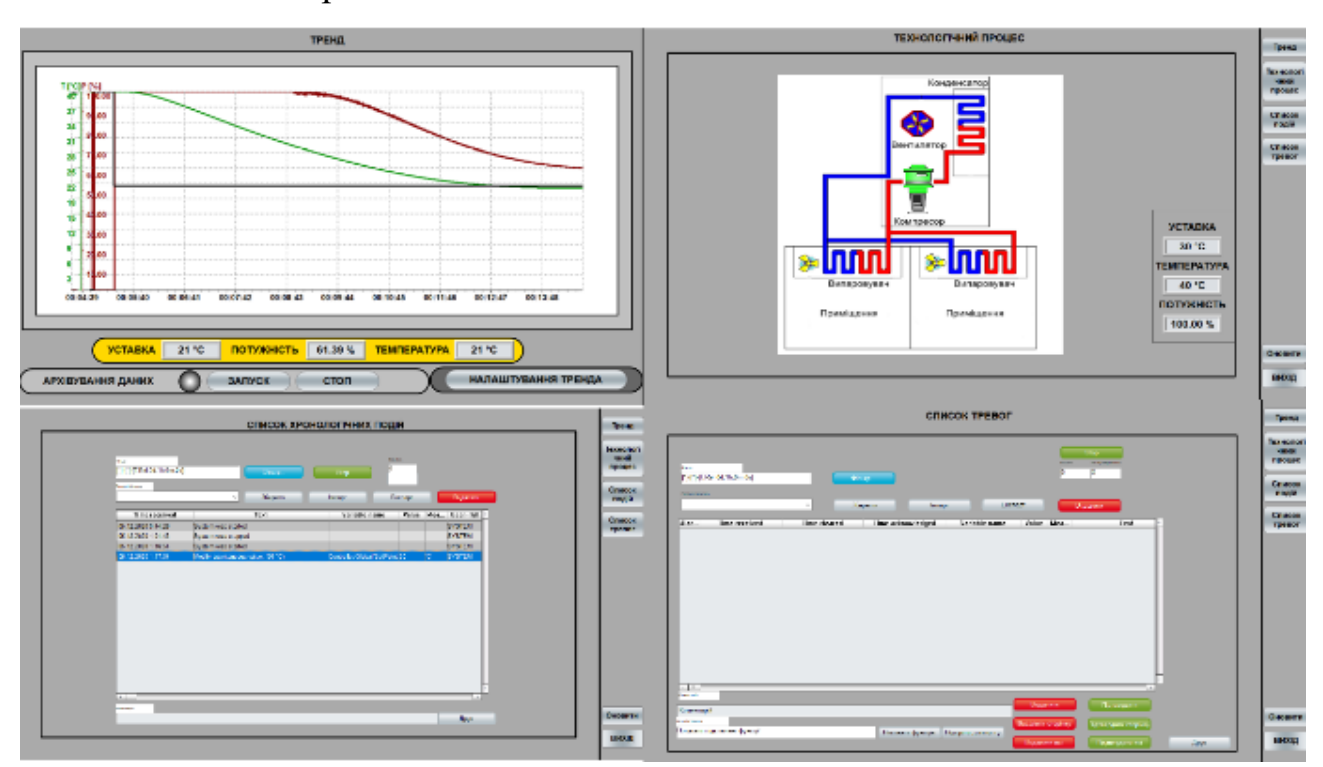

Рисунок 4.24 – Перевірка функціонування

На підставі виконаної перевірки можна зробити висновок, що програмне забезпечення ЛМІ працює адекватно і може використовуватись на реальному об'єкті

## **4.5 Висновки по розділу**

У результаті виконання розділу було розроблено програмне забезпечення об'єкта керування та регулятора. Програмне забезпечення людино-машинного інтерфейсу. Перевірено адекватність та відповідність роботи системи управління та ЛМІ згідно до вимог.

#### **5 ЕКОНОМІЧНА ЧАСТИНА**

#### **5.1 Техніко-економічне обґрунтування доцільності проекту.**

У дипломному проекті розглянуто ефективність та доцільність впровадження комп'ютеризованої системи керування.

Для того, щоб визначити економічну ефективність впровадження даної системи замість застарілої базової, проведемо розрахунки річних витрат та прибутків.

Комп'ютеризована система керування дозволяє:

- спостерігати за процесом контролю та підтримки оптимального мікроклімату за допомогою ЛМІ;

- встановлювати оптимальні значення параметрів мікроклімату;

- не допускати перепадів температури, що попереджає надмірне використання електроенергії;

- забезпечувати якість перехідного процесу відповідно до вимог.

## **5.2 Розрахунок капітальних витрат пов'язаних з впровадженням системи керування.**

Розрахуємо капітальні витрати, які пов'язані з виготовленням та впровадженням комп'ютеризованої системи керування інверторною системою FDC400KXE6 Mitsubishi Heavy для підтримки оптимальної температури у приміщенні влітку.

Визначення проектних капітальних витрат проводиться за такою формулою:

$$
K_{\rm np} = K_{\rm o6} + K_{\rm rp} + K_{\rm MH},\tag{5.1}
$$

де  $K_{06}$  – витрати на комплектуючі вироби, тис.грн;  $K_{rn}$  – витрати на транспортно-заготівельні і складські витрати, тис.грн;  $K_{\text{MH}}$  – витрати на монтаж і налагодження системи, тис.грн;

Вартість комплектуючих деталей наведена в таблиці 5.1.

Таблиця 5.1 – Вартість комплектуючих системи

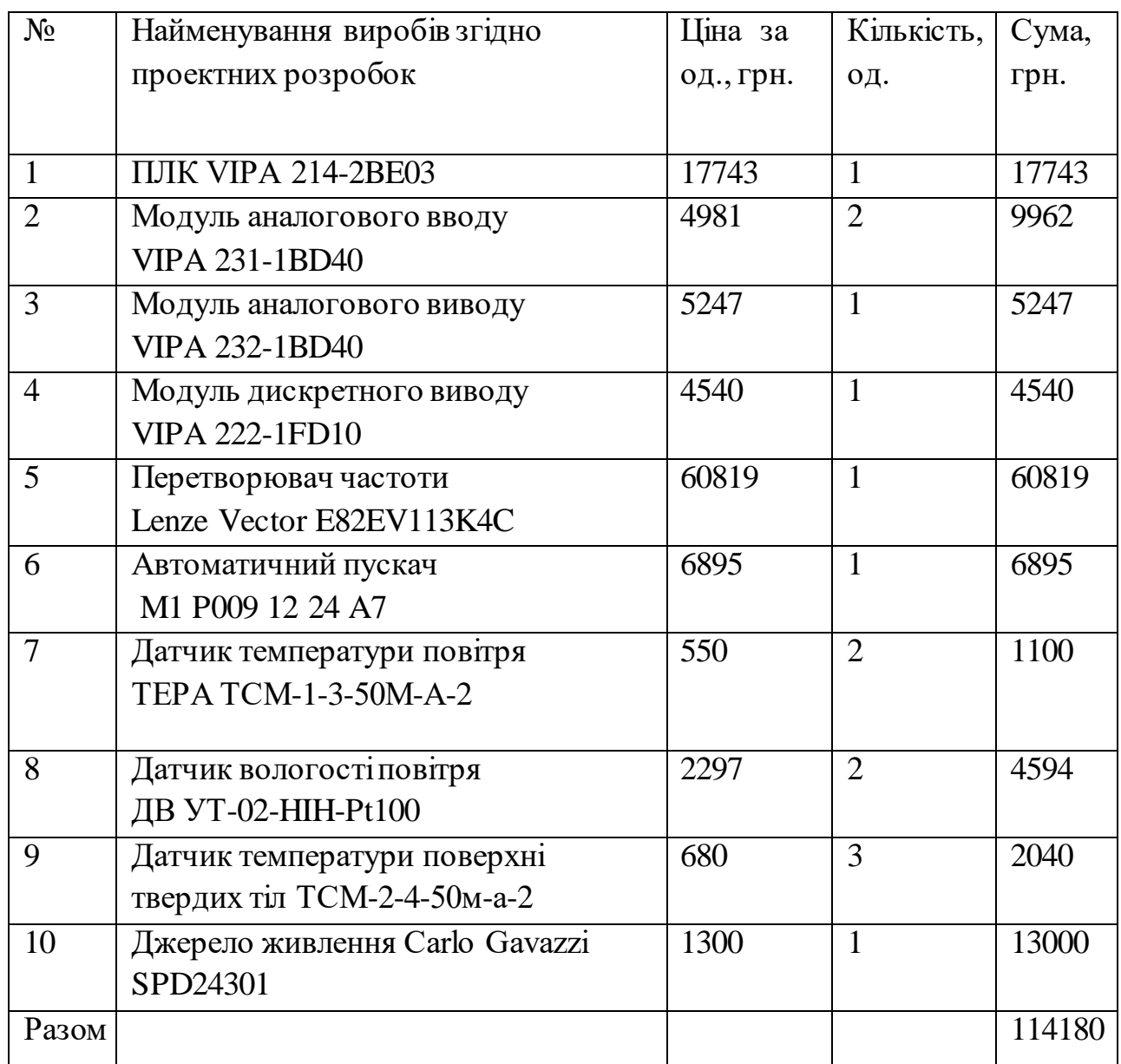

Витрати на транспортно-заготівельні і складські витрати визначаються по всіх розділах в залежності від вартості обладнання матеріалів, виробів, конструкцій, беруться 7 % від загальної вартості.

$$
K_{rp} = K_{o6} \times 0.07,
$$
\n(5.2)

де  $K_{06}$  – вартість комплектуючих, грн.

Таким чином витрати на транспортно-заготівельні і складські роботи складають:

$$
\rm K_{rp}\rm =\rm 114180\times0.07\rm =7992.6\;rph
$$

Вартість монтажно-налагоджувальних робіт приймаємо на рівні 8 % від вартості обладнання.

$$
K_{\rm MH} = K_{\rm o6} \times 0.08,\tag{5.3}
$$

де,  $K_{06}$  – вартість комплектуючих, грн.

Витрати на монтажно-налагоджувальні роботи складають:

$$
K_{\text{MH}} = 114180 \times 0.08 = 9134.4 \text{ rph}
$$

Тоді проектні капітальні витрати складуть:

$$
K_{\text{np}} = 114180 + 7992.6 + 9134.4 = 131307 \text{ rph}
$$

Базові капітальні витрати:

$$
K_{6a3} = 64048 \text{ rph.}
$$

### **5.3 Розрахунок експлуатаційних витрат**

Річні експлуатаційні витрати розраховуються за формулою:

$$
C_e = C_a + C_3 + C_c + C_T + C_e + C_{iHIII}, \qquad (5.4)
$$

де C<sup>е</sup> - річні поточні витрати, пов'язані із застосуванням системи керування;

C<sup>а</sup> – амортизація основних фондів;

C<sup>з</sup> – заробітна плата обслуговуючого персоналу;

С<sup>с</sup> – відрахування на соціальні заходи;

 $C_{\text{t}}$  – витрати на технічне обслуговування та поточний ремонт обладнання;

 $C_e$  – вартість електроенергії;

 $C_{\text{ifill}} - \text{ifillii}$  витрати.

Визначимо експлуатаційні витрати при впровадженні системи керування.

## **5.3.1 Амортизація основних фондів**

Обладнання, розробленої в дипломному проекті системи керування, належить до 4 групи за нормами нарахування амортизації основних фондів. Передбачуваний термін експлуатації системи становить 5 років.

При використанні методу прискореного зменшення залишкової вартості норма амортизації визначається за формулою:

$$
H_a = (2/T) \times 100\%
$$
 (5.5)

де Т – термін корисного використання об'єкта;

Н<sup>а</sup> – норма амортизації;

$$
C_a = (IIB \times H_a) \div 100\%
$$
\n
$$
(5.6)
$$

де  $C_a$  – амортизація основних фондів (річна);

ПВ – первинна вартість, дорівнює капітальним витратам ПВ =  $K$ ; Отже, норма амортизації для проектованої системи керування складе:

$$
H_a = (2 / 5) \times 100\% = 40\%
$$

Сума амортизації для проектованої і базової системи становитиме:

$$
C_{a,np} = (131307 \times 40\%) \div 100\% = 52522.8 \text{ rph.}
$$
  

$$
C_{a.6a3} = (64048 \times 40\%) \div 100\% = 25619.2 \text{ rph.}
$$

| $N_2$ | Найменування   | Капітальні | Норма       | Сума амортизації, |
|-------|----------------|------------|-------------|-------------------|
|       |                | витрати,   | амортизації | грн               |
|       |                | грн        |             |                   |
|       | Проектний      | 131307     | 40%         | 52522.8           |
|       | варіант        |            |             |                   |
| 2     | Альтернативний | 64048      | 40%         | 25619.2           |
|       | варіант        |            |             |                   |

Таблиця 5.2 – Розрахунок річних амортизаційних відрахувань

## **5.3.2 Розрахунок фонду заробітної плати**

Номінальний річний фонд робочого часу одного працівника:

$$
T_{\text{HOM.pik}} = (T_{\text{k}} - T_{\text{BIXCB}} - T_{\text{Biqn}}) \times T_{\text{3M}}, \text{fO}\text{d}H
$$
\n(5.7)

де, Т<sub>к</sub> – календарний фонд робочого часу, 180 днів;

Твих.св – вихідні дні та свята, 48 дні;

Твідп – відпустка, 21 день;

Тзм – тривалість зміни, 8 год.

Таким чином, річний фонд робочого часу працівника складе:

 $T_{HOM, \text{pix}} = (180 - 48 - 21) \times 8 = 888$ , годин

Для керуванням процесу задіяні 1 оператор ПК та 1 спеціаліст з електроустаткування.

Розрахунок річного фонду проектної заробітної плати виробничих робітників здійснюється у відповідності з формою, наведеною в таблиці 5.3.

Розрахунок річного фонду базисної заробітної плати виробничих робітників здійснюється у відповідності з формою, наведеною в таблиці 5.4.

| $N_2$          | Найменування<br>професії             | зміну.<br>$\mathbf{p}$<br>Явочний штат<br>цон | Годинна тарифна ставка,<br>грн. | фонд робочого часу, год<br>Номінальний річний | Всього, пряма заробітна<br>тарифом, грн<br>3a<br>плата | Додаткова заробітна<br>плата, грн | Доплати, грн | Усього основна зарплата,<br>грн |
|----------------|--------------------------------------|-----------------------------------------------|---------------------------------|-----------------------------------------------|--------------------------------------------------------|-----------------------------------|--------------|---------------------------------|
| $\mathbf{1}$   | Оператор ПК                          | $\mathbf{1}$                                  | $\overline{55}$                 | 888                                           | 48840                                                  |                                   | -            | 48840                           |
| $\overline{2}$ | Наладчик<br>електро-<br>устаткування | 1                                             | 65                              | 888                                           | 57720                                                  |                                   |              | 57720                           |
|                |                                      |                                               | Разом                           |                                               |                                                        |                                   |              | 106560                          |

Таблиця 5.3- Розрахунок заробітної плати персоналу (проектний)

Таблиця 5.4- Розрахунок заробітної плати персоналу (базисний)

| $N_2$<br>$\mathbf{1}$<br>$\overline{2}$ | Найменування<br>професії<br>Оператор ПК<br>Наладчик<br>електро- | Явочний штат в зміну<br>чол<br>$\mathbf{1}$<br>1 | Годинна тарифна ставка,<br>грн.<br>50<br>62 | фонд робочого часу, год<br>річний<br>Номінальний<br>888<br>888 | Всього, пряма заробітна<br>за тарифом, грн<br>плата<br>48840<br>57720 | Додаткова заробітна<br>плата, грн | Доплати, грн<br>- | Усього основна зарплата,<br>грн<br>44400<br>57720 |
|-----------------------------------------|-----------------------------------------------------------------|--------------------------------------------------|---------------------------------------------|----------------------------------------------------------------|-----------------------------------------------------------------------|-----------------------------------|-------------------|---------------------------------------------------|
|                                         | устаткування                                                    |                                                  |                                             |                                                                |                                                                       |                                   |                   |                                                   |
| 3                                       | Технолог                                                        | 1                                                | 58                                          | 888                                                            | 51504                                                                 |                                   |                   | 51504                                             |
|                                         |                                                                 |                                                  | Разом                                       |                                                                |                                                                       |                                   |                   | 153624                                            |

 $C_{3,np}$ =106560 грн.

 $C_{3.6a3}$ =153624 грн.

 $\overline{\phantom{0}}$ 

#### **5.3.3 Відрахування на соціальні заходи**

Відрахування на соціальні заходи визначаються за формулою:

$$
C_c=0,22\times C_3
$$
\n
$$
C_{c,np}=0,22\times106560=26640 \text{ rph.}
$$
\n
$$
C_{c,6a3}=0,22\times153624=38406 \text{ rph}
$$
\n(5.8)

#### **5.3.4 Розрахунок витрат на технічне обслуговування та ремонт**

Витрати на технічне обслуговування та поточний ремонт обладнання та мережі приймаємо на рівні 0.5% від величини капітальних витрат.

$$
C_{\tau=0,005} \times K
$$
\n
$$
C_{\tau\text{.mp}} = 0,005 \times 131307 = 565,535 \text{ rph}
$$
\n
$$
C_{\tau.6a3} = 0,005 \times 64048 = 320,24 \text{ rph.}
$$
\n(5.9)

#### **5.3.5 Витрати на електроенергію**

Розрахуємо вартість електроенергії, споживаної системою керування, розробленої у проекті:

$$
C_e = K_e \times K_{np} \times ds \times T \tag{5.10}
$$

де K<sup>е</sup> – кількість електроенергії, спожите проектованої системою керування за годину, 0,041 кВт  $\times$  год(проектний), 0.369 кВт  $\times$  год (базизний);

 $K_{\text{np}}$  – кількість робочих днів у році,  $K_{\text{np}} = 111$  день;

ds – тривалість зміни, 8 годин;

T – тариф на електроенергію (для користувачів електроенергії 2 класу тариф складає 1,968 грн. за кВт)

$$
C_{e,np} = 0.041 \times 111 \times 8 \times 2.016 = 73,39 \text{ rpm}
$$

$$
C_{e.6a3} = 0.369 \times 111 \times 8 \times 2.016 = 660,58 \text{ rph}
$$

#### **5.3.6 Інші витрати**

Інші витрати з експлуатації об'єкта проектування включають витрати з охорони праці, на спецодяг та інше згідно практиці, ці витрати визначаються в розмірі 4% від річного фонду заробітної плати обслуговуючого персоналу:

$$
C_{\text{imm}} = C_3 \times 0,04
$$
\n
$$
C_{\text{imm}} = 106560 \times 0,04 = 4262 \text{ rph.}
$$
\n
$$
C_{\text{imm}} = 153624 \times 0,04 = 6144,96 \text{ rph.}
$$
\n(5.11)

За формулою 5.11 розраховуємо річні експлуатаційні витрати для проектного та базового варіантів:

 $C_{\text{mp}}$ =52522,8 +106560+26640+565,535+73,39+426=190623.72 грн.  $C_{6a3}$ =25619,2+ 153624+38406+320,24+660,58+6144,96=224774,78 грн.

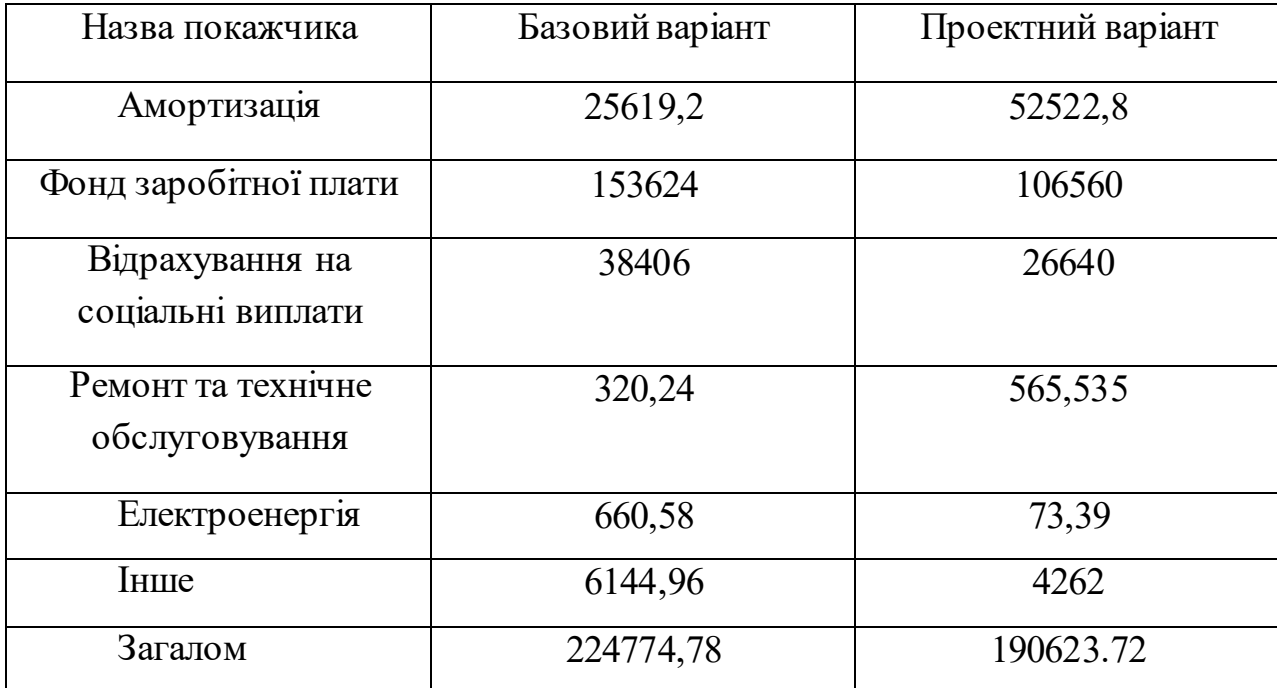

Таблиця 5.5 – Експлуатаційні витрати

Таким чином, економія експлуатаційних витрат становитиме:

 $\Delta$ C=C<sub>баз</sub>-C<sub>пр</sub>=224774,78-190623.72=34124.06 грн

### **5.4 Оцінка економічної ефективності проекту**

Коефіцієнт ефективності (прибутковості) капітальних витрат витрат Е<sub>р</sub> показує, скільки гривень додаткового прибутку (економії) приносить одна гривня капітальних витрат:

$$
E_p = E / K, \text{ частки од.}
$$
\n
$$
(5.12)
$$

де Е – загальна річна економія від впровадження об'єкта проектування, тис. грн.;

К – капітальні витрати, тис. грн.

$$
E_p = \frac{34124.06}{131307} = 0.25
$$

Нормативне значення коефіцієнту економічної ефективності визначаємо з прийнятної для підприємства індивідуальної норми прибутковості і дорівнює 0.15.

$$
E_p > E_n \tag{5.13}
$$
  
0.25> 0.15

Термін окупності капітальних витрат Т<sub>р</sub> показує, за скільки років капітальні витрати окупляться за рахунок загальної економії від впровадження об'єкта проектування:

$$
T_p = K / E, \text{pokis}
$$
\n
$$
T_p = \frac{131307}{34124.06} = 3.84 \text{ pokis}
$$
\n(5.14)

## **5.5 Висновки до розділу**

При впровадженні проектованої системи капітальні витрати складають 131307 грн. Річні експлуатаційні витрати, пов'язані з впровадженням системи 190623.72 грн. Коефіцієнт ефективності проектний більший ніж його нормативне значення по підприємству. У зв'язку з цим очікується термін окупності впровадженої системи керування 3.84 років.

Виходячи з отриманих результатів можна зробити висновок, що впровадження проектного варіанту є доцільним та економічно вигідним.

## **6 ОХОРОНА ПРАЦІ ТА БЕЗПЕКА В НАДЗВИЧАЙНИХ СИТУАЦІЯХ**

#### **6.1 Аналіз шкідливих і небезпечних виробничих чинників**

Об'єктом дослідження виступає приміщення офісу у якому здійснюється керування підтримкою оптимальної температури за допомогою кондиціонеру. Кондиціонер знаходиться на даху будинку, а охолодження у приміщенні відбувається за рахунок роботи внутрішніх блоків, які розташовані на стелі безпосередньо у приміщені. Керування температурою відбувається за рахунок зміни потужності компресора за допомогою перетворювача частоти. У якості контролеру використовується програмований контролер VIPA. Пультом оператора виступає персональний комп'ютер з scada-системою zenon. Об'єкт включає два абсолютно однакових приміщення, тому далі будемо аналізувати шкідливі та небезпечні шкідливі чинники для одного з них.

Основними задачами з охорони праці на цьому об'єкті є забезпечення безпеки обслуговуючого персоналу, оператора ЛМІ та працівників офісу.

Приміщення офісу представляє собою середньостатистичну кімнату площею 24.78 м2, висотою – 3 м та має два вікна. Приміщення розраховане на 4 працівника. Таким чином на кожного працівника виділено 6.19 м2 робочої площі, що згідно СНиП 2.09.04 – 87[21] є допустимим значенням. Мінімальна робоча площа повинна становити не менше 4 (м2/чол.). Висота приміщення повинна становити не меньше 2.5 м. Згідно аналізу робочої площі можна зробити висновок, що нормативи с забезпечення працівників робочою площею у офісі дотримано.

У приміщенні знаходяться 4 комп'ютери, 1 внутрішній блок кондиціонеру. Напруга джерела живлення комп'ютерів у приміщенні - 220 В. Напруга джерела живлення внутрішнього блоку приміщенні - 220 В. Також у приміщенні знаходяться 5 офісних столів, 1 шафа для одежі. Використовується центральна система опалення, штучне та природне типи освітлень, кондиціонування за рахунок внутрішніх блоків, які підключені до дахового кондиціонеру.

Факторами, що впливають на рівень звукового тиску у приміщенні є: ПК, вентилятори внутрішніх блоків кондиціонеру, посторонні звуки з вулиці.

Однією з причин, що призводить до збільшення зорової втомлюваності або комп'ютерно зорового синдрому (КЗС) є недостатній рівень освітлення робочого місця таким чином необхідно провести розрахунок штучного освітлення виробничого приміщення.

Отже, на підставі аналізу об'єкту керування було визначено такі небезпечні та шкідливі чинники, які наведено у таблиці 6.1

Таблиця 6.1 - Шкідливі і небезпечні чинники під час роботи в приміщенні офісу.

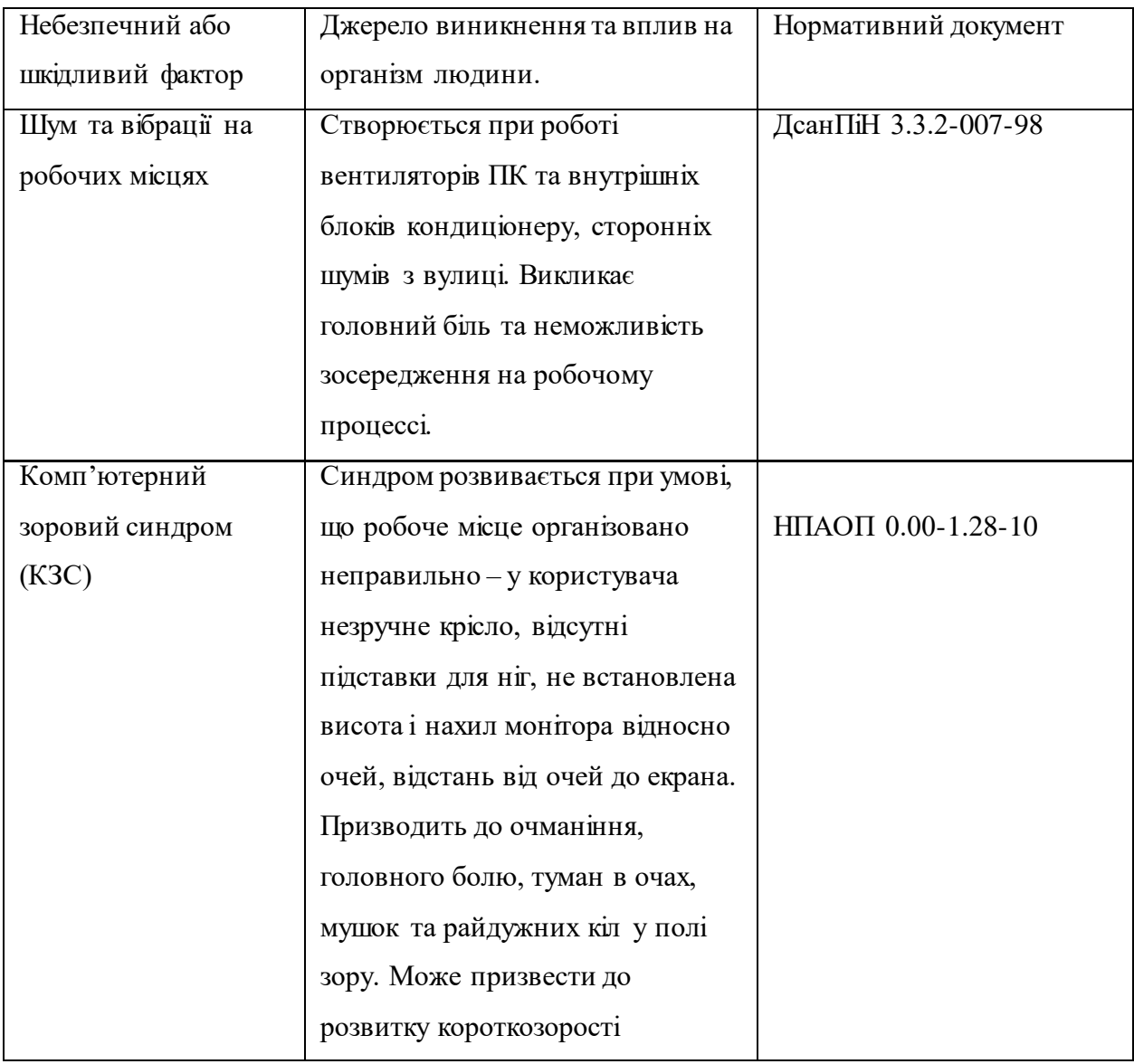

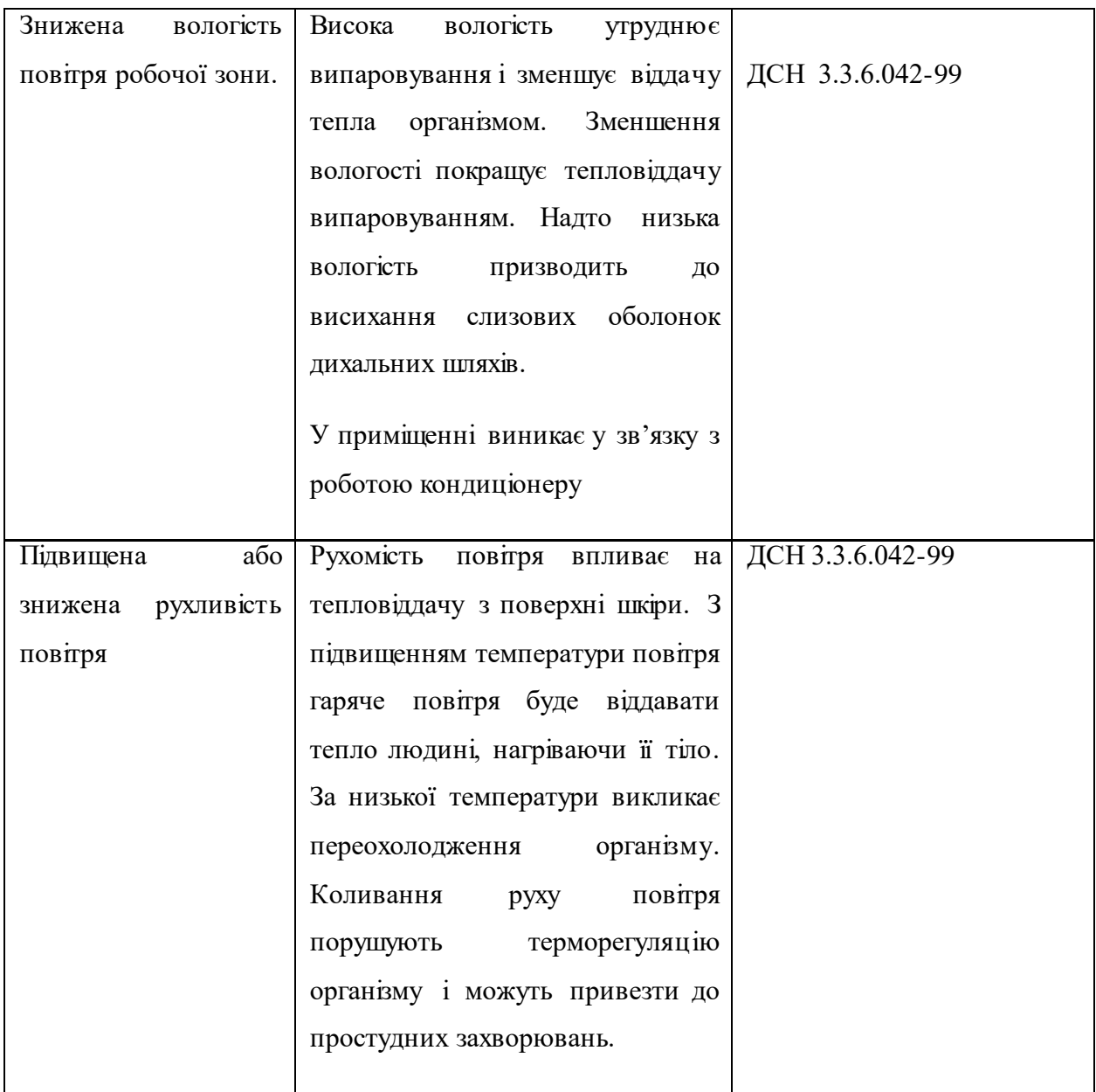

## **6.2 Інженерно-технічні заходи з охорони праці**

На основі виявлених при аналізі об'єкту керування шкідливих факторів для зменшення чи усунення їх впливу застосовується ряд профілактичних заходів.

Зменшення шуму та вібрації на робочих місцях:

- встановлено пластикові вікна, які шумоізолюють приміщення від посторонніх звуків з вулиці, тим самим зменшується загальний рівень шуму у приміщенні;

 - проведення технічного обслуговування вентиляторів внутрішніх блоків кондиціонерів та вентиляторів ПК ввідповідно до рекомендацій проведення технічно профілактичних заходів, що у свою чергу позитивно впливає на рівень шуму та вібрацій, які виникають під час їх роботи;

- зміна спрямованості выпромінювання шуму;

- раціональне планування приміщення;

- акустична обробка приміщення;

- застосування звукоізоляції;

Комп'ютерний зоровий синдром (КЗС):

- встановлено зручні крісла з формою спинки, яка повторює форму спини. Висота крісла налаштована так, щоб невідчувалося тиску на куприк або стегна. Крісла обладнані брильцями і встановлені на оптимальній відстані до клавіатури, щоб до неї не потрібно було тягнутися. Використовуються підставки для ніг;

- монітор налаштований на помірну яскравість (приблизно 40% від потужності). Налаштована його висота, нахил та відстань до очей;

- робочі місця не розташовані навпроти вікон;

- на вікнах розміщено жалюзі для корегування кількості природного освітлення у приміщенні;

- встановлено додаткові джерела освітлення.

Знижена вологість повітря робочої зони:

- для контролю вологості у приміщенні встановлено датчики вологості;

-підтримання оптимального рівня вологості виконується за рахунок керування роботою кондиціонеру та налаштувань рівня відкритості заслонок централізованої вентиляції;

- використання приладів зволоження повітря;

- використання приладів штучної іонізації;

- відображення значення вологості повітря на пульті оператора.

Підвищена або знижена рухливість повітря:

- оптимальний рівень швидкості руху у приміщенні задається шляхом керування інтенсивності роботи вентилятора кондиціонеру та налаштувань рівня відкритості заслонок централізованої вентиляції.

- встановлено пластикові вікна для запобігання протягів через щілини у віконній рамі;

## **6.3 Розрахункова частина**

Розрахунок штучного освітлення об'єкту керування.

Мета: розробити модель кімнати у програмному забезпеченні Dialux та виконати розрахунок освітлення. У разі недостатньої освітленості обрати систему освітлення, яка відповідає вимогам.

Виконання розрахункової частини виконувалось у декілька поді етапів.

1.Розробка моделі кімнати відповідно до її габаритних розмірів, розміщуємо вікна та двері.

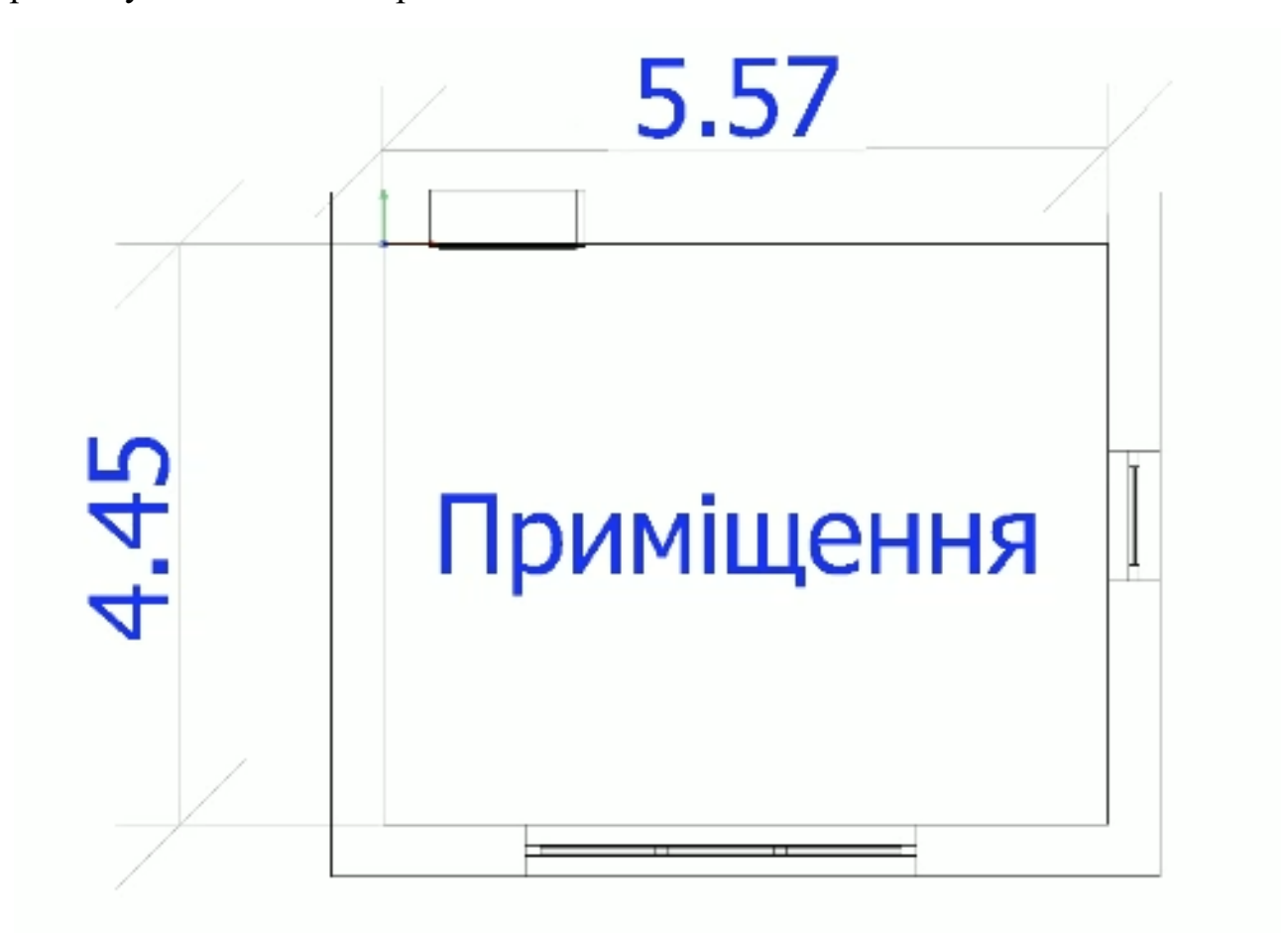

Рисунок 6.1 – Cхема габаритних розмірів приміщення

2. Розставляємо робочі місця операторів ПК.

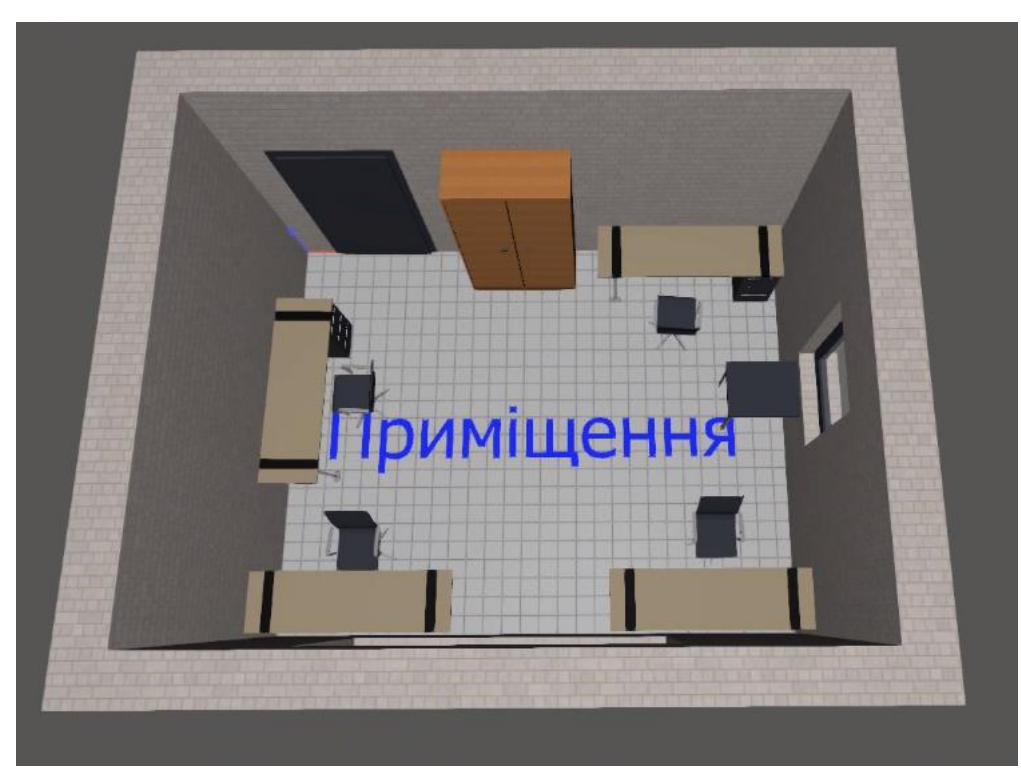

Рисунок 6.2 – Модель приміщення з розставленими робочіми місцями

3. Визначаємо фактичний стан рівня освітленості при використанні ламп LED Bulib Filament 6W 2700K у кількості 6 шт.

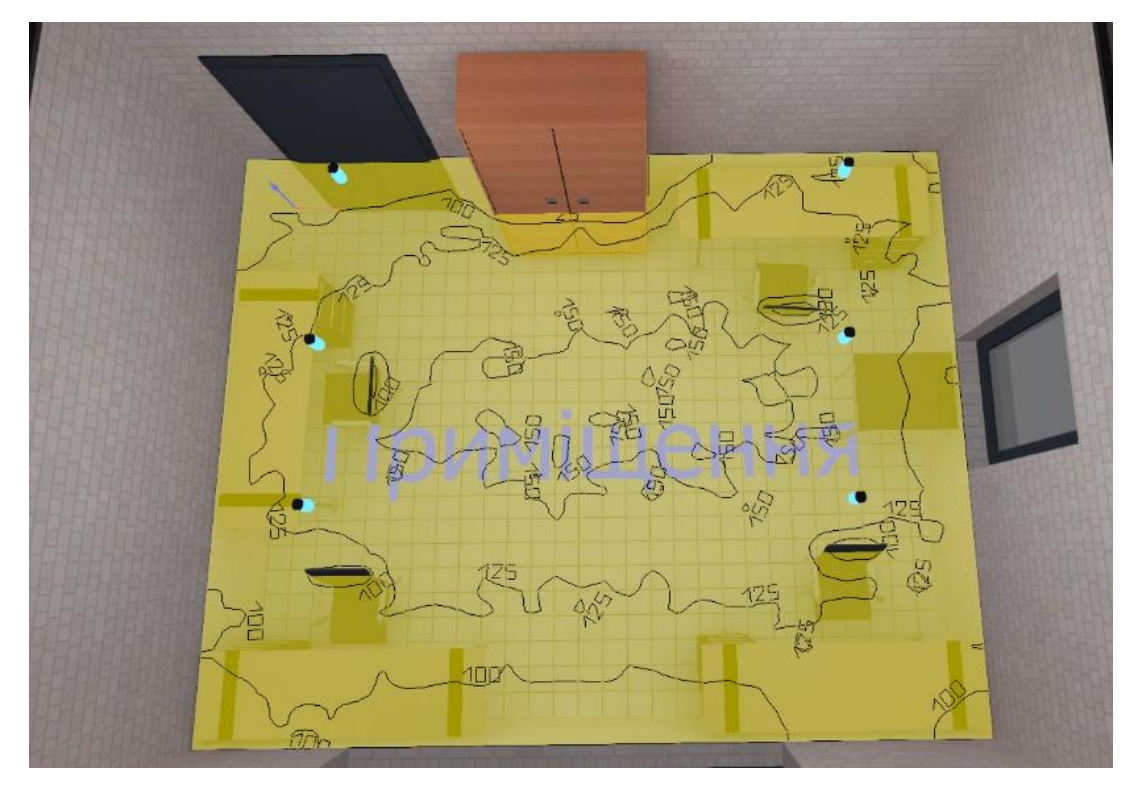

Рисунок 6.3 – Результат розрахунків освітленості

Як видно з розрахунків освітленість у робочій зоні сягає 100-125 люксів. За нормами у безпосередній близькості до робочого місця значення повинно бути не менше 200 люксів, отже необхідно обрати освітлення, яке б відповідало цим вимогам.

4. Обираємо інші джерела освітлення та проводимо розрахунок для оптимізації світло-технічних параметрів на робочому місці.

Було обрано світильники STREAMLIGHT Louvre 2x28W T16 та проведено розрахунки освітленості.

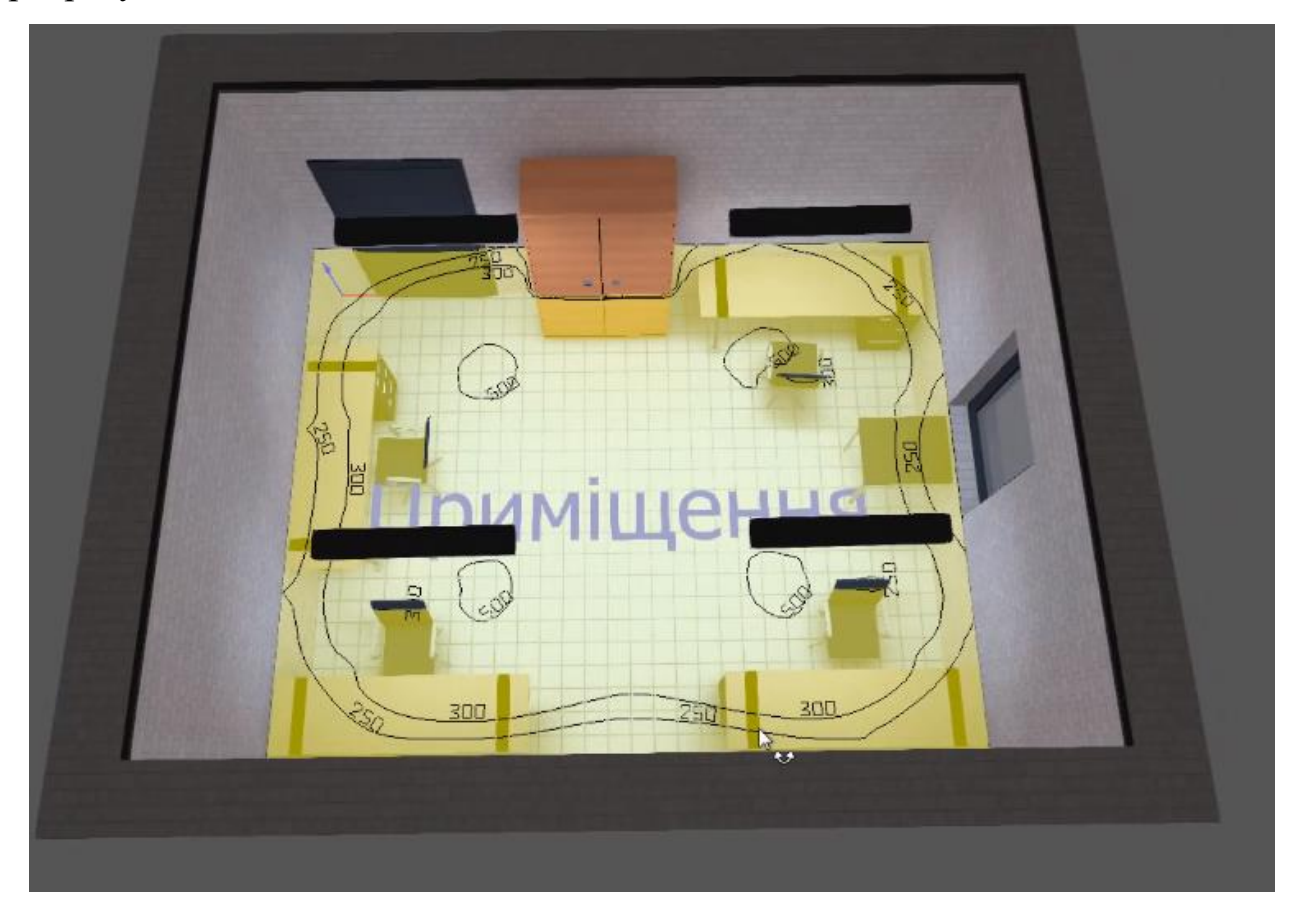

Рисунок 6.4 – Результат розрахунків освітленості

Як видно з розрахунків освітленість у робочій зоні сягає 250-300 люксів. За нормами у безпосередній близькості до робочого місця значення повинно бути не менше 200 люксів, отже обране освітлення відповідає нормам и може використовуватись у якості штучного освітлення.

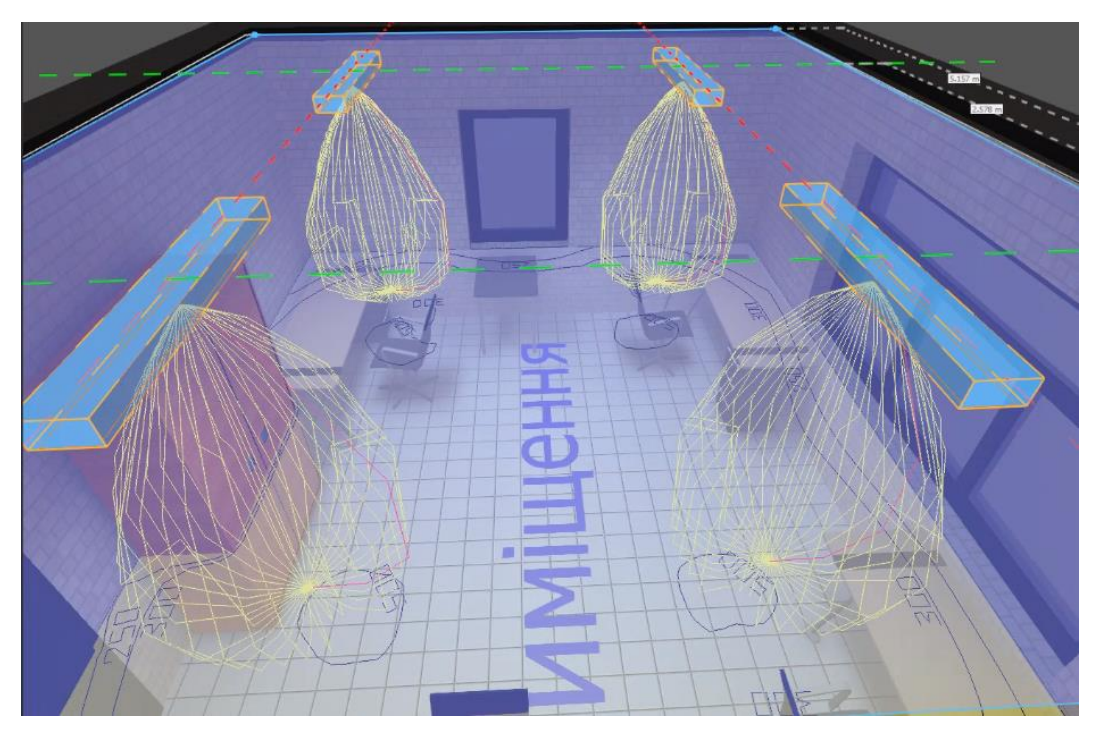

Рисунок 6.5 – Крива сили світла для світильників

За рахунок підбору під кожне робоче місце розташування ламп, вони були розміщені полігонально, щоб кут освітлення був максимальним. Таким чином було досягнено необхідний рівень освітленості.

У результаті маємо систему штучного освітлення, яка відповідає нормам.

## **6.4 Пожежна профілактика**

Приміщення офісу до категорії В (пожежонебезпечні – в ньому наявні легкозаймисті речовини - папір, дерево, пластмаса; пожежа також можлива у випадку несправності електроприладів та комп'ютера)за пожежною безпекою та ступеню вогнестійкості П2А.

Метою забезпечення пожежної безпеки є прийняття заходів для попередження можливості виникнення пожежі згідно з чинними нормативами, а у разі виникнення пожежі прийняття заходів до її своєчасного виявлення, гасіння, захисту людей та матеріальних цінностей.

Для забезпечення пожежної безпеки передбачаються наступні заходи:

- меблі та обладнання розміщено так, щоб не загороджувати вільних прохід по дверей виходу. Шляхи евакуації утримуються вільними и нічім не захаращені.

-використання електроприладів, електромережі і апаратури у справному стані відповідно до рекомендацій і вказівок виробників.

-папір, документи та інші горючі матеріали зберігаються не менше ніж 0.5м від світильників, 0.15м від централізованого опалення та не менше ніж 0.6м від засобів сповіщення пожежної сигналізації;

- утримання засобів протипожежного захисту у робочому та справному стані;

- щорічний інструктаж персоналу, щодо засобів забезпечення пожежної безпеки;

- відстань до розташування найбільш віддаленого вогнегасника не перевищує 20м;

- перевірка приміщення відповідальним за пожежну безпеку після закінчення робочого дня для переконання у відсутності порушень, які можуть стати причиною пожежі;

- використання плакатів з інформацією, щодо пожежної безпеки.

Також розроблено план евакуації при пожежі.

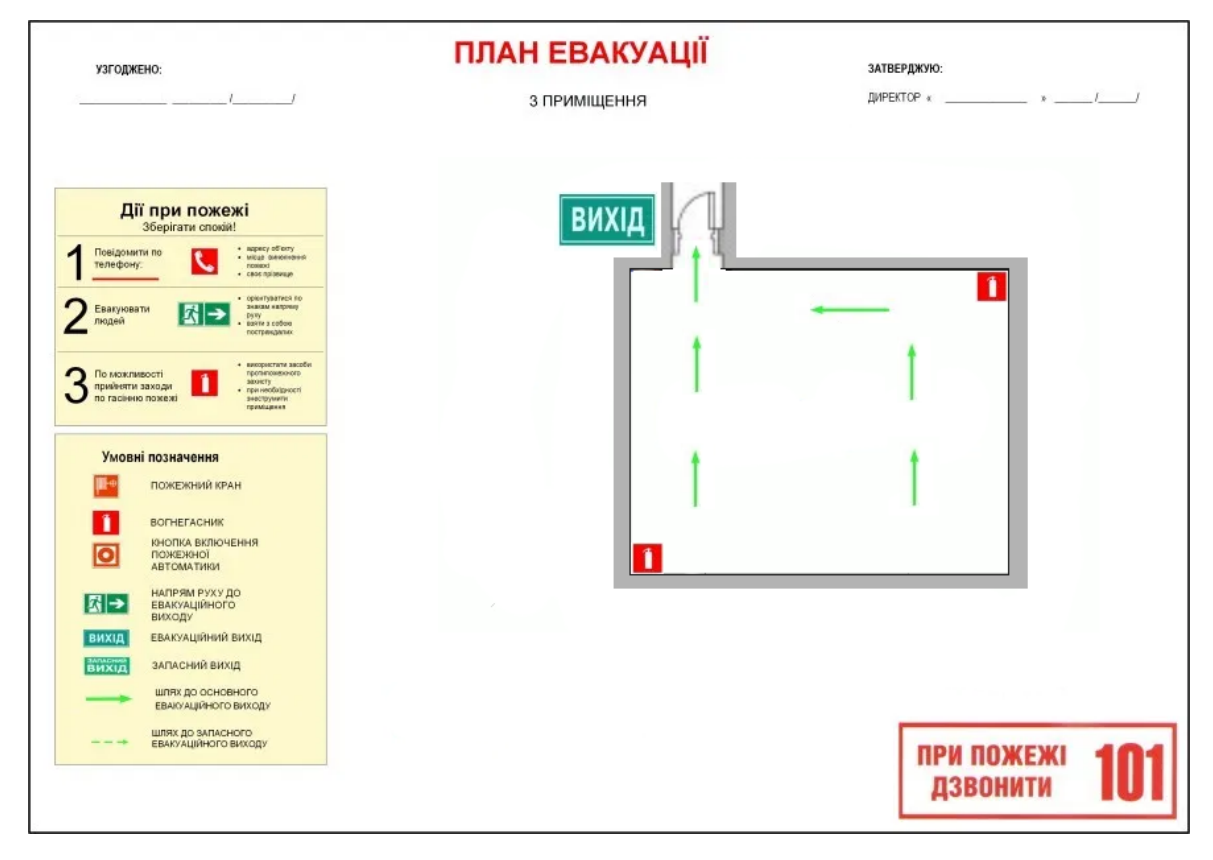

Рисунок 6.6 – План евакуації при пожежі.

#### **6.5 Безпека в надзвичайних ситуаціях**

У порівнянні з іншими регіонами України на території Дніпропетровської області надзвичайні ситуації природного характеру спостерігаються нечасто. Найбільш характерною для регіону є ситуація погіршення погодних умов. Тому для запобігання та зменшення ризику виникнення ситуацій, які можуть викликати людські жертви та матеріальні збитки потрібно дотримуватись наступних правил поведінки:

-cлухайте інформацію по телевізору або інших засобах масової інформації щодо стану ситуації, порядку дій та рекомендацій;

-зберігайте спокій та уникайте паніки;

- закрийте вікна та відійдіть від них подалі.

-не користуйтесь ліфтами;

-водіям використовувати транспортні засоби тільки за умов негайної необхідності з суровим дотриманням правил дорожнього руху;

- приберіть майно з двору та балконів у будинок (підвал), обріжте сухі дерева, що можуть завдати шкоди вашому житлу, машину поставте у гараж

- правильно обирати одяг для виходу на вулицю, намагатися утриматись від переходів на далеку відстань;

- на вулиці під час сильних опадів намагатися уникати проходу під розлогими деревами, триматися подалі від ліній електропередач;

- під час хутровин та в ожеледицю слід користуватися взуттям на м'якій чи мікропористій основі на низьких підборах. Літнім людям та вагітним потрібно бути особливо обережними та не знаходитись на вулиці без супроводжуючих;

#### **Висновок**

У розділі було проведено аналіз шкідливих і небезпечних виробничих чинників та запропоновано інженерно-технічні заходи з охорони праці для їх усунення. Було оцінено стан освітлення та запропоновано рішення для оптимізації світло-технічних параметрів на робочому місці. Наведено міри пожежної профілактики та забезпечення безпеки у надзвичайних ситуаціях.
#### **ВИСНОВКИ**

У процесі виконання кваліфікаційної роботи магістра було розглянуто проблему підтримання оптимального мікроклімату у приміщенні офісу влітку, у зв'язку з чим було прийняте рішення розробити автоматизовану систему керування підтримання температури в офісному приміщені.

Система керування основана на використанні програмованого логічного контролеру VIPA в парі з персональним комп'ютером, який виступає в ролі пульту оператора.

Для контролю параметрів та керуванням обладнанням було обрано датчики та пристрої керування. А також, сформульовано критерії якості системи.

У якості моделі обрано модель об'єкта керування, яку було отримано у атестаційній роботі бакалавра шляхом активного експерименту. Для моделі було розроблено ПІД регулятор та досліджено вплив зміни його параметрів на показники якості. Також було перевірено якість роботи регулятора при зміні внутрішніх параметрів об'єкту керування.

Було виконано розробку ЛМІ та програмного забезпечення для SCADA системи zenon.

Таким чином отримане програмне забезпечення може використовуватись для керування оптимальною температурою у реальному офісному приміщенні влітку.

Також було економічно обгрунтовано доцільність впровадження проекту та розроблено заходи при надзвичайних ситуаціях та захисту від шкідливих впливів при використанні та обслуговування обладнання.

#### **ПЕРЕЛІК ПОСИЛАНЬ**

- 1. Бражников А.М., Малова Н.Д. Кондиционирование воздуха на предприятиях мясной и молочной промышленности. – М.: Пищевая промышленность, 1979. – 265 с.
- 2. Белова Е.М. Системы кондиционирования воздуха с чиллерами и фэнкойлами. – М.: Техносфера: ЗАО «Евроклимат», 2006. – 400 с.
- 3. Белова Е.М. Центральные системы кондиционирования воздуха в зданиях. – М.: Евроклимат 2006. – 640 с.
- 4. Краснов Ю.С. Системы вентиляции и кондиционирования. Рекомендации по проектированию, испытаниям, наладке. – М.: Термокул 2004.
- 5. Свердлов Г.З., Явнель Б.К. Курсовое и дипломное проектирование холодильных установок и систем кондиционирования воздуха. М.: Пищевая промышленность, 1978. – 263 с.
- 6. СВО ИГУ НМЗ-05. Нормативно-методичне забезпечення навчального процесу / Упоряд.: В.О. Салов, Т.В. Журавльова, О.М. Кузьменко та ш. - Д.: Націнальний гірничий університет, 2005. - 138 с.
- 7. ГОСТ 34.003-90. Информационная технология. Комплекс стандартов на автоматизированные системы. Автоматизированные системы. Термины, и определения. - М.: Госстандарт, 1992. - 54 с.
- 8. ГОСТ 2.702-75. ЕСКД. Правила выполнения электрических схем. М.: Госстандарт. 1995. - 115 с.
- 9. Правила улаштування електроустановок. Видання офіційне. Міненерговугілля України. - Xарків: Вид-во «Форт», 2017. - 760 с.
- 10. ДБН В.2.5-28:2018 Природне і штучне освітлення.
- 11. ДСН 3.3.6.042-99 Санітарні норми мікроклімату виробничих приміщень
- 12. ДСТУ Б В.1.1-36:2016 Визначення категорій приміщень, будинків та зовнішніх установок за вибухопожежною та пожежною небезпекою.
- 13. ДСН 3.3.6.042-99 "Державні санітарні норми параметрів мікроклімату" -К.: МОЗ України, 2000.
- 14. 2.ПУЕ "Правила улаштування електроустановок". Розділ 1 Загальні правила. Гл.1.7 Заземлення і захисні заходи електробезпеки. – К.: ОЕП "ГРІФЕ", 2006.– 77 с.
- 15. 3.ДНАОП 0.00-1.32-01 ,,Правила будови електроустановок. Електрообладнання спеціальних установок"
- 16. Економіка виробничого підприємства: Навч. посібник / За ред. И. М. Петровича. — 2-гс вид., пер. та доп. — К., 2002.

#### **Додаток А**

#### Програмні модулі системи управління

#### **А.1 Модуль об'єкта управління**

```
FUNCTION_BLOCK Subsystem1
VAR_INPUT
   ssMethodType: SINT;
  bi_Power: LREAL;
END_VAR
VAR_OUTPUT
   bo_Temperature: LREAL;
END_VAR
VAR
   DiscreteTransferFcn4_states: LREAL;
  DiscreteTransferFcn5_states: LREAL;
   Delay3_DSTATE: ARRAY [0..149] OF LREAL;
END_VAR
VAR_TEMP
   k: DINT;
   i: DINT;
   DiscreteTransferFcn4: LREAL;
END_VAR
CASE ssMethodType OF
  SS_INITIALIZE:
      FOR i := 0 TO 149 DO 
       Delay3_DSTATE[i] := 0.0; END_FOR;
      (* InitializeConditions for DiscreteTransferFcn: '<S1>/Discrete Transfer Fcn4' *)
     DiscreteTransferFcn4 states := 0.0;
      (* InitializeConditions for DiscreteTransferFcn: '<S1>/Discrete Transfer Fcn5' *)
    DiscreteTransferFcn5_states := 0.0;
   SS_STEP: 
      (* DiscreteTransferFcn: '<S1>/Discrete Transfer Fcn4' *)
     DiscreteTransferFcn4 := -9.373535309E-5 * DiscreteTransferFcn4_states;
      (* Outport: '<Root>/bo_Temperature ' incorporates:
        * Constant: '<S1>/ 34'
      * Delay: '<S1>/Delay3'
      * Sum: '<S1>/Sum50' *)
     bo_Temperature := Delay3_DSTATE[0] + 40.0;
      (* Update for Delay: '<S1>/Delay3' incorporates:
       DiscreteTransferFcn: '<S1>/Discrete Transfer Fcn5' *)
      FOR k := 0 TO 148 DO 
       Delay3_DSTATE[k] :=Delay3_DSTATE[k + 1];
      END_FOR;
      Delay3_DSTATE[149] := 0.00285306510898 * DiscreteTransferFcn5_states;
      (* End of Update for Delay: '<S1>/Delay3' *)
      (* Update for DiscreteTransferFcn: '<S1>/Discrete Transfer Fcn4' incorporates:
      Update for Inport: '<Root>/bi Power' *)
     DiscreteTransferFcn4_states := bi_Power - (-0.99968754882304 * DiscreteTransferFcn4_states);
      (* Update for DiscreteTransferFcn: '<S1>/Discrete Transfer Fcn5' *)
     DiscreteTransferFcn5_states := DiscreteTransferFcn4 - (-0.99714693489102 * 
DiscreteTransferFcn5_states);
END_CASE;
END_FUNCTION_BLOCK
VAR_GLOBAL CONSTANT
   SS_INITIALIZE: SINT := 0;
  SS_STEP: SINT := 1;
END_VAR
VAR_GLOBAL
END_VAR
```
#### **А.2 Модуль регулятора**

```
FUNCTION_BLOCK Subsystem2
VAR_INPUT
   ssMethodType: SINT;
   bi_Error: LREAL;
END_VAR
VAR_OUTPUT
   bo_Power: LREAL;
END_VAR
VAR
   Integrator_DSTATE: LREAL;
   Filter_DSTATE: LREAL;
END_VAR
VAR_TEMP
   rtb_Sum: LREAL;
   rtb_ProportionalGain: LREAL;
 rtb_FilterCoefficient: LREAL
;
   rtb_IntegralGain: LREAL;
   rtb_Equal1: BOOL;
   rtb_Equal2: BOOL;
   rtb_DeadZone: LREAL;
   y: LREAL;
   y_0: LREAL;
END_VAR
CASE ssMethodType OF
   SS_INITIALIZE: 
      (* InitializeConditions for DiscreteIntegrator: '<S2>/Integrator' *)
      Integrator_DSTATE := 0.0;
      (* InitializeConditions for DiscreteIntegrator: '<S2>/Filter' *)
     Filter DSTATE := 0.0;
   SS_STEP: 
      (* Gain: '<S2>/Filter Coefficient' incorporates:
       * DiscreteIntegrator: '<S2>/Filter'
      * Gain: '<S2>/Derivative Gain'
      * Inport: '<Root>/bi_Error'
      * Sum: '<S2>/SumD' *)
 rtb_FilterCoefficient := ((17.917 * bi_Error) 
- Filter_DSTATE) * 0.558;
 (* Sum: '<S2>/Sum' incorporates:
 * DiscreteIntegrator: '<S2>/Integrator'
      * Inport: '<Root>/bi_Error' *)
      rtb_Sum := (bi_Error + Integrator_DSTATE) + rtb_FilterCoefficient;
          (* Gain: '<S2>/Proportional Gain' *)
 rtb_ProportionalGain := 
-14.117 * rtb_Sum;
      rtb_IntegralGain := 0.0067626054966457468 * bi_Error;
      IF rtb_ProportionalGain >= 100.0 THEN 
        (* Outport: '<Root>/bo_Power' *)
       bo_Power := 100.0; ELSIF rtb_ProportionalGain > 0.0 THEN 
       bo Power := rtb ProportionalGain;
      ELSE 
        (* Outport: '<Root>/bo_Power' *)
       bo Power := 0.0;
      END_IF;
      (* End of Saturate: '<S2>/Saturation' *)
      (* DeadZone: '<S3>/DeadZone' *)
     IF rtb_ProportionalGain > 100.0 THEN
 rtb_DeadZone := rtb_ProportionalGain 
- 100.0;
     ELSIF rtb ProportionalGain >= 0.0 THEN
       rtb DeadZone := 0.0;
      ELSE 
        rtb_DeadZone := rtb_ProportionalGain;
      END_IF;
```

```
 (* End of DeadZone: '<S3>/DeadZone' *)
      (* Signum: '<S3>/SignDeltaU' *)
      IF rtb_DeadZone < 0.0 THEN 
       y := -1.0; ELSIF rtb_DeadZone > 0.0 THEN 
       y := 1.0;
      ELSE 
        y := rtb_DeadZone;
      END_IF;
      (* Signum: '<S3>/SignPreIntegrator' *)
      IF rtb_IntegralGain < 0.0 THEN 
       y_0 := -1.0;
      ELSIF rtb_IntegralGain > 0.0 THEN 
       y_0 := 1.0;
      ELSE 
       y_0 :=rtb_IntegralGain;
      END_IF;
      (* RelationalOperator: '<S3>/Equal1' incorporates:
       Signum: '<S3>/SignDeltaU'
       Signum: '<S3>/SignPreIntegrator' *)
     rtb Equal1 := y = y_0:
      (* Signum: '<S3>/SignPreSat' *)
      IF rtb_ProportionalGain < 0.0 THEN 
       rtb ProportionalGain := -1.0;
      ELSIF rtb_ProportionalGain > 0.0 THEN 
        rtb_ProportionalGain := 1.0;
      END_IF;
      IF rtb_Sum < 0.0 THEN 
        rtb_Sum := -1.0;
      ELSIF rtb_Sum > 0.0 THEN 
       rtb_Sum := 1.0;
      END_IF;
      (* RelationalOperator: '<S3>/Equal2' incorporates:
       Signum: '<S3>/SignPreP'
       Signum: '<S3>/SignPreSat' *)
      rtb_Equal2 := rtb_ProportionalGain = rtb_Sum;
      (* Switch: '<S2>/Switch' incorporates:
       Constant: '<S2>/Constant'
      * Gain: '<S3>/Gain'
      * Logic: '<S3>/AND1'
      * Logic: '<S3>/AND2'
      * Logic: '<S3>/AND3'
      * Logic: '<S3>/NOT1'
      * Logic: '<S3>/NOT2'
      * Logic: '<S3>/OR1'
      * RelationalOperator: '<S3>/NotEqual' *)
      IF (0.0 <> rtb_DeadZone) AND ((rtb_Equal1 AND rtb_Equal2) OR (( NOT rtb_Equal1) AND ( NOT 
rtb_Equal2))) THEN 
       rtb_IntegralGain := 0.0;
      END_IF;
      (* End of Switch: '<S2>/Switch' *)
      (* Update for DiscreteIntegrator: '<S2>/Integrator' *)
      Integrator_DSTATE := (0.1 * rtb_IntegralGain) + Integrator_DSTATE;
      (* Update for DiscreteIntegrator: '<S2>/Filter' *)
      Filter_DSTATE := (0.1 * rtb_FilterCoefficient) + Filter_DSTATE;
END_CASE;
END_FUNCTION_BLOCK
VAR_GLOBAL CONSTANT
   SS_INITIALIZE: SINT := 0;
  SS\_STEP: SINT := 1;
END_VAR
VAR_GLOBAL
END_VAR
```
### **Додаток Б**

# Програмне забезпечення системи управління

# **Б.1 Програмне забезпечення об'єкта управління**

#### **Б.1.1 Список програм**

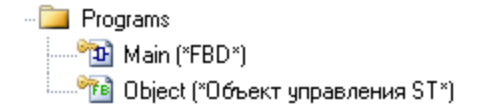

### **Б.1.2 Основна програма**

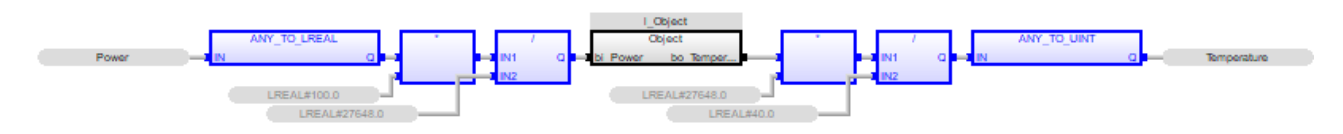

### **Б.1.3 Перелік змінних**

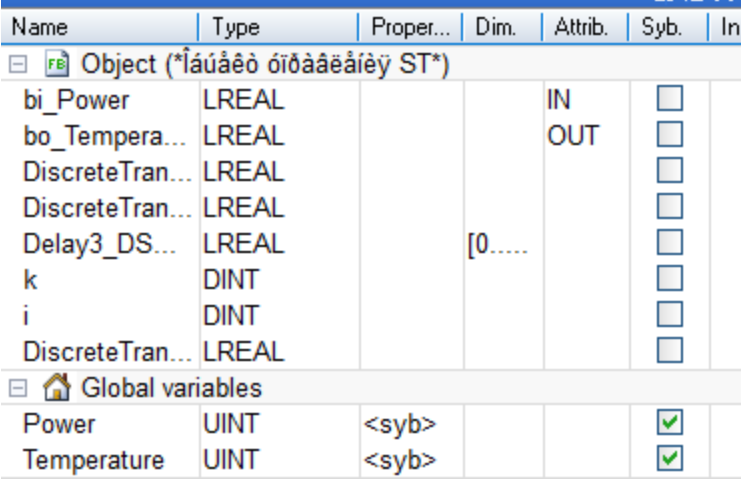

# **Б.2 Програмне забезпечення регулятора**

#### **Б.2.1 Список програм**

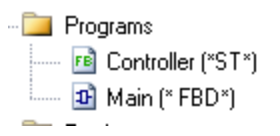

#### **Б.2.2 Основна програма**

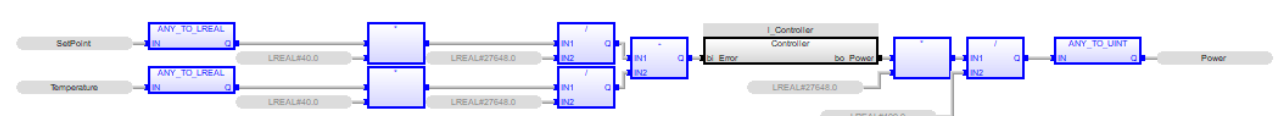

# **Б.2.3 Перелік змінних**

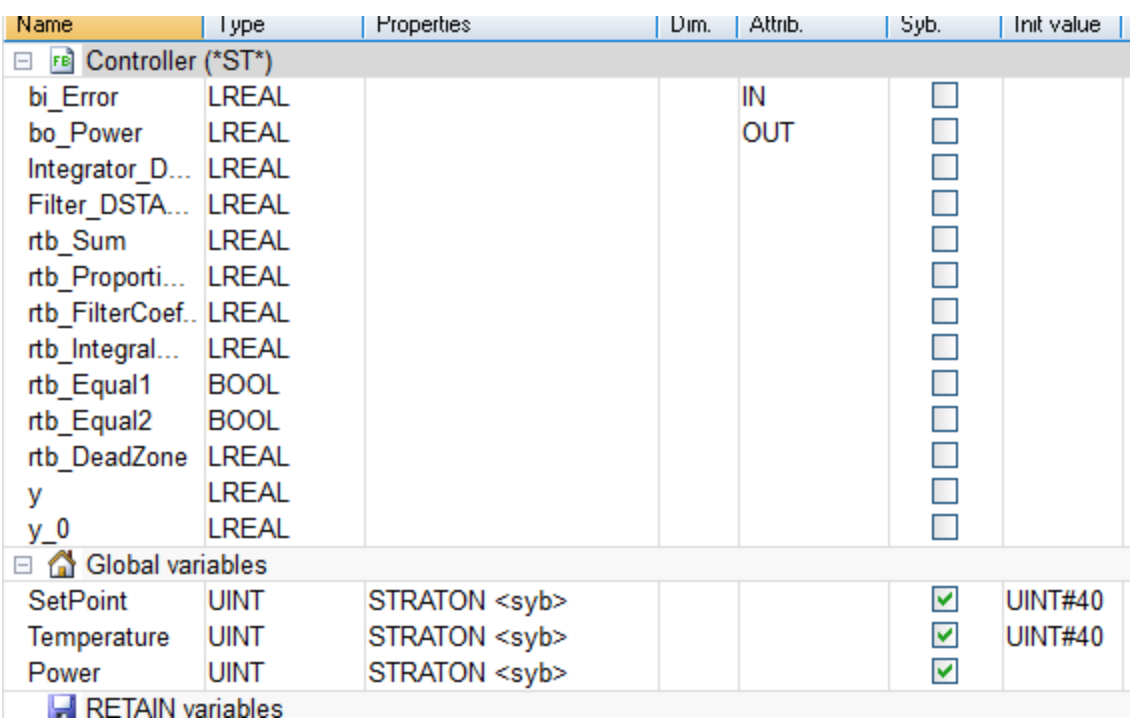

# **ДОДАТОК В**

# Програмне забезпечення людино-машинного інтерфейсу

### **В.1 Драйвера**

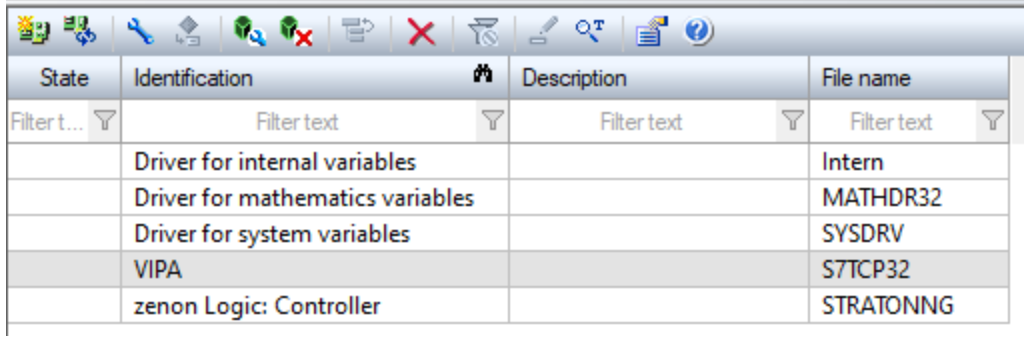

### **В.2 Перелік змінних**

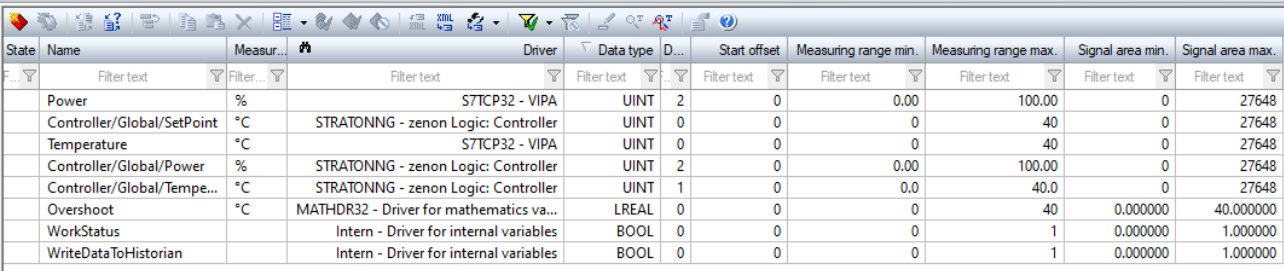

# **В.3 Шаблони зображень**

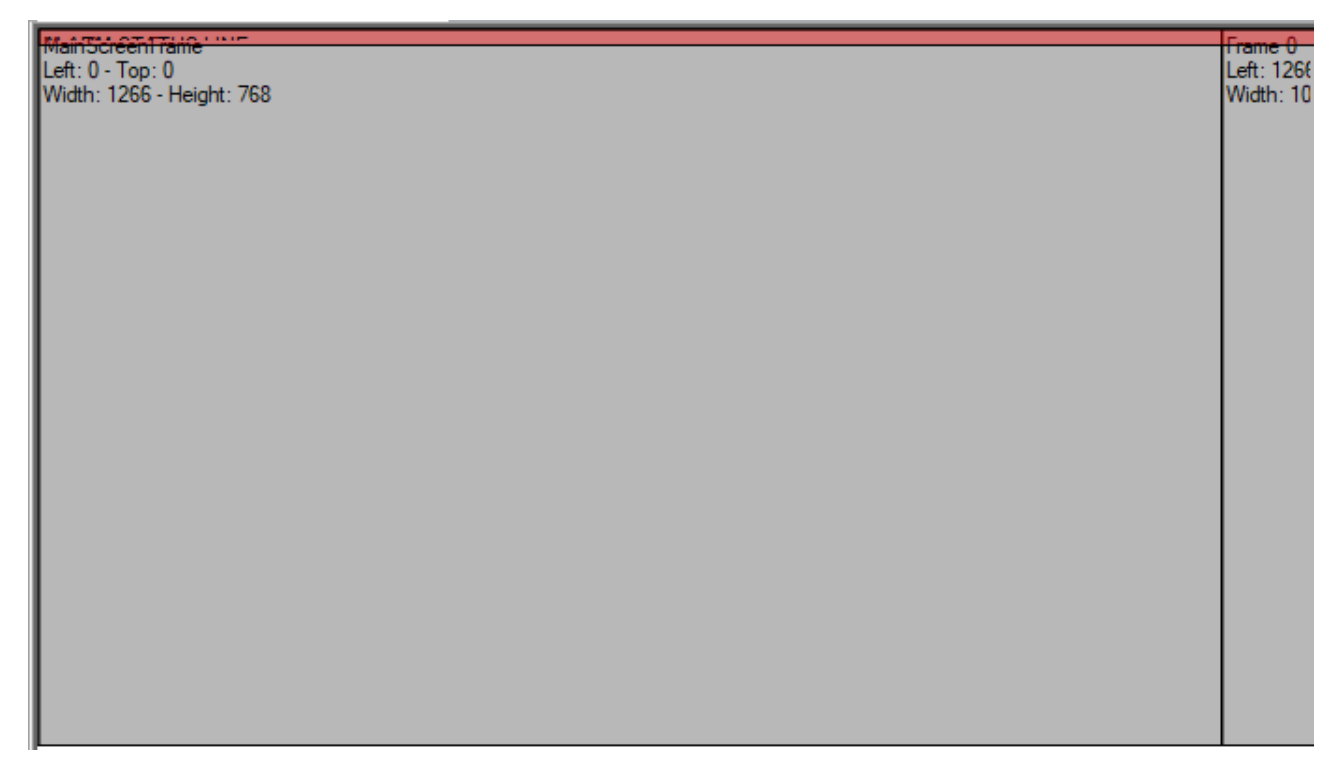

# **В.4 Функції**

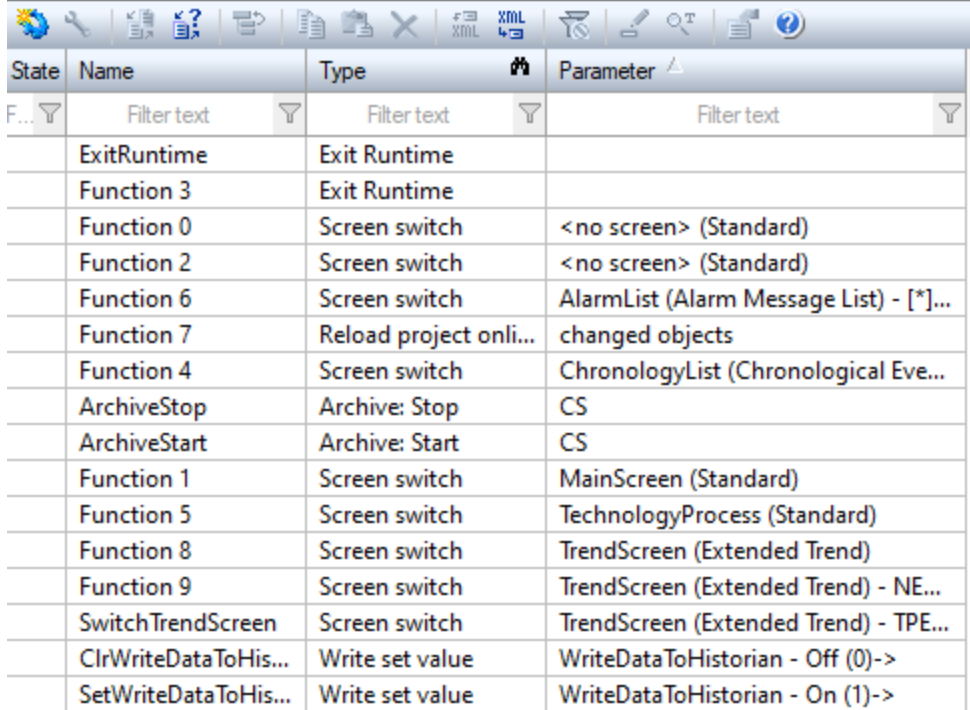

# **В.5 Зображення**

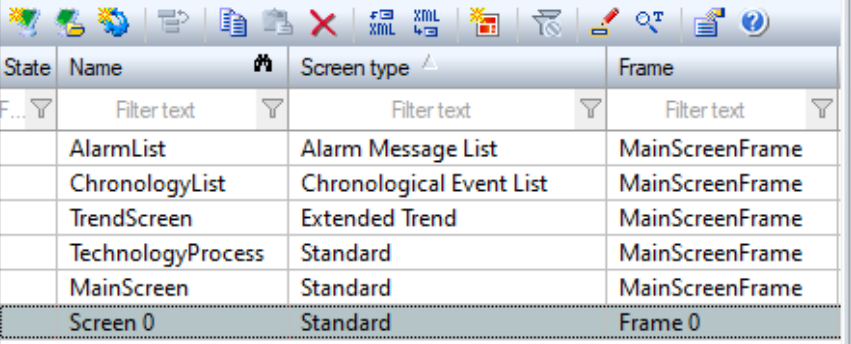

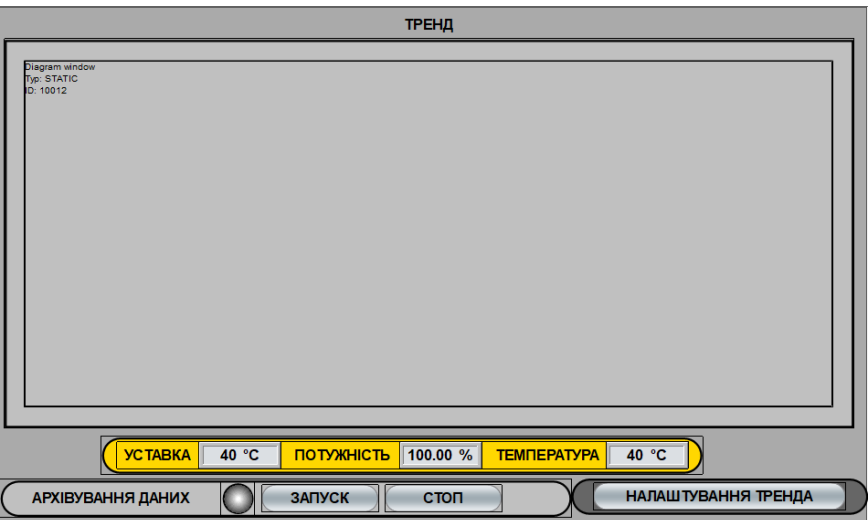

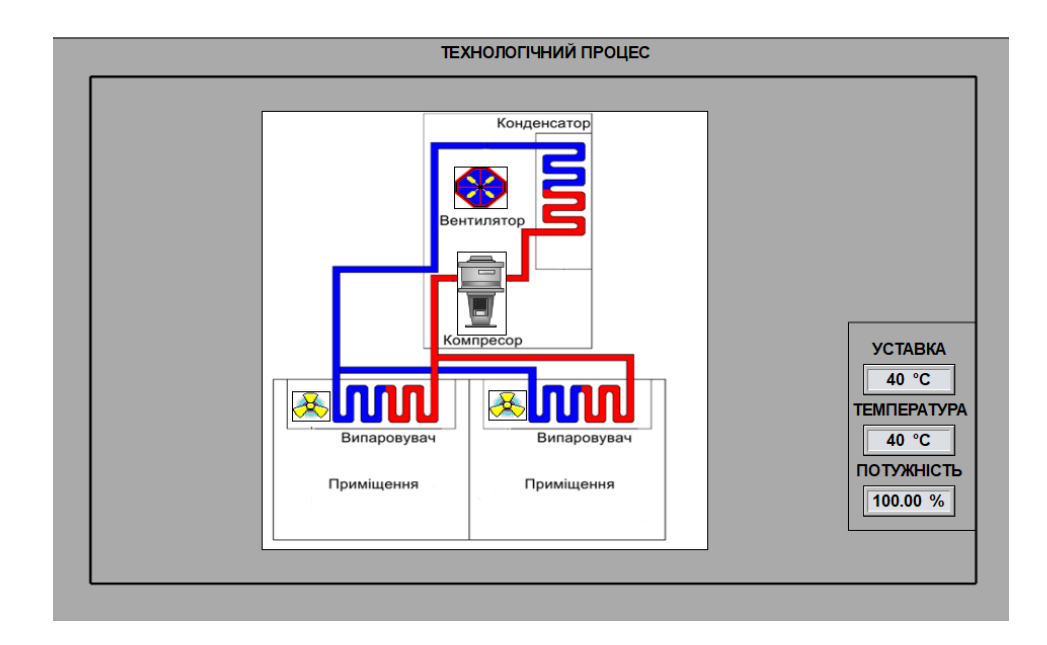

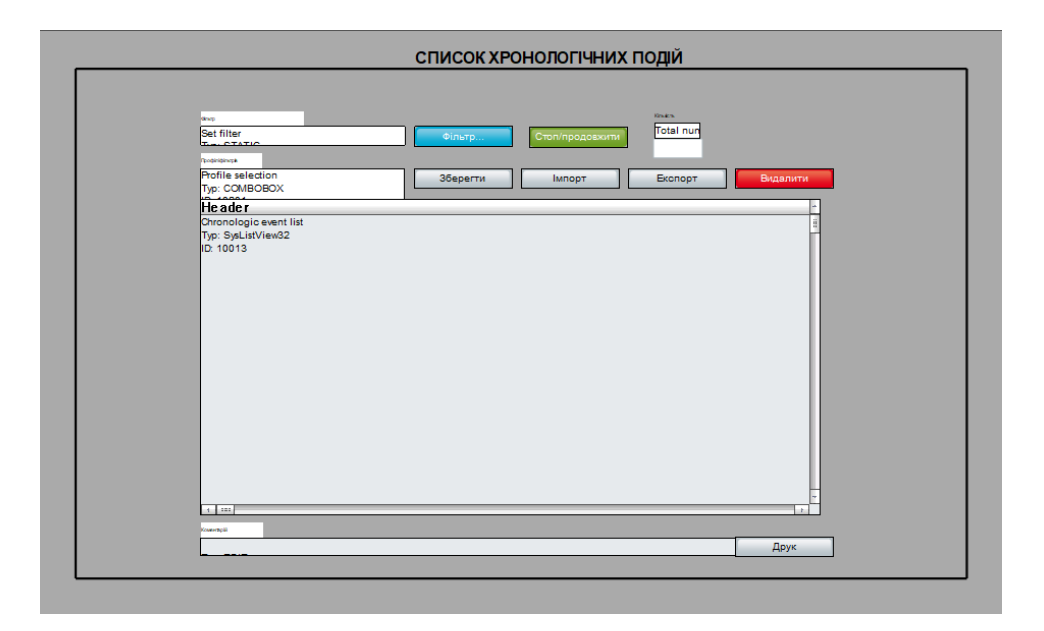

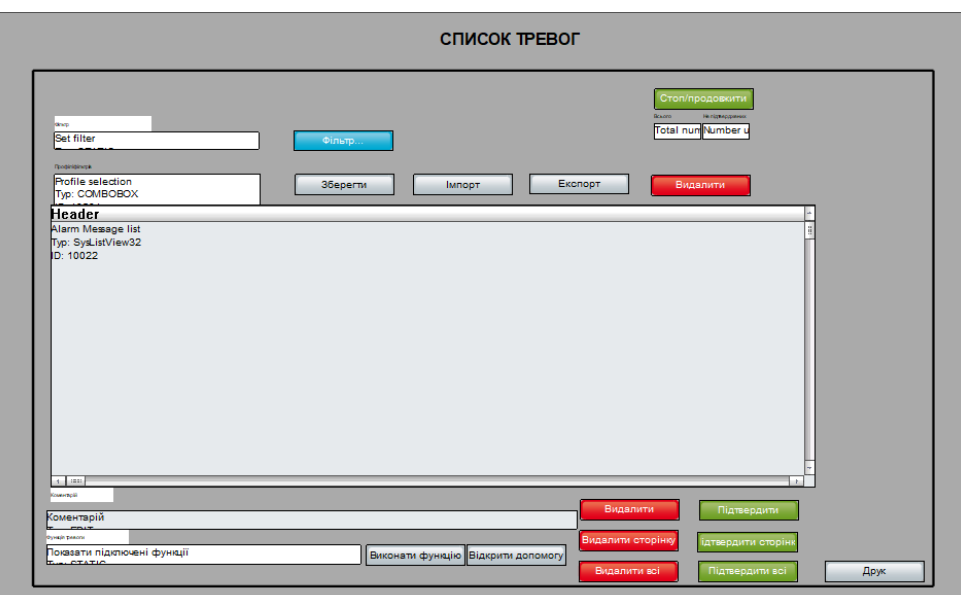

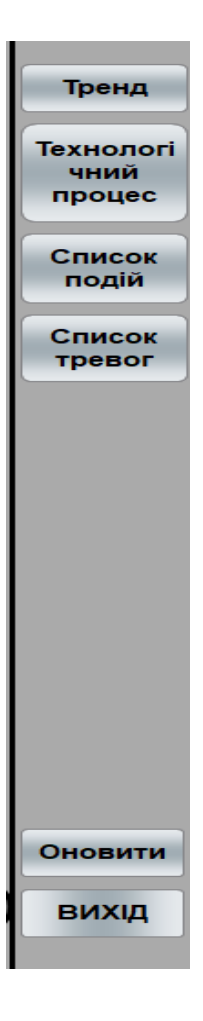

# **ВІДГУКИ ПО РОЗДІЛАМ ТА ПІДРОЗДІЛАМ КВАЛІФІКАЦІЙНОЇ РОБОТИ**

#### **ЗАТВЕРДЖЕНО:**

завідувач кафедри кіберфізичних та інформаційновимірювальних систем (повна назва)  $\frac{1}{\text{max}}$  (підпис)  $\frac{1}{\text{max}}$  (прізвище, ініціали (підпис) (прізвище, ініціали)

 $\langle \langle \rangle$   $\rangle$  2020 року

#### **ЗАВДАННЯ на кваліфікаційну роботу ступеня магістра**

**студенту** Коріню Данилу Вадимовичу **академічної групи** 151м-19-1 (прізвище та ініціали)

**спеціальності** 151 Автоматизація та комп'ютерно-інтегровані технології

**за освітньо-професійною програмою** 151 Автоматизація та комп'ютерно-інтегровані технології

(офіційна назва)

**на тему** Автоматизація процесу керування підтримання температури в офісному приміщенні в літній період року,

затверджену наказом ректора НТУ «Дніпровська політехніка» від 20.11.2020 № 965-c

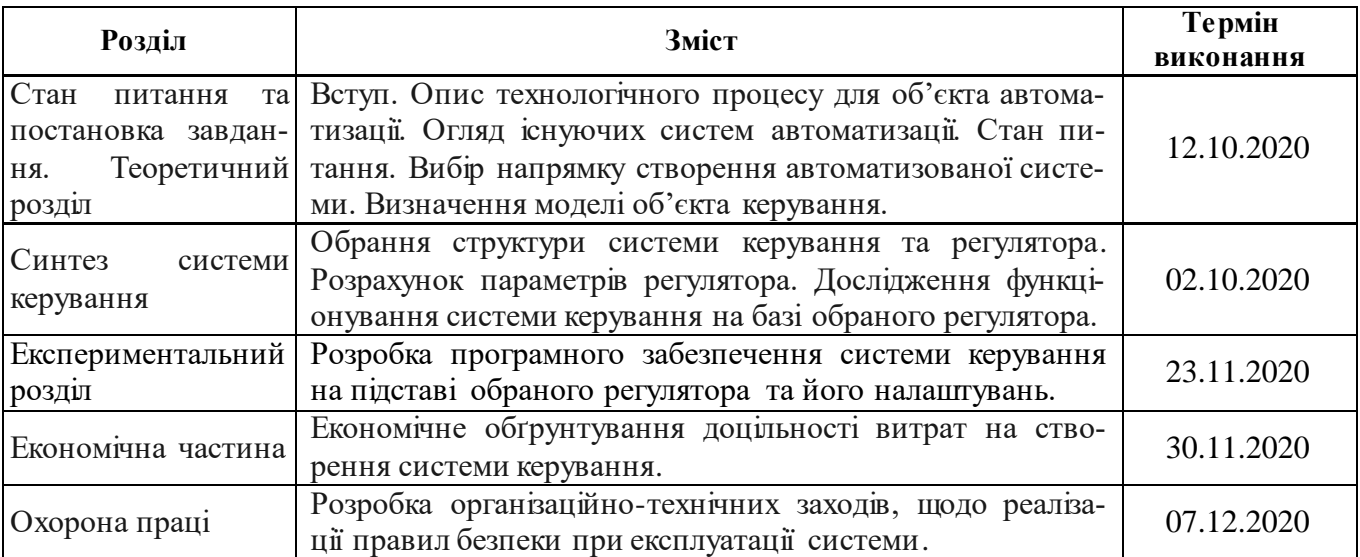

**Завдання видано видано видано продавать видано странения странения странения** странения странения странения странения странения странения странения странения странения странения странения странения странения стра (підпис п.конс.) (прізвище, ініціали)

**Дата видачі** 01.09.2020

**Дата подання до атестаційної комісії** 14.12.2020

**Прийнято до виконання** \_\_\_\_\_\_\_\_\_\_\_\_\_\_\_\_\_\_ Корінь Д.В.

(підпис студента) (прізвище, ініціали)